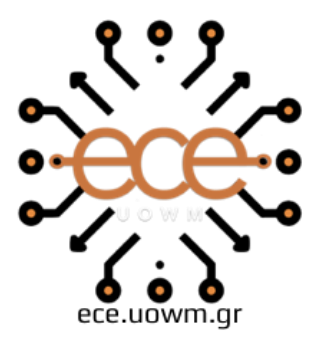

ΕΛΛΗΝΙΚΗ ΔΗΜΟΚΡΑΤΙΑ ΠΑΝΕΠΙΣΤΗΜΙΟ ΔΥΤΙΚΗΣ ΜΑΚΕΔΟΝΙΑΣ ΠΟΛΥΤΕΧΝΙΚΗ ΣΧΟΛΗ ΤΜΗΜΑ ΗΛΕΚΤΡΟΛΟΓΩΝ ΜΗΧΑΝΙΚΩΝ & ΜΗΧΑΝΙΚΩΝ ΥΠΟΛΟΓΙΣΤΩΝ

# Δημιουργία Εικονικού έξυπνου Βοηθού Chatbot για υποβοήθηση της Ακαδημαϊκής Κοινότητας

ΔΙΠΛΩΜΑΤΙΚΗ ΕΡΓΑΣΙΑ

**\_\_\_\_\_\_\_\_\_\_\_\_\_\_\_\_\_\_\_\_\_\_\_\_\_\_\_\_\_\_\_\_\_\_**

της

### **ΑΚΡΙΤΙΔΟΥ ΕΛΕΝΗΣ**

**Επιβλέπων:** Μπίμπη Σταματία

Επίκουρη Καθηγήτρια

ΚΟΖΑΝΗ/ΟΚΤΩΒΡΙΟΣ/2023

ΑΥΤΗ Η ΣΕΛΙΔΑ ΕΙΝΑΙ ΣΚΟΠΙΜΑ ΛΕΥΚΗ

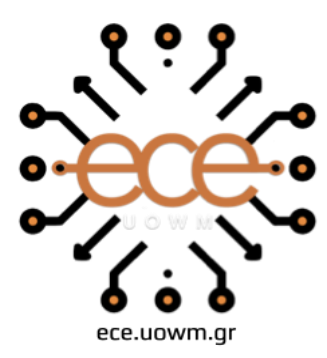

**HELLENIC DEMOCRACY** UNIVERSITY OF WESTERN MACEDONIA<br>SCHOOL OF ENGINEERING DEPARTMENT OF ELECTRICAL & COMPUTER ENGINEERING

## Implementation of visual IT Helpdesk with Chatbot to handle requests within UoWM

Thesis

**\_\_\_\_\_\_\_\_\_\_\_\_\_\_\_\_\_\_\_\_\_\_\_\_\_\_\_\_\_**

## **AKRITIDOU ELENI**

**SUPERVISOR:** Bibi Stamatia

Assistant Professor

KOZANI/OCTOMBER/2023

ΑΥΤΗ Η ΣΕΛΙΔΑ ΕΙΝΑΙ ΣΚΟΠΙΜΑ ΛΕΥΚΗ

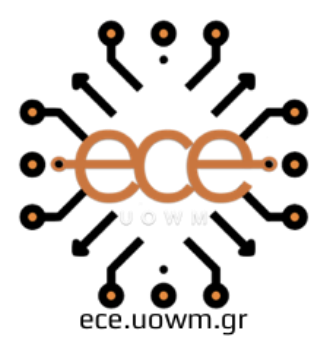

ΕΛΛΗΝΙΚΗ ΔΗΜΟΚΡΑΤΙΑ ΠΑΝΕΠΙΣΤΗΜΙΟ ΔΥΤΙΚΗΣ ΜΑΚΕΔΟΝΙΑΣ ΠΟΛΥΤΕΧΝΙΚΗ ΣΧΟΛΗ ΤΜΗΜΑ ΗΛΕΚΤΡΟΛΟΓΩΝ ΜΗΧΑΝΙΚΟΝ & ΜΗΧΑΝΙΚΩΝ ΥΠΟΛΟΓΙΣΤΩΝ

#### ΔΗΛΩΣΗ ΜΗ ΛΟΓΟΚΛΟΠΗΣ ΚΑΙ ΑΝΑΛΗΨΗ ΠΡΟΣΩΠΙΚΗΣ ΕΥΘΥΝΗΣ

Δηλώνω ρητά ότι, σύμφωνα με το άρθρο του Ν. 1599/1986 και τα άρθρα 2,4,6 παρ. 3 του Ν. 1256/1982, η παρούσα Διπλωματική Εργασία με τίτλο **"***Δημιουργία Εικονικού έξυπνου Βοηθού Chatbot για υποβοήθηση της Ακαδημαϊκής Κοινότητας***"** καθώς και τα ηλεκτρονικά αρχεία που αναπτύχθηκαν στα πλαίσια της εργασίας και αναφέρονται ρητώς μέσα στο κείμενο που συνοδεύουν, και η οποία έχει εκπονηθεί στο Τμήμα Ηλεκτρολόγων Μηχανικών και Μηχανικών Υπολογιστών του Πανεπιστημίου Δυτικής Μακεδονίας, υπό την επίβλεψη του μέλους του Τμήματος κα. **Μπίμπη Σταματία** αποτελεί αποκλειστικά προϊόν προσωπικής εργασίας και δεν προσβάλλει κάθε μορφής πνευματικά δικαιώματα τρίτων και εν είναι προϊόν μερικής ή ολικής αντιγραφής ,οι πηγές δε που χρησιμοποιήθηκαν περιορίζονται στις βιβλιογραφικές αναφορές και μόνον. Τα σημεία όπου έχω χρησιμοποιήσει ιδέες, κείμενο, αρχεία ή / και πηγές άλλων συγγραφών, αναφέρονται ευδιάκριτα στο κείμενο με την κατάλληλη παραπομπή και η σχετική αναφορά περιλαμβάνεται στο τμήμα των βιβλιογραφικών αναφορών με πλήρη περιγραφή.

Απαγορεύεται η αντιγραφή, αποθήκευση και διανομή της παρούσας εργασίας εξ ολοκλήρου ή τμήματος αυτής, για εμπορικό σκοπό. Επιτρέπεται η ανατύπωση, αποθήκευση και διανομή για σκοπό μη κερδοσκοπικό, εκπαιδευτικής ή ερευνητικής φύσης, υπό την προϋπόθεση να αναφέρεται η πηγή προέλευσης και να διατηρείται το παρόν μήνυμα. Ερωτήματα που αφορούν τη χρήση της εργασίας για κερδοσκοπικό σκοπό πρέπει να απευθύνονται προς τον συγγραφέα. Οι απόψεις και τα συμπεράσματα που περιέχονται σε αυτό το έγγραφο εκφράζουν τον συγγραφέα και μόνο.

Copyright(C) Ονοματεπώνυμο Φοιτητή & Επιβλέποντα, Έτος, Πόλη

Copyright(C) Ακριτίδου Ελένη, Μπίμπη Σταματία, 2023, Κοζάνη

Υπογραφή Φοιτητή: \_ \_ \_ ΑΚΡΙΤΙΔΟΥ ΕΛΕΝΗ

ΑΥΤΗ Η ΣΕΛΙΔΑ ΕΙΝΑΙ ΣΚΟΠΙΜΑ ΛΕΥΚΗ

# <span id="page-6-0"></span>**Περίληψη**

Ζούμε σε μια εποχή όπου η τεχνολογία, τα πληροφοριακά συστήματα και οι επικοινωνίες εξελίσσονται με ραγδαίους ρυθμούς. Αυτό απορρέει από το γεγονός ότι η κάλυψη των φυσικών αναγκών της ανθρωπότητας εξαρτάται σε μεγάλο βαθμό από τα τεχνολογικά επιτεύγματα. Με την εξέλιξη της τεχνητής νοημοσύνης, καινοτόμες εφαρμογές σε διάφορους τομείς όπως αυτός της υγείας, της εκπαίδευσης κ.α. έχουν έρθει στο προσκήνιο. Χαρακτηριστικά παραδείγματα είναι τα έξυπνα σπίτια , οι προσωπικοί ψηφιακοί βοηθοί, εφαρμογές που έχουν ενταχθεί στην καθημερινότητά μας.

Ένα τεχνολογικό επίτευγμα που έχει ξεχωρίσει τα τελευταία χρόνια είναι τα Chatbots (Artificial Conversational Entities, Interactive Agents κ.α.). Έχουν δημιουργηθεί με σκοπό την αλληλεπίδραση με έναν άνθρωπο χρήστη σε ένα συγκεκριμένο τομέα. Ορισμένοι τομείς που έχουν εντάξει τα bots αυτά είναι η εξυπηρέτηση πελατών, η εκπαίδευση, οι τράπεζες. Μεγάλες εταιρίες , έχουν δημιουργήσει ήδη τους πρώτους γνωστούς ψηφιακούς βοηθούς, η Amazon την Alexa, η Apple τη Siri.

Η διπλωματική αυτή εργασία έχει ως στόχο την ανάλυση της αξίας των chatbot στη σύγχρονη ζωή και συγκεκριμένα στον τομέα της τριτοβάθμιας εκπαίδευσης. Στα πλαίσια της εργασίας αυτής θα υλοποιηθεί ένα chatbot, ο ECEbot, για όσους ανήκουν στο Πανεπιστήμιο Δυτικής Μακεδονίας, δηλαδή φοιτητές, καθηγητές, συνεργάτες.

**Λέξεις κλειδιά:** Chatbot, Τεχνητή Νοημοσύνη, Επεξεργασία Φυσικής Γλώσσας, Βάσεις Δεδομένων, Μηχανική Μάθηση.

## <span id="page-7-0"></span>**Abstract**

We live in a time when technology, information systems and communications are evolving rapidly. This stems from the fact that meeting the physical needs of humanity is largely dependent on technological achievements. With the development of artificial intelligence, innovative applications in various fields such as health, education, etc. have come to the fore. Typical examples are smart homes, personal digital assistants, applications that have become part of our daily lives.

A technological achievement that has stood out in recent years is Chatbots (Artificial Conversational Entities, Interactive Agents etc.). They have been created for the purpose of interacting with a human user in a specific domain. Some areas that have incorporated these bots are customer service, education, and banking. Large companies have already created the first known digital assistants, Amazon Alexa, Apple Siri.

This thesis aims to analyze the value of chatbots in modern life and specifically in the field of higher education. Within the framework of this thesis a chatbot, ECEbot, will be implemented for those who belong to the University of Western Macedonia, i.e. students, professors, and collaborators.

**Keywords:** Chatbot, Artificial Intelligence, Natural Language Processing, Databases, Machine Learning.

# <span id="page-8-0"></span>**Ευχαριστίες**

Με την ολοκλήρωση της διπλωματικής μου εργασίας, επιθυμώ να εκφράσω τις θερμές μου ευχαριστίες σε όλους όσους συνέβαλλαν στην εκπόνησή της.

Ευχαριστώ θερμά την επιβλέπουσα καθηγήτρια μου κα. Μπίμπη Σταματία για την ανάθεση του συγκεκριμένου θέματος , την επιστημονική της καθοδήγηση, το ενδιαφέρον της και τη συνεχή υποστήριξη.

Επιπλέον, ιδιαίτερες ευχαριστίες θα ήθελα να απευθύνω στην υποψήφια διδάκτορα Αναστασία Τερζή για τη βοήθεια και την υποστήριξη της σε όλη τη διάρκεια της ερευνητικής διαδικασίας, καθώς και για την εξαιρετική συνεργασία μας.

Ακόμη, θα ήθελα να ευχαριστήσω όσους με βοήθησαν (συμφοιτητές και φίλους) με τη συμμετοχή και τις παρατηρήσεις τους στην έρευνα που πραγματοποιήθηκε για αυτή την εργασία.

Κλείνοντας, ευχαριστώ την οικογένεια μου που υπήρξαν ανεκτίμητο στήριγμα για εμένα, στους οποίους οφείλω όλη τη διαδρομή των σπουδών μου, μέχρι σήμερα.

#### ΚΟΖΑΝΗ/ΟΚΤΩΒΡΙΟΣ/2023

ΑΥΤΗ Η ΣΕΛΙΔΑ ΕΙΝΑΙ ΣΚΟΠΙΜΑ ΛΕΥΚΗ

# Πίνακας περιεχομένων

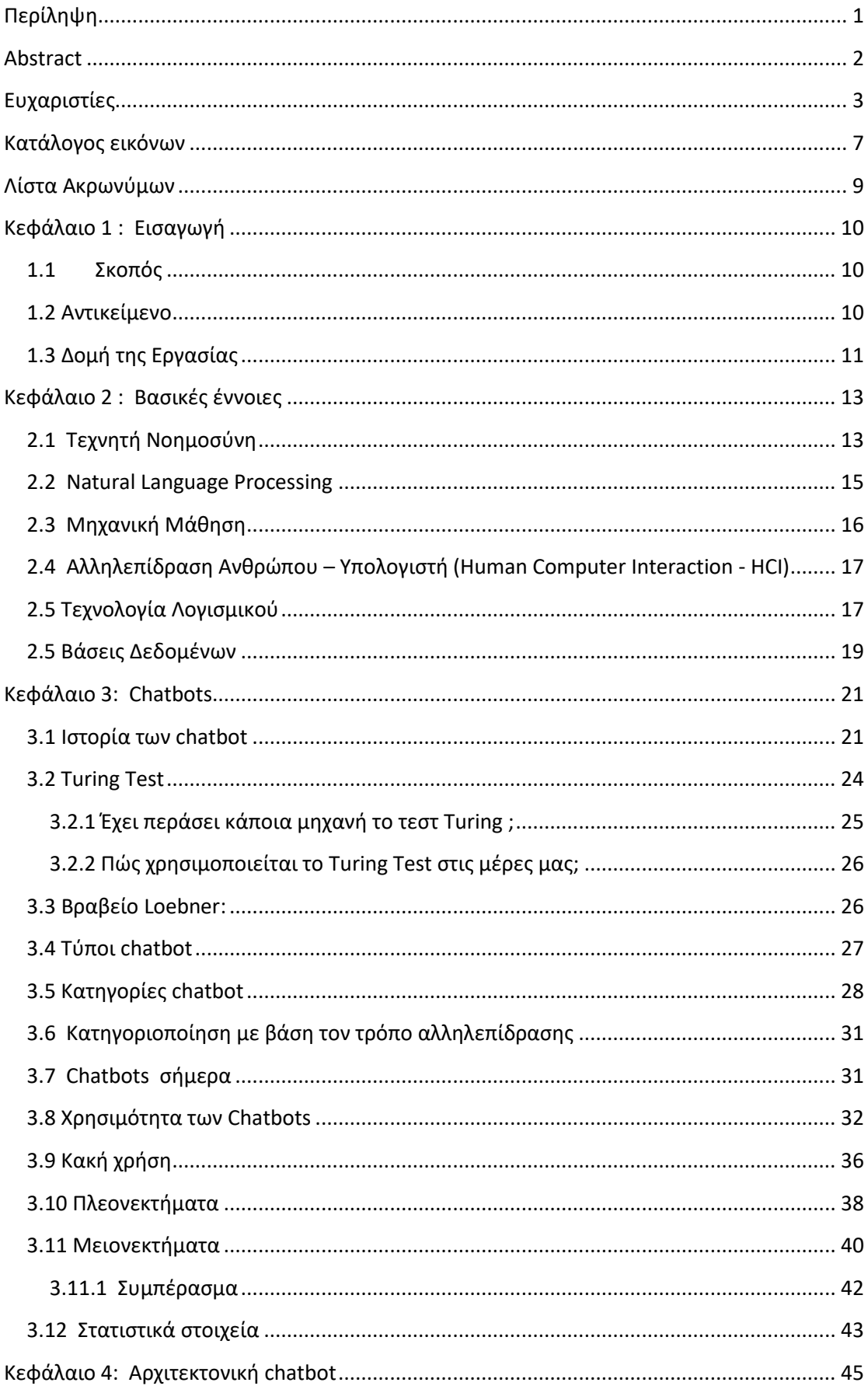

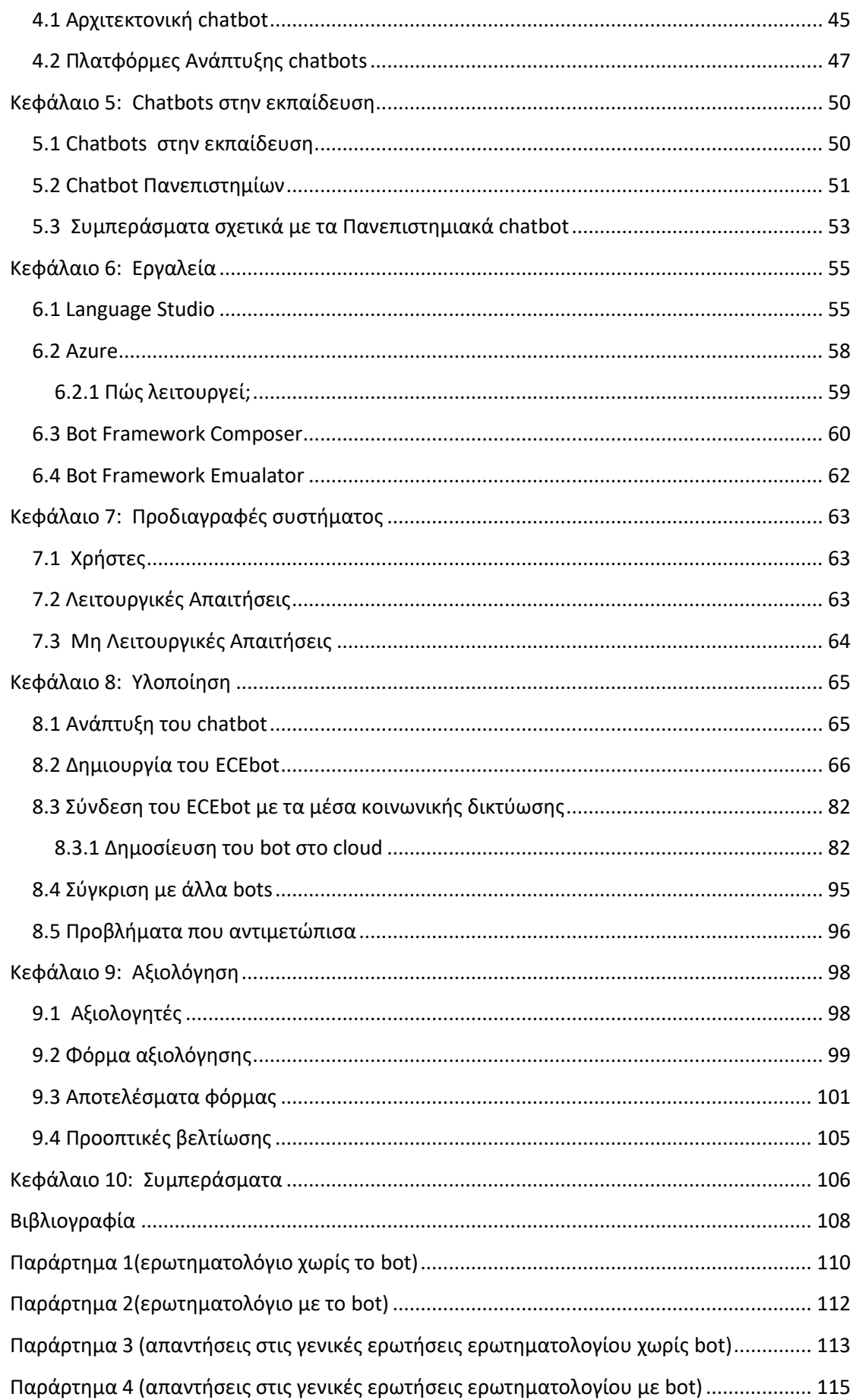

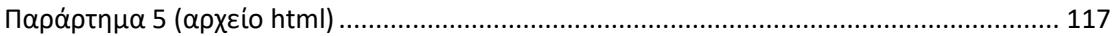

# <span id="page-12-0"></span>Κατάλογος εικόνων

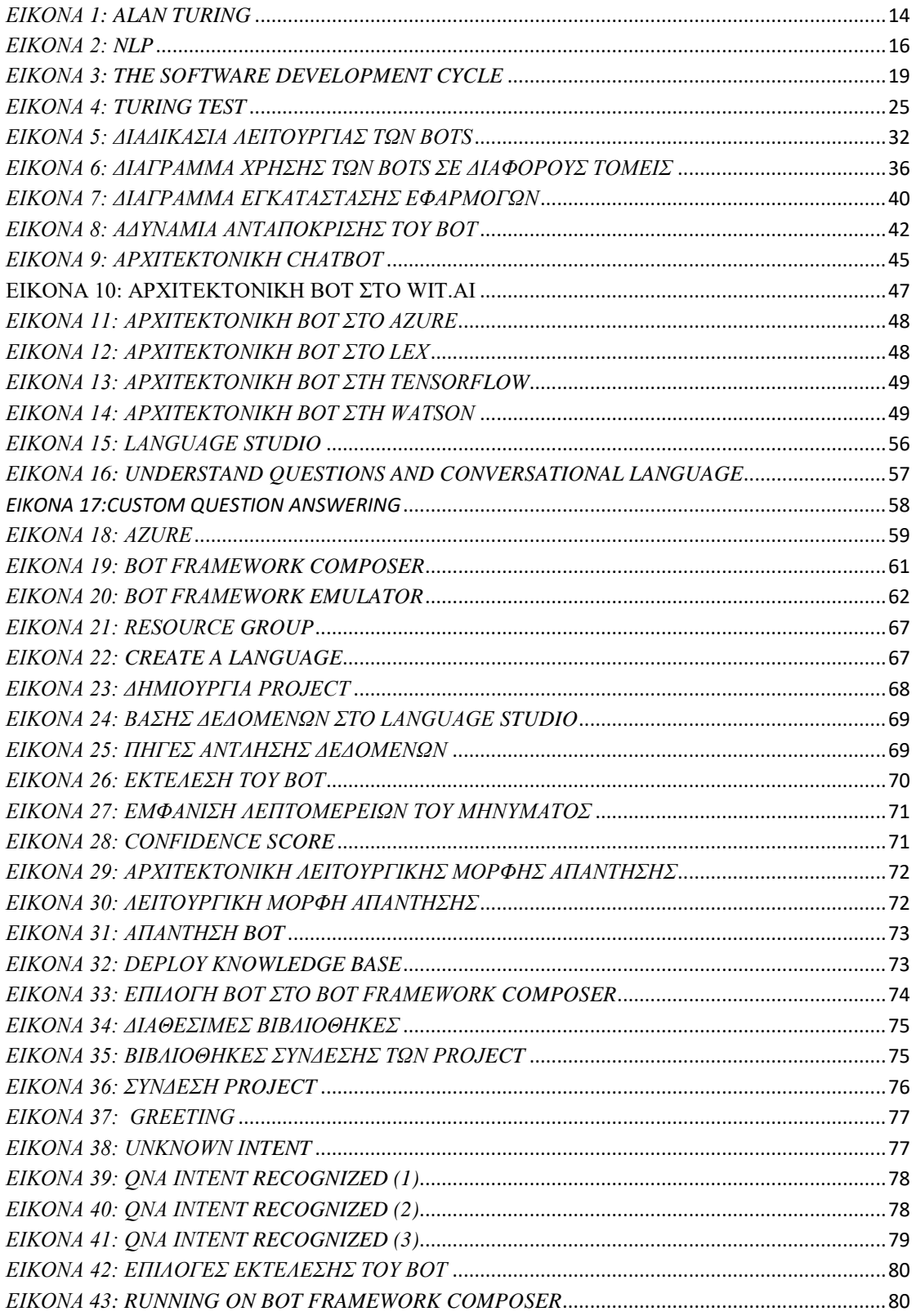

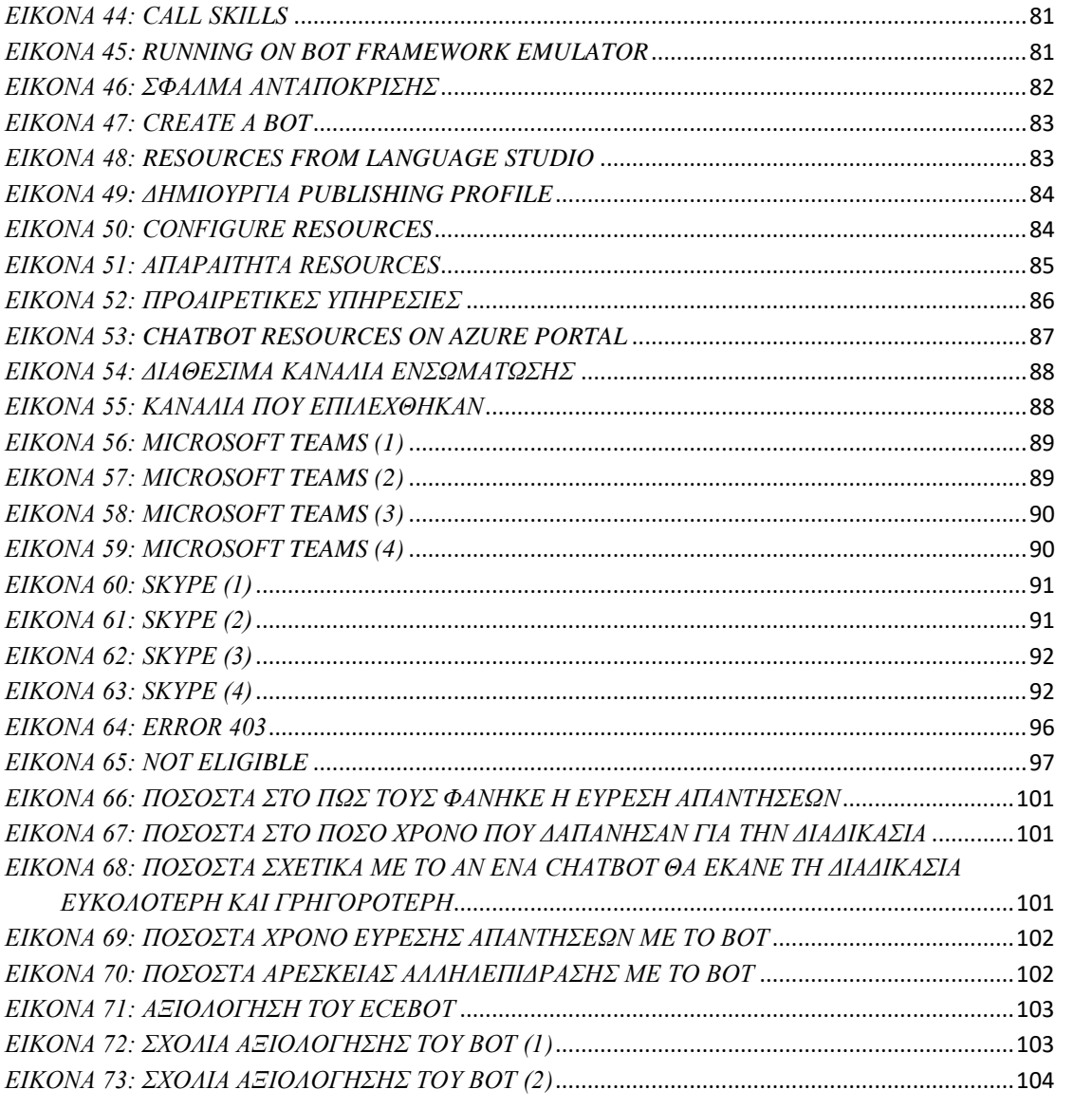

## <span id="page-14-0"></span>**Λίστα Ακρωνύμων**

- **NLP** …….... **N**atural **L**anguage **P**rocessing
- **AI** …………. **A**rtificial **I**ntelligence
- **API** ………… **A**pplication **P**rogram **I**nterface
- **ML** ………… **M**achine **L**earning
- **ΤΝ** …………. **Τ**εχνητή **Ν**οημοσύνη
- **UoWM**……… **U**niversity **o**f **W**est **M**acedonia

# <span id="page-15-0"></span>**Κεφάλαιο 1 : Εισαγωγή**

Η συνεχής ανάπτυξη των τεχνολογιών, σε συνδυασμό με τις αυξημένες απαιτήσεις των ανθρώπων για καλύτερες υπηρεσίες, οδήγησαν στη δημιουργία νέων εργαλείων. Τα chatbots ή αλλιώς εικονικοί βοηθοί αποτελούν ορισμένα από τα σύγχρονα εργαλεία που αναπτύχθηκαν για τη εξυπηρέτηση των ανθρώπων. Με αυτά θα ασχοληθούμε και στη συγκεκριμένη διπλωματική εργασία. Πρώτα, όμως, θα αναλύσουμε το αντικείμενο, τον σκοπό και τη δομή της εργασίας αυτής.

## <span id="page-15-1"></span>**1.1 Σκοπός**

Σκοπός της διπλωματικής αυτής εργασίας είναι η δημιουργία ενός προσωπικού βοηθού (chatbot), ο ECEbot, για τα άτομα που ανήκουν στο Πανεπιστήμιο Δυτικής Μακεδονίας (UoWM), δηλαδή φοιτητές, καθηγητές ακόμα και συνεργάτες. Επίσης, το bot θα ενσωματωθεί σε διάφορα μέσα κοινωνικής δικτύωσης για διευκόλυνση των φοιτητών. Στόχος είναι να διευκολύνουμε τους χρήστες και άμεσα συσχετιζόμενους με το Πανεπιστήμιο να παίρνουν άμεσα τις πληροφορίες ή τα έγγραφα που χρειάζονται.

## <span id="page-15-2"></span>**1.2 Αντικείμενο**

Ολοένα και περισσότεροι οργανισμοί προσπαθούν να ενσωματώσουν διάφορες νέες τεχνολογίες στα συστήματα τους για να εξυπηρετήσουν όσο το δυνατόν καλύτερα τον πελάτη-χρήστη. Ειδικότερα, τα Πανεπιστημιακά Ιδρύματα αποτελούν μια κατηγορία τέτοιων οργανισμών που προσπαθούν να εξελίξουν το επίπεδο των υπηρεσιών που προσφέρουν.

Με αυτό τον τρόπο εμφανίστηκαν τα chatbot. Chatbot ορίζεται το λογισμικό τεχνητής νοημοσύνης που προσομοιώνει μια συνομιλία με έναν χρήστη στη φυσική γλώσσα μέσω εφαρμογών, ιστοσελίδων, μέσων κοινωνικής δικτύωσης. Σε αυτό το σημείο αξίζει να σημειωθεί ότι τα chatbots αποτελέσαν ένα από τα πρώτα τεχνολογικά εργαλεία που

ενσωματώθηκαν σε Πανεπιστήμια. Οι περιπτώσεις χρήσεων που συναντάμε αφορούν κυρίως απλές ενημερωτικές ερωτήσεις και απαντήσεις σχετικά με θέματα όπως τη σίτιση, την αναλυτική βαθμολογία του κάθε φοιτητή κλπ..

Παρόλη την ανάπτυξη αυτών των τεχνολογιών τα περιθώρια για ακόμα καλύτερο αποτέλεσμα είναι μεγάλα και με αυτά θα προσπαθήσουμε να ασχοληθούμε στη συγκεκριμένη διπλωματική.

## <span id="page-16-0"></span>**1.3 Δομή της Εργασίας**

Η παρούσα διπλωματική εργασία περιλαμβάνει συνολικά 10 κεφάλαια, συμπεριλαμβανομένου και του παρόντος εισαγωγικού.

Στο *Κεφάλαιο 2* γίνεται μια ανάλυση βασικών εννοιών του πεδίου, προκειμένου ο αναγνώστης να κατανοήσει τις τεχνολογίες που αναφέρονται κατά τη διάρκεια των υπόλοιπων κεφαλαίων.

Στο *Κεφάλαιο 3* ορίζουμε τι είναι ένα chatbot , αναφέρονται βασικά χαρακτηριστικά, τύποι που υπάρχουν , πλεονεκτήματα και μειονεκτήματα. Εν ολίγοις, παρουσιάζεται το θεωρητικό υπόβαθρο για να εμβαθύνει γνωστικά στο αντικείμενο της διπλωματικής.

Στο *Κεφάλαιο 4* περιγράφεται η αρχιτεκτονική ενός chatbot, καθώς και διάφορες πλατφόρμες ανάπτυξης bots.

Στο *Κεφάλαιο 5* είναι αφιερωμένο στα chatbot στην εκπαίδευση. Ιδιαίτερη έμφαση δίνεται στα bot που έχουν εισαχθεί στα Πανεπιστημιακά Ιδρύματα.

Στο *Κεφάλαιο 6* παρουσιάζονται όλα τα εργαλεία που χρησιμοποιήθηκαν για την ανάπτυξη του chatbot.

Στο *Kεφάλαιο 7* αναφέρονται οι προδιαγραφές του συστήματος μας, δηλαδή οι απαιτήσεις των χρηστών από το bot.

Στο *Kεφάλαιο 8* καταγράφεται λεπτομερώς ο τρόπος υλοποίησης του chatbot, ECEbot.

Στο *Κεφάλαιο 9* καταγράφεται η διαδικασία αξιολόγησης και τα ποσοστά των αποτελεσμάτων.

Στο *Κεφάλαιο 10* γίνεται μια συνολική επισκόπηση του θέματος της διπλωματικής εργασίας.

<span id="page-18-0"></span>Στο κεφάλαιο αυτό αναλύονται ορισμένες γενικές έννοιες που θα μελετηθούν στην παρούσα διπλωματική.

## <span id="page-18-1"></span>**2.1 Τεχνητή Νοημοσύνη**

Ο όρος τεχνητή νοημοσύνη (ΤΝ) αναφέρεται στον τομέα της επιστήμης των υπολογιστών που ασχολείται με τον σχεδιασμό και την υλοποίηση υπολογιστικών συστημάτων. Με αυτό τον τρόπο μιμούνται στοιχεία της ανθρώπινης συμπεριφοράς, τα οποία υποδηλώνουν βασική νοημοσύνη, όπως η μάθηση, η προσαρμοστικότητα, η εξαγωγή συμπερασμάτων, η κατανόηση του πλαισίου, η επίλυση προβλημάτων. Ο John McCarthy όρισε το πεδίο αυτό ως "την επιστήμη και τη μεθοδολογία της δημιουργίας ευφυών μηχανών". Η τεχνητή νοημοσύνη καθιστά τις μηχανές ικανές να μαθαίνουν από την εμπειρία, να προσαρμόζονται σε νέες εισροές και να εκτελούν ανθρωπομορφικές εργασίες.

Τα περισσότερα παραδείγματα τεχνητής νοημοσύνης που μαθαίνουμε στη σύγχρονη εποχή είναι κυρίως υπολογιστές που μπορούν να παίζουν σκάκι, αυτοκινούμενα αυτοκίνητα ,τα οποία βασίζονται κυρίως στη βαθιά μάθηση και την επεξεργασία φυσικής γλώσσας. Η φύση των προβλημάτων με τα οποία ασχολούνται τα συστήματα ΤΝ είναι συνήθως δύσκολα, των οποίων η επίλυση είναι αδύνατη, με τη χρονοβόρα εξέταση όλων των πιθανών λύσεων. Ένα ευφυές υπολογιστικό σύστημα πρέπει να είναι σε θέση να περιηγηθεί σε έναν πολύ μεγάλο χώρο αναζήτησης, επιλέγοντας έτσι το μονοπάτι που στις περισσότερες περιπτώσεις θα το οδηγήσει στην καλύτερη λύση. Αυτοί οι μηχανισμοί που εστιάζουν και αναζητούν σε έναν μεγάλο χώρο αναζήτησης λύσεων ονομάζονται ευρετικοί μηχανισμοί (heuristics) και αποτελούν θεμελιώδη έννοια στον τομέα της ΤΝ. Πιο συγκεκριμένα είναι το χαρακτηριστικό που διακρίνει τις μεθόδους ΤΝ από άλλες υπολογιστικές μεθόδους [1].

Οι πρώτες αναφορές σε θέματα ΤΝ εμφανίζονται στους μύθους, ήδη από την αρχαιότητα. Μεγάλοι αρχαίοι Έλληνες, Κινέζοι, Ινδοί φιλόσοφοι και μαθηματικοί, ωστόσο, διερεύνησαν σημαντικά το πεδίο της

συλλογιστικής, παράγοντας με αυτό τον τρόπο σημαντικό έργο για τις επόμενες γενιές. Σε αυτές τις έρευνες βασίστηκαν αργότερα οι ερευνητές επιστήμονες του χώρου, αναπτύσσοντας την έννοια των λογικών μηχανών και της αλγοριθμικής σκέψης.

Ο Alan Turing, γνωστός ως ο πατέρας της θεωρίας του υπολογισμού, αποτέλεσε καθοριστικό ρόλο στην ανάπτυξη της σύγχρονης έννοιας της τεχνητής νοημοσύνης. Παρουσίασε το 1950 στο πλαίσιο της έρευνάς του για τις υπολογιστικές μηχανές και τη νοημοσύνη, το περίφημο Turing Test. Το τεστ αυτό εξετάζει την ικανότητα μιας μηχανής να επιδεικνύει ευφυή συμπεριφορά, τέτοια ώστε ένας άνθρωπος να μην μπορεί να διακρίνει αν πρόκειται για μηχανή ή όχι. Το τεστ αυτό θεωρείται σημαντικό κεφάλαιο στη φιλοσοφία της Τεχνητής Νοημοσύνης.

Το έτος 1956 θεωρείται η αρχή της Τεχνητής Νοημοσύνης. Τότε έλαβε χώρα η πρώτη επίσημη ίδρυση του πεδίου, σε ένα συνέδριο στο Dartmouth College, στο οποίο συμμετείχαν οι Ray Solomonoff, John McCarthy, Allen Newell, Marvin Minsky και άλλοι, οι οποίοι έγιναν οι ηγέτες του πεδίου της έρευνας της Τεχνητής Νοημοσύνης.

<span id="page-19-0"></span>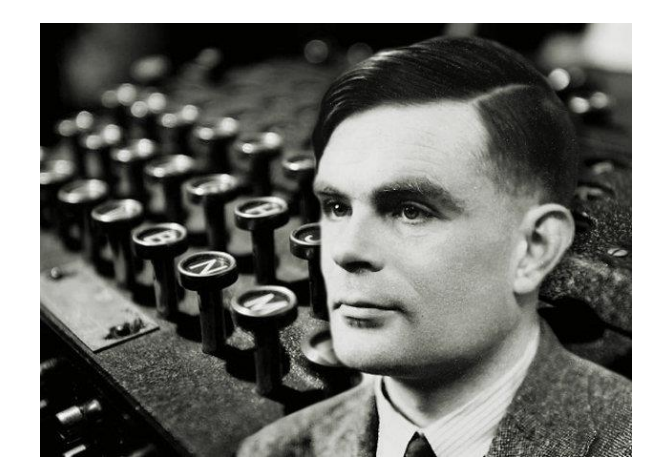

*Εικόνα 1: Alan Turing*

#### <span id="page-20-0"></span>**2.2 Natural Language Processing**

Η Επεξεργασία Φυσικής Γλώσσας (NPL) είναι ο κοινός τομέας μεταξύ των επιστημών της Γλωσσολογίας, της Επιστήμης των Υπολογιστών και της Τεχνητής Νοημοσύνης. Μελετά τις αλληλεπιδράσεις μεταξύ υπολογιστών και ανθρώπινων φυσικών γλωσσών, με στόχο να καταστήσει έναν υπολογιστή ικανό να κατανοεί πλήρως τη φυσική γλώσσα, ώστε να μπορεί να εξάγει φυσική γλώσσα από γλωσσικά δεδομένα. Με άλλα λόγια, ο κύριος στόχος της Επεξεργασίας Φυσικής Γλώσσας είναι ένας υπολογιστής να μπορεί να αποκρυπτογραφήσει οποιοδήποτε νόημα της ανθρώπινης γλώσσας, όπως το αντιλαμβάνεται ο άνθρωπος, ώστε να μπορεί να το χρησιμοποιήσει για οποιοδήποτε όφελος. Λόγω του τεράστιου πεδίου εφαρμογής του, ο τομέας της NLP περιλαμβάνει πολλούς επιμέρους κλάδους, οι οποίοι με τη σειρά τους έχουν εξελιχθεί σε αυτόνομες επιστήμες με πολλές έρευνες και έργα. Έννοιες όπως η μοντελοποίηση γλώσσας, η ομαδοποίηση και η ενσωμάτωση λέξεων και η ανάκτηση πληροφοριών αποτελούν σημαντικά παραδείγματα του ευρύτερου πεδίου της NLP [2].

Ο λόγος για το ευρύ πεδίο εφαρμογής του NLP είναι η δυσκολία του προβλήματος που ανακύπτει σε αυτό. Το βασικό μέρος του προβλήματος, θεωρείται η πολυπλοκότητα της ανθρώπινης γλώσσας ώστε να μπορεί να αποκωδικοποιηθεί συνολικά από έναν υπολογιστή. Χαρακτηριστικό παράδειγμα είναι το εξής, πολλές φορές αποδίδεται διαφορετικό νόημα σε μια πρόταση μέσω του ύφους που χρησιμοποιείται, όπως π.χ. σαρκαστικό, το οποίο δεν μπορεί να γίνει κατανοητό από τον υπολογιστή. Συνοψίζοντας, η NLP είναι η υπολογιστική προσέγγιση της ανάλυσης κειμένου , βασίζεται τόσο σε ένα σύνολο θεωριών όσο και σε ένα σύνολο τεχνολογιών. Ένας ορισμός για τη περιγραφή της είναι ο εξής:

*"Natural Language Processing is a theoretically motivated range computational techniques for analyzing and representing natural texts at one or more levels of linguistic resolution in order to achieve human language processing for a range of tasks or applications."*

"Η Επεξεργασία Φυσικής Γλώσσας είναι ένα θεωρητικά αιτιολογημένο φάσμα υπολογιστικών τεχνικών για την ανάλυση και την αναπαράσταση φυσικών κειμένων σε ένα ή περισσότερα επίπεδα γλωσσικής ανάλυσης, προκειμένου να επιτευχθεί η επεξεργασία της ανθρώπινης γλώσσας για μια σειρά εργασιών ή εφαρμογών".

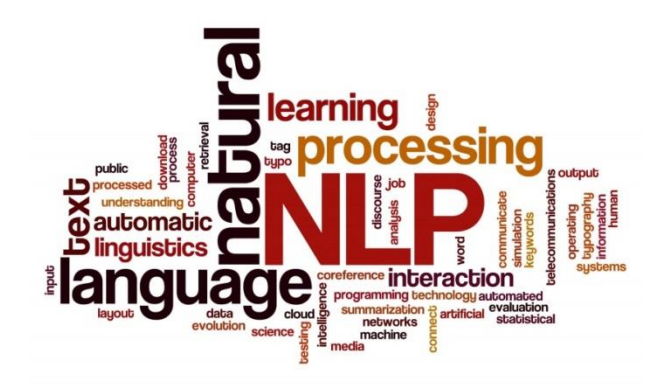

*Εικόνα 2: NLP*

## <span id="page-21-1"></span><span id="page-21-0"></span>**2.3 Μηχανική Μάθηση**

Η Μηχανική Μάθηση ή αλλιώς Machine Learning, αποτελεί υποπεδίο της επιστήμης των υπολογιστών. Ασχολείται με τη μελέτη και τη κατασκευή αλγορίθμων που έχουν την ικανότητα να μαθαίνουν από τα δεδομένα που τους εισάγουμε και να κάνουν προβλέψεις σχετικά με αυτά. Λόγω των νέων τεχνολογιών πληροφορικής, η μηχανική μάθηση δεν είναι σαν τη μηχανική μάθηση του παρελθόντος, έχει εξελιχθεί παράλληλα με τους άλλους τομείς. Βασίζεται στη θεωρία ότι οι υπολογιστές μπορούν να μάθουν χωρίς να προγραμματιστούν για την εκτέλεση συγκεκριμένων διεργασιών. Με τη πάροδο του χρόνου, δημιουργήθηκε ένα εύλογο ερώτημα από το οποίο προήλθε και ο γενικός ορισμός της. Το ερώτημα είναι, πώς θα μπορούσαν οι επιστήμονες του χώρου της ΤΝ να δημιουργήσουν υπολογιστικά συστήματα ικανά να μαθαίνουν και να επιτύχουν. Έτσι, προέκυψε ο ορισμός ότι μηχανική μάθηση ορίζεται ως το φαινόμενο κατά το οποίο ένα σύστημα βελτιώνει την απόδοση του κατά την εκτέλεση μιας συγκεκριμένης εργασίας, χωρίς να υπάρχει ανάγκη να προγραμματιστεί εκ νέου. Θεωρείται μέρος της τεχνητής νοημοσύνης , αφού μπορεί να λαμβάνει μόνο του

αποφάσεις. Παρόλο που αρκετοί αλγόριθμοι μηχανικής μάθησης υπάρχουν εδώ και καιρό, η ικανότητα αυτόματης εφαρμογής σύνθετων μαθηματικών υπολογισμών σε μεγάλα δεδομένα, είναι μια πρόσφατη εξέλιξη. Ορισμένα γνωστά παραδείγματα αυτών των εφαρμογών είναι το πολυσυζητημένο αυτοκίνητο Google με δυνατότητα αυτόματης οδήγησης, ο εντοπισμός απάτης μία από τις πιο σημαντικές χρήσεις στον κόσμο στις μέρες μας και τέλος οι διαδικτυακές προσφορές συστάσεων όπως αυτές από την Amazon, εφαρμογές σε δεδομένα της καθημερινότητας. Όσον αφορά τα chatbots, μέσω της μηχανικής μάθησης αποκτούν την ιδιότητα όχι μόνο να επεξεργάζονται το αίτημα του χρήστη, αλλά και να εκπαιδεύονται μέσα από τη συζήτηση. Αυτός είναι και ο κυρίαρχος λόγος που χρησιμοποιείται στα bots, δηλαδή για να βελτιώνονται συνεχώς από μόνα τους, δίχως να επεμβαίνει κάποιος άνθρωπος [4].

## <span id="page-22-0"></span>**2.4 Αλληλεπίδραση Ανθρώπου – Υπολογιστή (Human Computer Interaction - HCI)**

Η επιστήμη αυτή έχει ως αντικείμενο τη μελέτη, το σχεδιασμό, την ανάπτυξη διαδραστικών υπολογιστικών Συστημάτων (interactive computer systems) και γενικότερα την ανάλυση της υπολογιστικής τεχνολογίας, μέσω της οποίας ο άνθρωπος μπορεί να αλληλεπιδρά με τον υπολογιστή. Αυτό πραγματοποιείται μέσω των διεπαφών που δημιουργούνται από τους κατάλληλους ανθρώπους (προγραμματιστές). Έχει ως στόχο τη συνεχή βελτίωση των ήδη υπαρχόντων τεχνολογιών. Βέβαια, η εμφάνιση νέων τεχνολογιών είναι πιο αποδοτικές από τις άλλες σε σχέση με την επικοινωνία μεταξύ των ανθρώπων και υπολογιστών.

## <span id="page-22-1"></span>**2.5 Τεχνολογία Λογισμικού**

Είναι πλέον γνωστό σε όλους μας ότι ο τομέας της τεχνολογίας, των επικοινωνιών και της πληροφορίας εξελίσσεται ραγδαία, κυρίως στον σημερινό κόσμο και τα τελευταία χρόνια. Αυτό οφείλεται στο γεγονός ότι η κάλυψη των περισσότερων φυσικών αναγκών εξαρτάται κυρίως από τα τεχνολογικά επιτεύγματα. Οι τομείς της υγείας, της βιομηχανίας, των τροφίμων, των μαζικών μεταφορών, της επικοινωνίας και άλλων βασικών διασταυρώσεων βασίζονται σε προηγμένα τεχνολογικά προϊόντα. Προϊόντα για τα οποία απαιτείται ένα κατάλληλα σχεδιασμένο λογισμικό για το σχεδιασμό, την εφαρμογή και σε πολλές περιπτώσεις ακόμη και για τη χρήση τους. Είναι επίσης γνωστό ότι οι οικονομίες των

περισσότερων ανεπτυγμένων χωρών εξαρτώνται από διάφορα λογισμικά και όλο και περισσότερα συστήματα ελέγχονται από αυτά. Επομένως, γίνεται κατανοητό ότι µαζί µε αυτή τη ραγδαία ανάπτυξη της τεχνολογίας έρχεται και η ολοένα αυξανόµενη ανάγκη για λογισµικό.

Καθώς το υλικό των υπολογιστών γίνεται φθηνότερο, η εστίαση μετατοπίζεται όλο και περισσότερο στα συστήματα λογισμικού. Τα µεγάλα συστήµατα λογισµικού µπορεί να είναι πιο πολύπλοκα από το υλικό που χρησιµοποιείται για τη λειτουργία τους, οπότε υπάρχει µεγάλη ζήτηση για βέλτιστες πρακτικές και διαδικασίες µηχανικής που µπορούν να εφαρµοστούν στην ανάπτυξη λογισµικού. Επιπλέον, αξίζει να σημειωθεί ως απαραίτητη η ύπαρξη πειθαρχίας και ελέγχου κατά την ανάπτυξη λογισμικού.

Η μηχανική λογισμικού εφαρμόζει την δομημένη προσέγγιση του προγραμματισμού που χρησιμοποιείται στη μηχανική στην ανάπτυξη λογισμικού, με στόχο τη βελτίωση της ποιότητας, του χρόνου και της αποτελεσματικότητας, καθώς και τη διασφάλιση δομημένων ελέγχων. Χρησιμοποιείται συνήθως για μεγάλα και πολύπλοκα συστήματα λογισμικού και περιλαμβάνει μεγάλο αριθμό τομέων που καλύπτουν τη διαδικασία ανάπτυξης λογισμικού. Χαρακτηριστικά παραδείγματα περιλαμβάνουν τη συλλογή απαιτήσεων, τη σχεδίαση λογισμικού, τη μηχανική λογισμικού, την κατασκευή λογισμικού, τη συντήρηση λογισμικού, τη διαχείριση λογισμικού, τη διαχείριση και τη δημιουργία διαδικασίας ανάπτυξης λογισμικού, τα μοντέλα και τις μεθόδους μηχανικής λογισμικού, τις επαγγελματικές πρακτικές μηχανικής λογισμικού, καθώς και τη θεμελιώδη επιστήμη των υπολογιστών και τη μηχανολογική μηχανική [3][5].

Ένας τυπικός κύκλος ανάπτυξης λογισμικού περιλαμβάνει πέντε στάδια:

- 1) Ανάλυση απαιτήσεων (Requirements analysis)
- 2) Σχεδιασμός (Design)
- 3) Υλοποίηση (Implementation)
- 4) Δοκιμές (Testing)
- 5) Ανάπτυξη (Deployment)

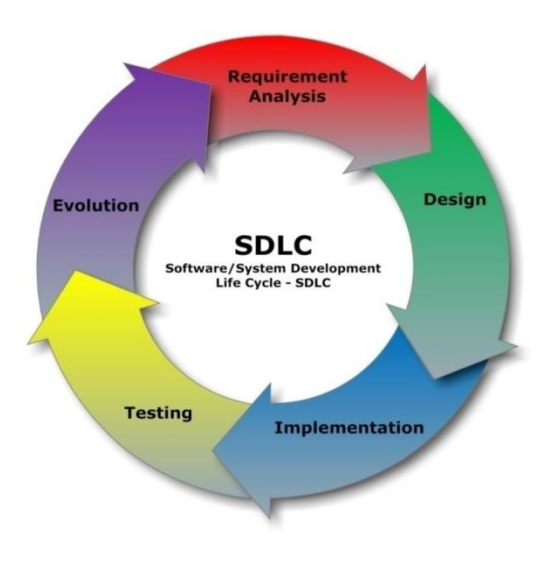

*Εικόνα 3: The Software Development Cycle*

## <span id="page-24-0"></span>**2.5 Βάσεις Δεδομένων**

Στην επιστήμη των υπολογιστών, ο όρος βάση δεδομένων σημαίνει μια οργανωμένη, διακριτή συλλογή σχετικών δεδομένων. Τα δεδομένα αυτά αποθηκεύονται ηλεκτρονικά και ψηφιακά στο λογισμικό που διαχειρίζεται τέτοιες συλλογές και ονομάζεται Σύστημα Διαχείρισης Βάσεων Δεδομένων. Το βασικό χαρακτηριστικό του είναι να παρέχει, μέσω του σχεδιασμού και του τρόπου ιεράρχησης των δεδομένων, τη δυνατότητα γρήγορης ανάκτησης και ενημέρωσης των δεδομένων.

Οι παραδοσιακές βάσεις δεδομένων είναι σχεσιακές, δηλαδή είναι οργανωμένες σε συσχετιζόμενους πίνακες και η διαχείρισή τους γίνεται

μέσω ερωτημάτων προς αυτούς. Τα ερωτήματα αυτά μπορεί να προέρχονται από τον χρήστη και από το λογισμικό. Μέσω αυτών των ερωτημάτων ο χρήστης (ή το λογισμικό που εκπροσωπεί τον χρήστη) μπορεί, ανάλογα με τα δικαιώματά του, να δημιουργεί, να τροποποιεί και να διαγράφει δεδομένα στη βάση δεδομένων ή να ανακτά πληροφορίες από αυτήν, χρησιμοποιώντας σύνθετα κριτήρια αναζήτησης.

Ωστόσο, πρόσφατα εμφανίστηκαν και οι μη σχεσιακές βάσεις δεδομένων, οι οποίες χρησιμοποιούν διαφορετικά μοντέλα ως βάση και θεωρούνται καταλληλότερες για εφαρμογές που απαιτούν την αποθήκευση και επεξεργασία πολύ μεγάλου όγκου δεδομένων σε σύντομο χρονικό διάστημα. Τα κύρια χαρακτηριστικά τους είναι οι αυξημένες επιδόσεις και τα χαμηλά ποσοστά καθυστέρησης, ακόμη και σε συμβατικό υλικό.

## <span id="page-26-0"></span>**Κεφάλαιο 3: Chatbots**

Σε γενικό επίπεδο, ένα chatbot είναι ένα πρόγραμμα υπολογιστή που προσομοιώνει και επεξεργάζεται την ανθρώπινη συνομιλία (είτε γραπτή, είτε προφορική), δίνοντας με αυτό το τρόπο τη δυνατότητα στους ανθρώπους να αλληλεπιδρούν με ψηφιακές συσκευές σαν να επικοινωνούσαν με ένα πραγματικό πρόσωπο. Τα chatbots μπορεί να είναι τόσο απλά όσο υποτυπώδη προγράμματα που απαντούν σε μια απλή ερώτηση με απάντηση μιας γραμμής ή τόσο εξελιγμένα όσο ψηφιακοί βοηθοί που μαθαίνουν και εξελίσσονται ώστε να προσφέρουν αυξανόμενα επίπεδα εξατομίκευσης καθώς συλλέγουν και επεξεργάζονται πληροφορίες. Αυτό επιτυγχάνεται με τη χρήση συστημάτων τεχνητής νοημοσύνης.

### <span id="page-26-1"></span>**3.1 Ιστορία των chatbot**

**ELIZA** ήταν το πρώτο chatbot, που δημιουργήθηκε από τον Joseph Weizenbaum το 1966, και χρησιμοποιεί τη μεθοδολογία αντιστοίχισης προτύπων και αντικατάστασης για την προσομοίωση της συνομιλίας. Το πρόγραμμα σχεδιάστηκε με τέτοιο τρόπο ώστε να μιμείται την ανθρώπινη συνομιλία. Λειτουργούσε περνώντας λέξεις που εισήγαγαν οι χρήστες σε έναν υπολογιστή και στη συνέχεια αντιστοιχίζοντάς τες με έναν κατάλογο πιθανών σεναριακών απαντήσεων. Οι αρχές πίσω από τη δημιουργία του ELIZA έθεσαν τις βάσεις για τη δόμηση των chatbots με λέξεις-κλειδιά, συγκεκριμένες φράσεις και προ-προγραμματισμένες απαντήσεις.

**PARRY** κατασκευάστηκε από τον Αμερικανό ψυχίατρο Kenneth Colby το 1972. Το πρόγραμμα μιμούνταν έναν ασθενή με σχιζοφρένεια. Προσπαθεί να προσομοιώσει την ασθένεια. Πρόκειται για ένα πρόγραμμα φυσικής γλώσσας που μοιάζει με τη σκέψη ενός ατόμου. Σε μια δοκιμαστική παραλλαγή του τεστ Turing που χορηγήθηκε σε ψυχιάτρους μόνο το 48% μπόρεσε να διακρίνει το PARRY από ένα φυσιολογικό άτομο. Πριν από πενήντα χρόνια, ο Kenneth Mark Colby

ήταν ο μόνος ψυχίατρος που σκεφτόταν πώς οι υπολογιστές θα μπορούσαν να συμβάλουν στην κατανόηση των ψυχικών ασθενειών.

**Jabberwacky** δημιουργήθηκε από τον προγραμματιστή Rollo Carpenter το 1988. Στόχος του ήταν να προσομοιώσει μια φυσική ανθρώπινη συζήτηση με διασκεδαστικό, χιουμοριστικό τρόπο. Επιπλέον, πιστεύεται ότι χρησιμοποιεί μια τεχνική τεχνητής νοημοσύνης που ονομάζεται "contextual pattern matching". Μια εξελιγμένη εκδοχή του είναι το Cleverbot(2008).

**Dr. Sbaitso** δημιουργήθηκε το 1992 από την Creative Labs για το MS-Dos. Αυτό που το κάνει να ξεχωρίζει είναι ότι αποτελεί μια από τις πρώτες προσπάθειες ενσωμάτωσης της Α.Ι. σε ένα chatbot και αναγνωρίζεται για το πλήρως φωνητικά ενεργοποιημένο πρόγραμμα συνομιλίας. Το πρόγραμμα συνομιλούσε με κάποιο τρόπο με τον χρήστη σαν να ήταν ψυχολόγος. Οι περισσότερες απαντήσεις του ήταν της μορφής "Γιατί αισθάνεσαι έτσι;" και όχι κάποιου είδους σύνθετης αλληλεπίδρασης.

**A.L.I.C.E.** (Artificial Linguistic Internet Computer Entity) δημιουργήθηκε το 1995 από τον Richard Wallace. Πήρε το όνομά του επειδή έτρεξε για πρώτη φορά σε έναν υπολογιστή με το όνομα Alice. Το πρόγραμμα προσομοιώνει τη συνομιλία με ένα πραγματικό πρόσωπο μέσω του Διαδικτύου. Η Alice είναι μια νεαρή γυναίκα σε ανθρώπινα χρόνια και λέει στο χρήστη την ηλικία της, τα χόμπι της και άλλες λεπτομέρειες και απαντά στο διάλογο του χρήστη. Το A.L.I.C.E. δεν πέρασε ούτε το τεστ Turing, αλλά κέρδισε τρεις φορές το βραβείο Loebner για το πιο προηγμένο ρομπότ συνομιλίας.

**SmartChild** αναπτύχθηκε το 2001 από την ActiveBuddy και ήταν διαθέσιμο στα AOL IM και MSN Messenger με τη δυνατότητα να έχετε διασκεδαστικές συνομιλίες. Θεωρείται επίσης πρόδρομος της Siri και του S Voice της Samsung.

**WATSON** εμφανίστηκε 5 χρόνια αργότερα, το 2006, η IBM δημιούργησε ένα chatbot για να ανταγωνιστεί την τηλεοπτική εκπομπή "Jeopardy!", το οποίο ήταν σε θέση να απαντά σε ερωτήσεις που διατυπώνονται σε φυσική γλώσσα. Κατάφερε μάλιστα να νικήσει 2 πρώην πρωταθλητές. Αυτό έδειξε τη δύναμη και τις δυνατότητες που έχουν τα chatbots.

**Siri** δημιουργήθηκε από την Apple για το iOS το 2010 είναι ένας έξυπνος προσωπικός βοηθός και δημιούργησε το σύστημα για όλα τα AI bots και PAs μετά από αυτό. Θα μπορούσε να ανταποκρίνεται σε κείμενο, ήχο, εικόνες και βίντεο όταν μεταφέρεται σε αυτό από τον χρήστη. Η Apple δήλωσε ότι αυτό θα είχε ως αποτέλεσμα μια πιο γόνιμη διαδραστική εμπειρία μεταξύ ενός καταναλωτή και ενός ψηφιακού βοηθού. Είναι διαθέσιμο σε περισσότερες από 20 γλώσσες, ωστόσο υπήρξαν χρήστες που ανέφεραν την αδυναμία του να κατανοήσει ορισμένες προφορές.

**Google Now** παρουσιάστηκε στο Google Inch το 2012. Είχε τη δυνατότητα να απαντά σε ερωτήσεις και να εκτελεί ενέργειες μέσω αιτημάτων που υποβάλλονται σε ένα σύνολο διαδικτυακών υπηρεσιών. Το Google Now σχεδιάστηκε αρχικά με τη λογική της λήψης πληροφοριών που ανταποκρίνονται στο πλαίσιο με βάση την τοποθεσία και την ώρα της ημέρας. Εξελίχθηκε για να γίνει πολύ πιο εξελιγμένο, με ένα ευρύ φάσμα κατηγοριών περιεχομένου που παραδίδονται σε κάρτες. Το Google Now αντικαταστάθηκε από το Google Assistant το 2017. Σήμερα, το Assistant αποτελεί μέρος μιας από τις πιο επιθετικές στρατηγικές ανάπτυξης της αναζήτησης της Google.

**Cortana** παρουσιάστηκε για πρώτη φορά στο συνέδριο προγραμματιστών Build 2014 της Microsoft και ενσωματώθηκε γρήγορα τόσο σε συσκευές Windows Phone όσο και σε υπολογιστές με Windows 10.Χρησιμοποιεί αναγνώριση φωνής και συναφείς αλγόριθμους για να λαμβάνει και να ανταποκρίνεται σε φωνητικές εντολές. Βασικές λειτουργίες του Contana είναι υπενθυμίσεις με βάση την ώρα, τον τόπο ή τα πρόσωπα, αποστολή email, συνομιλία και παιχνίδι, εύρεση αρχείων και πληροφοριών μεταξύ άλλων.

**Alexa** αναπτύχθηκε από την Amazon το 2014 και είναι πλέον ενσωματωμένο σε συσκευές όπως το Amazon Echo, το Echo Show και άλλα. Η χρήση του είναι απλή χρησιμοποιώντας μόνο τον ήχο της φωνής μας, μας δίνεται η δυνατότητα να κάνουμε αναζήτηση στο διαδίκτυο, να αναπαράγουμε μουσική, να χρησιμοποιούμε ένα ξυπνητήρι, να παρακολουθούμε βίντεο, να παρακολουθούμε τις ειδήσεις και ακόμη και να ελέγχουμε προϊόντα έξυπνου σπιτιού.

**ChatGPT** είναι ένα τεράστιο γλωσσικό μοντέλο που εκπαιδεύτηκε από το OpenAI το 2021. Πρόκειται για ένα πρωτότυπο σύστημα τεχνητής νοημοσύνης που όχι μόνο καταλαβαίνει αλλά και μπορεί να ανταποκριθεί στη φυσική ροή του ανθρώπινου γραπτού λόγου, αυτός ήταν ένας από τους κύριους λόγους για τους οποίους βραβεύτηκε. Μέσα σε πολύ σύντομο χρονικό διάστημα, το chatbot που δημιούργησε η νεοφυής επιχείρηση OpenAI καθήλωσε εκατομμύρια χρήστες με τις δυνατότητές του και άνοιξε το δρόμο για μια νέα γενιά βοηθών τεχνητής νοημοσύνης, φέρνοντας όλες τις μεγάλες εταιρείες του κλάδου προς το μέρος του [7][8][9].

### <span id="page-29-0"></span>**3.2 Turing Test**

Το τεστ Turing δημιουργήθηκε από τον Alan Turing, ο οποίος το δημοσίευσε το 1950 στο βιβλίο του "Computing Machinery and Intelligence". Είναι ένα τεστ για την ικανότητα μιας μηγανής να επιδεικνύει ευφυή συμπεριφορά ισοδύναμη ή κατώτερη από εκείνη ενός ανθρώπου. Ο Τούρινγκ πρότεινε ότι ένας ανθρώπινος αξιολογητής θα είχε την ικανότητα να κρίνει συνομιλίες σε φυσική γλώσσα μεταξύ ενός ανθρώπου και μιας μηχανής που έχει κατασκευαστεί για να παράγει ανθρώπινες απαντήσεις. Ο αξιολογητής προσπαθεί να προσδιορίσει, με ερωτήσεις προς τους άλλους δύο συμμετέχοντες, ποιος είναι ο υπολογιστής και ποιος ο άνθρωπος. Έτσι, το τεστ απαιτεί τρεις

συμμετέχοντες, δύο ανθρώπους και έναν υπολογιστή. Όλη η επικοινωνία γίνεται μέσω πληκτρολογίου και οθόνης. Το κύριο χαρακτηριστικό της είναι ότι τα αποτελέσματα της δοκιμής δεν εξαρτώνται από το αν η μηχανή δίνει σωστές απαντήσεις στις ερωτήσεις, αλλά από το κατά πόσο οι απαντήσεις της μοιάζουν με αυτές που θα έδινε ένας άνθρωπος [10][11].

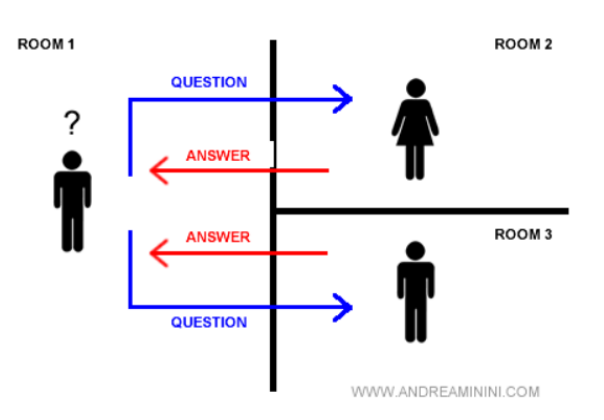

*Εικόνα 4: Turing Test*

<span id="page-30-1"></span>*Το άτομο στα αριστερά αντιπροσωπεύει τον άνθρωπο-εξεταστή, η γυναίκα στα δεξιά είναι ένας άνθρωπος που θα δώσει απαντήσεις στο αριστερό άτομο και ο άνδρας στα δεξιά αντιπροσωπεύει το chatbot, το οποίο επίσης θα δώσει απαντήσεις στο άτομο στα αριστερά προκειμένου να διεξαχθεί η δοκιμή.*

#### <span id="page-30-0"></span>**3.2.1 Έχει περάσει κάποια μηχανή το τεστ Turing ;**

Το 2018, το Google Duplex παρουσιάστηκε στο ετήσιο συνέδριο προγραμματιστών Google I/O. Το μηχάνημα μπόρεσε να προγραμματίσει με επιτυχία ένα ραντεβού στο κομμωτήριο και να συνομιλήσει με έναν βοηθό κομμωτηρίου μέσω τηλεφώνου. Παρόλο που ορισμένοι κριτικοί βλέπουν διαφορετικά το αποτέλεσμα, κάποιοι πιστεύουν ότι το Google Duplex πέρασε το τεστ Turing.

#### <span id="page-31-0"></span>**3.2.2 Πώς χρησιμοποιείται το Turing Test στις μέρες μας;**

Το Turing Test έχει τους επικριτές του, αλλά παραμένει ένα μέτρο της επιτυχίας των έργων τεχνητής νοημοσύνης. Μια ενημερωμένη έκδοση του Turing Test έχει περισσότερους από έναν ανθρώπινους κριτές να ανακρίνουν και να συνομιλούν και με τα δύο υποκείμενα. Το έργο θεωρείται επιτυχημένο εάν πάνω από το 30% των κριτών, μετά από πέντε λεπτά συνομιλίας, καταλήξουν στο συμπέρασμα ότι ο υπολογιστής είναι άνθρωπος. Αν και οι παραλλαγές του Turing Test είναι συχνά πιο εφαρμόσιμες στην τρέχουσα κατανόηση της τεχνητής νοημοσύνης, η αρχική μορφή του τεστ χρησιμοποιείται ακόμη και σήμερα. Για παράδειγμα, το Βραβείο Loebner απονέμεται κάθε χρόνο από το 1990 στο πρόγραμμα υπολογιστή που μοιάζει περισσότερο με άνθρωπο, όπως ψηφίζεται από μια επιτροπή κριτών. Ο διαγωνισμός ακολουθεί τους τυπικούς κανόνες του τεστ Τούρινγκ. Οι επικριτές της σημασίας του βραβείου συχνά το υποβαθμίζουν ως κάτι που έχει περισσότερο σχέση με τη δημοσιότητα παρά με ένα πραγματικό τεστ για το αν οι μηχανές μπορούν να σκεφτούν.

## <span id="page-31-1"></span>**3.3 Βραβείο Loebner:**

Το Βραβείο Loebner είναι γνωστό ως ένας ετήσιος διαγωνισμός στον τομέα της Τεχνητής Νοημοσύνης για την επιλογή του chatbot, με βάση τη γνώμη των κριτών, το οποίο πιστεύουν ότι μοιάζει περισσότερο με τον άνθρωπο. Η μορφή του διαγωνισμού βασίζεται στο τεστ Turing. Η ιδεολογία έχει ως εξής: ένας (ανθρώπινος) κριτής συνομιλεί, μέσω ενός πληκτρολογίου υπολογιστή, με ένα πρόγραμμα υπολογιστή και έναν άνθρωπο. Ανάλογα με τις απαντήσεις που λαμβάνει ο κριτής, αποφασίζει στη συνέχεια ποιος είναι ποιος, και στον διαγωνισμό για το βραβείο Loebner οι κριτές κατατάσσουν κάθε συνομιλητή από τον πιο ανθρώπινο στον λιγότερο ανθρώπινο. Όταν λοιπόν ολοκληρωθεί αυτή η διαδικασία, το πρόγραμμα υπολογιστή με τον υψηλότερο μέσο όρο κερδίζει τον διαγωνισμό και του απονέμεται μετάλλιο και χρηματικό έπαθλο.

Το βραβείο αυτό καθιερώθηκε για πρώτη φορά το 1990 από τον Dr. Hugh Loebner σε συνεργασία με το Cambridge Center for Behavioral Studies στη Μασαχουσέτη, με σκοπό να ενθαρρύνει την πρόοδο στη

συνομιλία ανθρώπου-υπολογιστή, ένα σημαντικό θέμα στην τεχνητή νοημοσύνη. Συγκεκριμένα, στην εργασία του 1950 ο Turing έθεσε το ερώτημα "Μπορεί μια μηχανή να σκεφτεί;", η απάντηση ήταν καταφατική (ναι μπορεί). Ανέφερε ότι μέχρι το 2000 "ένας μέσος ανακριτής θα είναι κατά 70% ανίκανος να διακρίνει σωστά έναν άνθρωπο από έναν υπολογιστή μετά από πέντε λεπτά ανάκρισης". Κάτι που επιβεβαιώθηκε αργότερα, το 2009 σε κάθε γύρο του διαγωνισμού, καθένας από τους τέσσερις κριτές περνούσε πέντε λεπτά συνομιλώντας με ένα από τα προγράμματα chatbot και πέντε λεπτά συνομιλώντας με έναν άνθρωπο. Επιπλέον, για πρώτη φορά στην ιστορία του, το Βραβείο Loebner θα περιλαμβάνει ένα ξεχωριστό βραβείο το Junior Loebner Prize στο οποίο η κριτική επιτροπή θα αποτελείται από μαθητές ηλικίας 12 έως 14 ετών. Το βραβείο αυτό προέκυψε μετά από μια εργασία και μια συζήτηση στην AISB 2010, όπου ο διοργανωτής του διαγωνισμού, ο Dr Keedwell, πρότεινε ένα τεστ Turing βασισμένο στην ανάπτυξη των παιδιών. Θα είναι συναρπαστικό να δούμε αν οι μαθητές θα διακρίνουν μεταξύ μηχανής και ανθρώπου διαφορετικά από τους ενήλικες κριτές.

Ένα αξιοσημείωτο παράδειγμα είναι το Kuki.ai, ένα παγκοσμίου φήμης chatbot που δημιουργήθηκε από τον Steve Worswick χρησιμοποιώντας την τεχνολογία AIML της Pandorabots, γνωστή ως η πιο ανθρωποειδής συνομιλητική τεχνητή νοημοσύνη στον κόσμο. Είναι πέντε φορές (2013, 2016, 2017, 2018 και 2019) νικητής του βραβείου Loebner σε διαγωνισμό Turing Test. Η Kuki.ai κατέχει ένα παγκόσμιο ρεκόρ [16].

### <span id="page-32-0"></span>**3.4 Τύποι chatbot**

Τα chatbots μπορούν να χωριστούν ανάλογα με τον τρόπο προγραμματισμού τους σε δύο κατηγορίες: τα απλά, τα οποία λειτουργούν σύμφωνα με προκατασκευασμένες εντολές, και τα εκπαιδευμένα/ευφυή. Τα απλά chatbots λειτουργούν με βάση προκαθορισμένες γραπτές λέξεις-κλειδιά που καταλαβαίνουν, καθεμία από τις οποίες ορίζεται από τον προγραμματιστή. Εάν ο χρήστης θέσει μια ερώτηση που δεν περιλαμβάνει τουλάχιστον μία λέξη-κλειδί, το ρομπότ δεν μπορεί να την κατανοήσει και, για αυτό το λόγο, επιστρέφει μια απάντηση της μορφής:

"Συγγνώμη, δεν σας κατάλαβα." ή "Συγγνώμη, δεν έχω αυτή την πληροφορία".

Από την άλλη πλευρά, υπάρχουν έξυπνα chatbots, τα οποία βασίζονται στη τεχνητή νοημοσύνη για να επικοινωνούν με τους χρήστες. Αντί για προκαθορισμένες απαντήσεις, το bot εκπαιδεύεται κατάλληλα, ώστε να απαντά με επαρκείς επιλογές σχετικά με το θέμα. Όλες οι λέξεις του χρήστη αποθηκεύονται για μεταγενέστερη επεξεργασία. Από την άλλη μεριά, όμως, η τεχνητή νοημοσύνη δεν είναι ακόμη έτοιμη να παράγει από μόνη της εκπληκτικά αποτελέσματα για τους χρήστες [16].

#### <span id="page-33-0"></span>**3.5 Κατηγορίες chatbot**

Πριν από περίπου 10-15 χρόνια , ο μόνος τρόπος επικοινωνίας του ανθρώπου με κάποια εταιρία ήταν μέσω του τηλεφώνου ή μέσω ηλεκτρονικού ταχυδρομείου προς την ομάδα εξυπηρέτησης πελατών. Στις μέρες, όμως, οι εταιρίες αξιοποιώντας την τεχνολογία προσφέρουν συνομιλία όλο το 24ωρο για τη καλύτερη δυνατή εξυπηρέτηση. Τα chatbots έχουν φέρει την επανάσταση μεταξύ της αλληλεπίδρασης του ανθρώπου με την επιχείρηση. Παλαιότερα, τα bots ήταν γνωστά μόνο ώς μια τεχνολογική μόδα. Τη φήμη αυτή κατάργησαν μεγάλες εταιρίες όπως η Amazon, η Microsoft, η Google και άλλες εταιρίες έχουν αρχίσει να τα αναπτύσσουν σε διάφορους τομείς των κλάδων τους.

Για αυτό το λόγο, αναπτύχθηκαν διάφορες ερωτήσεις όπως ποιο chatbot να επιλέξω, ποιο είναι καλύτερο και άλλα. Αυτά αποτελούν ορισμένα από τα βασικά κριτήρια που χρησιμοποιούν στην επιλογή των chatbot τους. Ωστόσο, υπάρχουν πολλοί παράγοντες για την αποτελεσματικότητα των bots. Όλα τα chatbots δεν κατασκευάζονται βασισμένα στην ίδια αρχιτεκτονική, διαφέρουν μεταξύ τους. Ακολούθως, αναλύονται οι τρεις τύποι chatbot αναλόγως με τη χρήση που ζητάει η επιχείρηση.

#### 1)**Chatbot βασισμένα σε κανόνες (Rule-Based Chatbot)**

Τα chatbots αυτά έγιναν γνωστά μέσω της πλατφόρμα μηνυμάτων της Facebook, το Messenger, όπου άφηναν τις επιχειρήσεις να εκτελούν αυτοματοποιημένη υποστήριξη πελατών. Έχουν την ικανότητα παροχής τον ακριβή έλεγχο στις απαντήσεις που παρέχουν στον χρήστη. Κάτι που αποτελεί σημαντική διαφορά με τα chatbots μηχανικής μάθησης που θα δούμε παρακάτω. Τα chatbots αυτής της κατηγορίας χρησιμοποιούν κανόνες της μορφής if - then για να δημιουργήσουν μία ροή συνομιλίας. Παρόλο που χρησιμοποιούν φυσική επεξεργασία γλώσσας, δεν είναι τόσο φιλικά προς τον χρήστη, αλλά περισσότερο δομημένα. Το βασικό ερώτημα είναι, γιατί μια επιχείρηση να επιλέξει τον συγκεκριμένο τύπο; Τα chatbots που βασίζονται σε κανόνες είναι χρήσιμα κυρίως σε απλές ερωτήσεις , όπως η κράτηση ενός τραπεζιού σε κάποιο εστιατόριο ή η αγορά εισιτηρίων. Ορισμένα από τα θετικά αυτής της κατηγορίας είναι ότι:

- Δεν χρειάζεται εκπαίδευση προκειμένου να λειτουργεί ορθότερα.
- Έχει εύκολη υλοποίηση.
- Υπάρχει μεγαλύτερος έλεγχος ώς προς τις απαντήσεις, καθώς η εταιρία επιλέγει την απάντηση σε κάθε ερώτηση.

Φυσικά, υπάρχουν ορισμένοι περιορισμοί:

- δεν υπάρχει η δυνατότητα αντίληψης ορθογραφικού λάθους.
- η αλληλεπίδραση δεν είναι φιλική/ανθρώπινη αλλά πιο πολύ ρομποτική.
- οποιαδήποτε βελτιστοποίηση πρέπει να γίνει χειροκίνητα με ανθρώπινη παρέμβαση, λόγω μη ύπαρξης τεχνητής νοημοσύνης.

#### 2)**Chatbot μηχανικής μάθησης (AI chatbots)**

Βασικό χαρακτηριστικό τους είναι η χρήση επεξεργασίας φυσικής γλώσσας. Ακόμη, αποτελεί κύρια διαφορά με τα chatbots που βασίζονται σε κανόνες, καθώς δεν βασίζονται στην αναζήτηση λέξεων κλειδιών στις ερωτήσεις του χρήστη. Όσο περισσότερο αλληλεπιδράτε με τον άνθρωπο , τόσο καλύτερο γίνεται. Ο τύπος αυτός είναι ιδανικός για μεγάλο όγκο δεδομένων και περίπλοκες ερωτήσεις. Ορισμένα από τα θετικά αυτής της κατηγορίας είναι ότι:

- Μπορεί να κατανοήσει την ερώτηση του χρήστη με ή χωρίς ορθογραφικά ή συντακτικά λάθη.
- Βελτιστοποιείται αυτόματα μόνο του, γωρίς ανθρώπινη παρέμβαση.
- η αλληλεπίδραση με τον άνθρωπο δεν είναι ρομποτική , αλλά είναι πιο οικεία/φιλική.

Ορισμένοι από τους περιορισμούς που έχει είναι ότι:

- η διαδικασία εκπαίδευσης τους σε διάφορα θέματα γνώσεων είναι δύσκολη.
- όταν δεν χρησιμοποιούνται προκαθορισμένες απαντήσεις, οι συνομιλίες μπορεί να είναι λιγότερο προβλέψιμες/διαχειρίσιμες.
- εάν διδαχτεί κάτι λάθος, θα χρειαστεί μεγάλο χρονικό διάστημα για να μάθει τη σωστή συμπεριφοράς.

### 3)**Υβριδικά chatbots (Hybrid chatbots)**

Τα υβριδικά chatbots είναι ένας συνδυασμός των δύο παραπάνω chatbots (Ruled-Based & AI Chatbot). Ο τύπος αυτός δημιουργήθηκε για εξισορροπήσει τις απαιτήσεις των ανθρώπων απέναντι στην τεχνολογία.
Ζητούν τα απλά bots να γίνουν πιο έξυπνα και τα έξυπνα πιο απλά. Ένα απλό παράδειγμα υβριδικού bot είναι η τροφοδοσία του να πηγάζει από AI, ενώ χρησιμοποιεί μια δομή βασισμένη σε κανόνες. Ορισμένα από τα θετικά αυτής της κατηγορίας είναι ότι:

- η αλληλεπίδραση είναι πιο φυσική και συνομιλητική.
- Λόγω του ότι περιέχει ΑΙ ,βελτιστοποιείται αυτόματα για να αντιλαμβάνεται πιο σωστά τις απαιτήσεις του χρήστη.

# **3.6 Κατηγοριοποίηση με βάση τον τρόπο αλληλεπίδρασης**

Ένα άλλο κριτήριο με το οποίο μπορούμε να κατηγοριοποιήσουμε τα chatbots είναι ο τρόπος αλληλεπίδρασης τους με τον άνθρωπο. Δυο είναι οι υποκατηγορίες αυτές. Η πρώτη βασίζεται στα γραπτά μηνύματα και στο κείμενο ,χαρακτηρίζονται ως Text Based Bots και η δεύτερη πραγματοποιείται μέσω φωνητικών εντολών, αυτή ονομάζεται Voice/Speech Based Bots. Αναλυτικότερα, στη δεύτερη αυτή κατηγορία, τα bots λειτουργούν μετατρέποντας τις φωνητικές εντολές σε γραπτό κείμενο, όπου έπειτα η διαδικασία της επεξεργασίας είναι κοινή με αυτή των Text Based Bots.

# **3.7 Chatbots σήμερα**

Ζούμε σε μια εποχή όπου η τεχνολογία είναι ενσωματωμένη στην καθημερινή μας ζωή και κατ' επέκταση και τα μέσα κοινωνικής δικτύωσης. Αυτό έχει ως αποτέλεσμα ο αριθμός των χρηστών των εφαρμογών ανταλλαγής μηνυμάτων, όπως το WhatsApp, το Slack, το Skype, το Microsoft Teams, να έχει εκτοξευθεί στα ύψη, ενώ μόνο το Facebook Messenger ξεπερνά το 1,2 δισεκατομμύριο μηνιαίους χρήστες. Με τον πολλαπλασιασμό των μηνυμάτων ηλεκτρονικού ταχυδρομείου, αυξάνονται οι απαιτήσεις για chatbots που μπορούν να προσομοιώνουν τις ανθρώπινες συνομιλίες για την εκτέλεση διαφόρων εργασιών. Τα

κινεζικά bots του WeChat, για παράδειγμα, έχουν τη δυνατότητα να καλούν ταξί, να στέλνουν χρήματα, να κλείνουν ραντεβού με γιατρούς και πολλά άλλα. Τα online chatbots εξοικονομούν χρόνο και προσπάθεια αυτοματοποιώντας την εξυπηρέτηση πελατών. Ωστόσο, η χρησιμότητα των chatbots δεν περιορίζεται μόνο στην απάντηση των ερωτήσεων των πελατών όμως. Είναι επίσης χρήσιμα στη συλλογή πληροφοριών για τους χρήστες, στη διοργάνωση συναντήσεων και σε άλλες εργασίες μιας επιχείρησης [13].

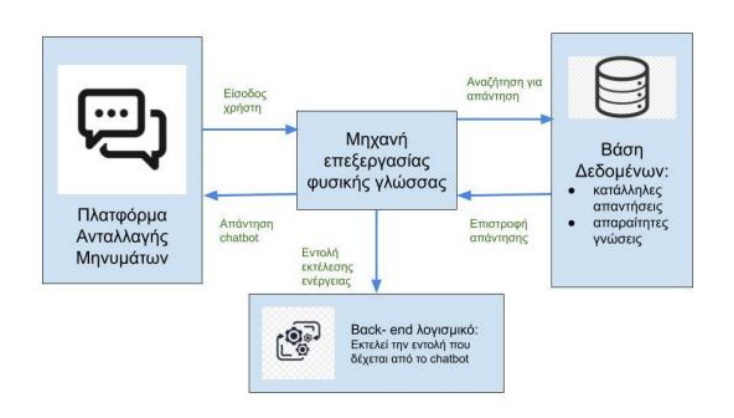

*Εικόνα 5: Διαδικασία λειτουργίας των bots*

# **3.8 Χρησιμότητα των Chatbots**

Στην κατηγορία ,αυτή, θα αναλυθούν ορισμένες περιπτώσεις χρήσης των chatbots σε διάφορους τομείς για να έχουμε μια γενική καλύτερη οπτική εικόνα.

# *-Υποστήριξη Πελατών:*

Στις μέρες μας οι πελάτες έχουν υψηλές απαιτήσεις από την τεχνολογία όπως είναι η απλή επεξήγηση, η γρήγορη λύση των προβλημάτων τους και κυρίως η άμεση εξυπηρέτηση. Στην περίπτωση που κάποια από τις παραπάνω προαναφερόμενες απαιτήσεις δεν πραγματοποιηθεί, ο πελάτης δεν θα ξανά προτιμήσει τη συγκεκριμένη επιχείρηση. Επομένως, ο

καλύτερος τρόπος να μένει ικανοποιημένος ο πελάτης είναι ένα chatbot διαθεσιμότητας όλου του εικοσιτετραώρου σε πραγματικό χρόνο. Γλιτώνοντας , με αυτό τον τρόπο, τη πιθανή μαζική διαχείριση και εξυπηρέτηση πολλών πελατών σε περιορισμένο χρόνο. Τα chatbots μπορούν να κάνουν ερωτήσεις στους πελάτες ώστε να ειδικεύσουν περισσότερο στο πρόβλημα και να προτείνουν μια αποτελεσματική λύση.

# *-Τραπεζικές χρήσεις:*

Στο τομέα των τραπεζών, τα chatbots είναι εκπαιδευμένα να χρησιμοποιούν τεχνητή νοημοσύνη , ώστε να αποφεύγονται κρίσιμα λάθη σε συγκεκριμένες ενέργειες των πελατών. Παλαιότερα, ο πελάτης συνομιλούσε με κάποιον τραπεζικό εκπρόσωπο στο τηλέφωνο ή πήγαινε σε κάποιο κατάστημα να συνομιλήσει με τους υπαλλήλους. Πλέον όλα γίνονται μέσω μίας διεπαφής συνομιλίας με εικονικούς βοηθούς σε πραγματικό χρόνο. Τα τραπεζικά chatbots , όπως χαρακτηρίζονται, δίνουν τη δυνατότητα αλληλεπίδρασης με εκατομμύρια χρήστες ταυτόχρονα .

# *-Παιχνίδια:*

Στην περίπτωση των παιχνιδιών , τα chatbots δεν χρησιμοποιούνται μόνο στα παιχνίδια αλλά και σε ορισμένες περιπτώσεις είναι τα ίδια τα παιχνίδια. Στη συνέχεια αναγράφονται ορισμένα παραδείγματα παιχνιδιών chatbot που υπάρχουν.

- 1) Akinator: χαρακτηρίζεται ως ένας πρωτόγονος τύπος παιχνιδιών chatbot, πολύ διασκεδαστικός. Οι χρήστες κατεβάζουν την εφαρμογή και σκέφτονται έναν χαρακτήρα, έπειτα απαντούν σε κάποιες ερωτήσεις του bot και αυτό με τη σειρά του μαντεύει ποιον σκεφτήκαμε είτε είναι πραγματικός είτε φανταστικός.
- 2) Replika: μέσω αυτού του bot σας δίνετε η δυνατότητα να δημιουργήσετε μια mini-ψηφιακή εκδοχή του εαυτού σας. Το γνωστό αυτό chatbot , Replika ή αλλιώς mini me καταγράφει τις καθημερινές σας συνομιλίες και εμπειρίες, προκειμένου να φτάσει στο σημείο να μπορεί να μιμείται την προσωπικότητά σας. Το bot βελτιώνεται και λειτουργεί ορθότερα όσο περισσότερο αλληλεπιδράτε μαζί του.
- 3) Wysa: η ιδιαιτερότητα του παιχνιδιού και αυτό που το κάνει να ξεχωρίζει είναι ότι λειτουργεί μόνο του. Σχετίζεται με την ψυχολογική ευεξία. Ο χρήστης αναφέρει το πρόβλημα του , το οποίο μπορεί να είναι για παράδειγμα το άγχος , η κατάθλιψη κ.α. ή να αναφέρει γενικά πως αισθάνεται και το bot θα του δώσει χρήσιμες συμβουλές αντιμετώπισης του προβλήματος.
- 4) Mydol: η γνωστή αυτή εφαρμογή μας δίνει τη δυνατότητα να «συνομιλήσουμε» με την διασημότητα της προτίμησης μας. Η επικοινωνία δεν γίνεται μεταξύ της πραγματικής διασημότητας, αλλά μέσω ενός chatbot ειδικά εκπαιδευμένο να υποδύεται πιστά το πρόσωπο αυτό [17].

#### *-Πολιτική:*

Υπάρχουν πολλά chatbot σε διάφορα δημοφιλή social media όπως το Facebook από διάφορα κόμματα στον κόσμο. Έχουν δημιουργεί με την προοπτική να βοηθούν τους ψηφοφόρους τους να συλλέξουν επιπλέον πληροφορίες για το κόμμα τους. Μια πολιτική εκστρατεία διαθέτει μια βάση δεδομένων αναφορικά με το τι επιθυμούν και το τι δεν επιθυμούν να στους ψηφοφόρους τους , καθώς και το είδος των ερωτήσεων που τους κάνουν. Έπειτα εισάγουν αυτά τα δεδομένα σε αλγορίθμους έχοντας ως αποτέλεσμα τη διαφήμιση ή τη μέθοδο της πειθούς.

#### *-Ηλεκτρονικό Εμπόριο:*

Ένας από του τομείς που χρησιμοποιούνται συχνά τα chatbots με μεγάλη επιτυχία είναι αυτός του marketing. Βοηθούν τους πελάτες να βρουν αυτό που αναζητούν γρήγορα , προωθώντας παράλληλα τα προϊόντα των καταστημάτων. Επιπλέον, στο λιανεμπόριο ενισχύουν τη διαδικασία αγοράς για τους πελάτες, επιτρέποντας πιο γρήγορο check out , με αποτέλεσμα να μειώνεται ο κίνδυνος εγκατάλειψης του καλαθιού. Ένας πολύ καλός βοηθός πωλήσεων μπορεί να μεταμορφώσει πλήρως μια εμπειρία αγορών.

# *-Υγειονομική Περίθαλψη:*

Υπάρχουν αμέτρητες περιπτώσεις όπου ένας ψηφιακός προσωπικό βοηθός ή ένα chatbot μπορεί να βοηθήσει γιατρούς, νοσηλευτές ακόμα και ασθενείς. Προσφέρουν λύση για απλούστερα ιατρικά ζητήματα όπως πρώτες βοήθειες , διαχείριση φαρμάκων κ.α. , μειώνοντας με αυτό τον τρόπο το βάρος των επαγγελματιών του ιατρικού τομέα. Η γενική ιδέα που επικρατεί είναι ότι τα chatbots μελλοντικά θα αποτελέσουν το πρώτο σημείο επαφής για πρωτοβάθμια περίθαλψη. Στην ουσία, οι ασθενείς δεν θα έρχονται σε επαφή με γιατρούς για κάθε ερώτηση υγείας τους , αλλά θα συμβουλεύονται πρώτα τα bots. Στη περίπτωση που το bot δεν μπορέσει να ανταποκριθεί, τότε το θέμα θα μεταφέρεται άμεσα σε κάποιον πραγματικό γιατρό [18].

## *-Εκπαίδευση:*

Η Τεχνητή Νοημοσύνη (AI) έχει επηρεάσει διάφορους τομείς και η εκπαίδευση δεν αποτελεί εξαίρεση. Καθώς βαδίζουμε περαιτέρω στον 21ο αιώνα, η ενσωμάτωση της τεχνητής νοημοσύνης στην σχολική ή ακαδημαϊκή τάξη γίνεται ολοένα και πιο διαδεδομένη. Τα εκπαιδευτικά ιδρύματα που τα εντάσσουν αυξάνονται με την πάροδο του χρόνου, έχοντας ως στόχο την αξιοποίηση της τεχνολογίας. Χαρακτηριστικό παράδειγμα αποτελεί το chatbot του πανεπιστημίου της Georgia, το Pounce. Δημιουργήθηκε με την προοπτική να βοηθάει τους φοιτητές της δευτεροβάθμιας εκπαίδευσης , ώστε η προσαρμογή τους στο πανεπιστήμιο να είναι ευκολότερη. Την ίδια λογική ακολούθησαν και άλλα πανεπιστήμια.

#### *-Εφαρμογή στα social media:*

Ζούμε σε μια εποχή όπου τα μέσα κοινωνικής δικτύωσης (social media) αποτελούν αναπόσπαστο κομμάτι της καθημερινότητας και ψυχαγωγίας μας. Ο μεγαλύτερος αριθμός των ανθρώπων επικοινωνούν, ενημερώνονται και κάνουν έρευνες αγοράς για προϊόντα και υπηρεσίες μέσα από ανάλογες σελίδες των εταιριών στα social media. Αυτό είναι ένας τομέας, όπου κυριαρχούν τα chatbots. Έχουν τη δυνατότητα

εφαρμογής σε σελίδες, όπως στο Facebook για να εξυπηρετήσουν τους χρήστες σε θέματα όπως η επίλυση αποριών. Μάλιστα μπορούν να φανούν πολύ χρήσιμα όταν τρέχει κάποια διαφημιστική καμπάνια και ο όγκος των ερωτημάτων γύρω από αυτό που προσφέρει η εκάστοτε επιχείρηση είναι αυξημένος.

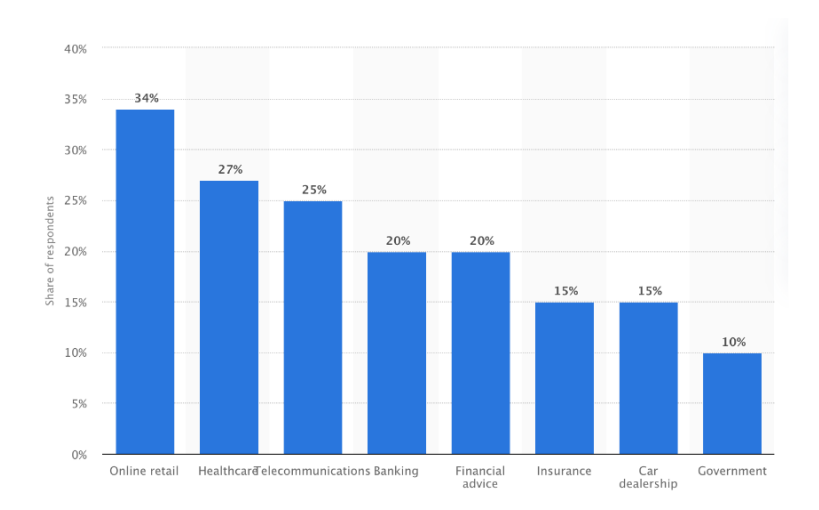

*Εικόνα 6: Διάγραμμα χρήσης των bots σε διάφορους τομείς*

# **3.9 Κακή χρήση**

Ζούμε σε μια εποχή όπου θεωρούμε ότι η τεχνητή νοημοσύνη και ο αυτοματισμός θα κλέψουν θέσεις εργασίας, καθιστώντας με αυτό τον τρόπο περιττές τις αυθεντικές ανθρώπινες σχέσεις. Παρ' όλα αυτά, ένας κίνδυνος που έχει εμφανιστεί είναι η άφιξη κακόβουλων chatbots. Αυτό οφείλετε κυρίως στη πρόοδο της μηχανική μάθησης όπου πλέον τα chatbots χρησιμοποιούνται από χάκερ για λόγους εξαπάτησης έως βοηθητικά εργαλεία. Η λειτουργία των κακόβουλων chatbot είναι ίδια με αυτή των κανονικών, κάτι που καθιστά δύσκολο τον χρήστη ώς προς την αναγνώρισή του. Κυρίως εμφανίζονται σε ένα μικρό αναδυόμενο παράθυρο στη γωνίας μιας ιστοσελίδας και θα ρωτούν τους επισκέπ0τες/πελάτες εάν χρειάζονται βοήθεια. Ωστόσο, αντί για την παροχή πραγματικών πληροφοριών και βοήθειας θα ζητούν δεδομένα , τα οποία θα χρησιμοποιηθούν από χάκερ. Ακόμη, αξίζει να σημειωθεί ότι η εταιρίας ασφάλειας Watchguard με έδρα το Σηάτλ έθεσε τα κακόβουλα chatbot πρώτα στη λίστα των απειλών ασφαλείας.

Ένας από τους λόγους που δημιουργούνται τα κακόβουλά chatbot είναι η διάδοση παραπληροφόρησης. Οι άνθρωποι εμπιστεύονται εύκολα ένα κείμενο που είναι γραμμένο ώς ανθρώπινο παρά από ένα chatbot. Για παράδειγμα, διάφορα chatbot που είναι όμοια με αληθινούς λογαριασμούς και μοιάζουν με πραγματικούς ανθρώπους να δουλεύουν σε μια εταιρία που σχετίζεται με τα social media, όπως το Twitter. Δίνοντας με αυτό το τρόπο πολλές πληροφορίες για ορισμένους υποψηφίους σε περιόδους εκλογών. Ένα άλλο είδος κακόβουλών chatbot είναι τα γνωστά ως Spambots, τα οποία συλλέγουν διευθύνσεις ηλεκτρονικού ταχυδρομείου. Επιπλέον, έχουν τη δυνατότητα να δημοσιεύουν διαφημιστικό περιεχόμενο σε forums ή σχόλια , με απώτερο σκοπό την αύξηση επισκεψιμότητας συγκριμένων ισοτόπων.

Ένα άλλο είδος είναι τα Chatbots κοινής χρήσης αρχείων (File-sharing bots). Τα bots αυτά δέχονται τις ερωτήσεις των χρηστών και απαντούν στο ερώτημα δηλώνοντας ότι έχουν το αρχείο διαθέσιμο για λήψη, μέσω της παροχής ενός συνδέσμου. Παράδειγμα χρήσης αυτών των bots είναι οι ερωτήσεις που αναφέρονται σε κάποια δημοφιλή ταινία ή το άλμπουμ κάποιου καλλιτέχνη. Αυτό έχει αποτέλεσμα ο χρήστης να πατάει στο link και να μολύνει τον υπολογιστή του, χωρίς να το καταλάβει. Τέλος, δεν θα μπορούσαν να παραληφθούν τα κακόβουλα chatbots (Malicious chatterbots). Ορισμένοι ιστότοποι και υπηρεσίες γνωριμιών αποτελούν τις πιο συχνές πηγές κακόβουλων chatbots. Στην ουσία, προσποιούνται ότι είναι ένα άτομο, μιμώντας την ανθρώπινη αλληλεπίδραση ξεγελώντας με αυτό το τρόπο τους ανθρώπους που δεν συνειδητοποιούν ότι μιλούν με επιβλαβή προγράμματα. Τα προγράμματα αυτά έχουν ως στόχο την απόκτηση προσωπικών πληροφοριών , όπως είναι ο αριθμός πιστωτικών καρτών, από ανυποψίαστα θύματα.

Εν ολίγης, το γεγονός ότι τα bots γίνονται ολοένα και πιο πειστικά , αποτελεί ένα πρόβλημα. Σε συνδυασμό με το ότι τα AI μπορούν να γράφουν και να μιμούνται ανθρώπινες φωνές, καθώς και οι αυξανόμενη πανταχού παρουσία τους είναι σχεδόν βέβαιο ότι οι καιροσκόποι εγκληματίες του κυβερνοχώρου θα τα αξιοποιήσουν για τους δικούς τους σκοπούς [12].

# **3.10 Πλεονεκτήματα**

Τα πλεονεκτήματα της χρήσης των chatbots είναι πολλά, τόσο για τις εταιρείες που τα χρησιμοποιούν, όσο και για τους χρήστες, καθώς:

### 1)**Ταχύτερη Εξυπηρέτηση Πελατών**

Τα chatbot τεχνητής νοημοσύνης μπορούν να λύσουν εύκολα και γρήγορα διάφορα προβλήματα σε αντίθεση με τους ανθρώπους. Αναζητούν το ερώτημα των πελατών στη βάση δεδομένων τους ή στο διαδίκτυο, έχοντας μεγάλο αριθμό αποθετηρίου. Έχουν τη δυνατότητα να διατηρούν ενημερωμένες εκδόσεις των αποθετηρίων τους έπειτα από κάθε αλληλεπίδραση με τον άνθρωπο. Με αυτό τον τρόπο το προσωπικό της εταιρίας επικεντρώνεται σε πιο πολύπλοκα θέματα που μπορεί να προκύψουν.

#### 2)**Διαθεσιμότητα**

Ένα από τα χαρακτηριστικά που τα ξεχωρίζει είναι η διαθεσιμότητα, η παροχή πληροφοριών/εξυπηρέτησης όλο το 24ωρο. Αντιθέτως, με την ανθρώπινη εξυπηρέτηση πελατών , είναι αρκετά δύσκολο να επιτευχθεί αυτό. Τα chatbot AI μπορούν να απαντήσουν σε κάθε ερώτηση που μπορεί να ζητηθεί, δίχως να τίθεται θέμα χρόνου αναμονής στο τηλεφωνικό κέντρο. Αυτό συνεπάγει ότι ο πελάτης θα μείνει ευχαριστημένος, καθώς η εξυπηρέτησή του μπορεί να πραγματοποιηθεί είτε μέρα είτε νύχτα.

# 3)**Μείωση κόστους**

Προκειμένου να επιτευχθεί η διαχείριση μεμονωμένων ερωτημάτων πελατών απαιτείται μεγάλο ανθρώπινο δυναμικό, κάτι που συνεπάγει την ύπαρξη κόστους. Ωστόσο, τα chatbot τεχνητής νοημοσύνης χρειάζονται επίσης κάποια επένδυση ,στην αρχική φάση, αλλά θεωρείται ως μια επένδυση, καθώς μακροπρόθεσμα τα chatbot είναι πολύ καλύτερα. Μέσω της δυνατότητας τους να αυτοματοποιούν διάφορες διεργασίες, εξοικονομούν χρήματα.

#### 4)**Πολλαπλές χρήσεις**

Τα chatbots έχουν πολλές εφαρμογές σε διάφορους κλάδους, με αρκετές πιθανές χρήσεις. Ως εκ τούτου, αποτελούν μια καλή επιλογή των εταιριών για ποικίλες εφαρμογές.

#### 5)**Συλλογή δεδομένων**

Μια ακόμη δυνατότητα των bots αυτών είναι η συλλογή δεδομένων. Μέσω της επικοινωνίας με των πελάτη μπορούν να πάρουν πληροφορίες όπως ονόματα, emails και άλλα πολλά. Επιπροσθέτως, ειδικεύοντας στις προτιμήσεις των πελατών μέσω ερωτημάτων, μπορεί να προσαρμόσει τα δεδομένα, ώστε να ταιριάζουν καλύτερα στις ανάγκες τους.

#### 6)**Ψηφιοποίηση στατιστικών δεδομένων**

Ένα χρήσιμο χαρακτηριστικό τους είναι η ψηφιοποίηση στατιστικών δεδομένων από το customer service. Αυτό έχει ως αποτέλεσμα η εταιρίες να αποκτούν μια γενική εικόνα αναφορικά με τις απαιτήσεις των πελατών, έχοντας καταγεγραμμένες όλες τις συνομιλίες τους. Με αυτό τον τρόπο, προκύπτουν ασφαλή αποτελέσματα για θέματα που χρήζουν ιδιαίτερης προσοχής.

#### 7)**Δεν απαιτείται λήψη και εγκατάσταση λογισμικού (εφαρμογής)**

Συγκεκριμένα στη περίπτωση των smartphone ή tablets, ο μέσος όρος χρηστών δεν επιθυμεί την εγκατάσταση νέων εφαρμογών. Εάν την εγκαταστήσει θα σταματήσει να χρησιμοποιεί ένα μεγάλο ποσοστό τους από τους πρώτους μήνες χρήσης. Τα συμπεράσματα προκύπτουν από διάφορες μελέτες που πραγματοποιήθηκαν μέσα στα χρόνια σε χρήστες smartphone/tablet [20][21][22].

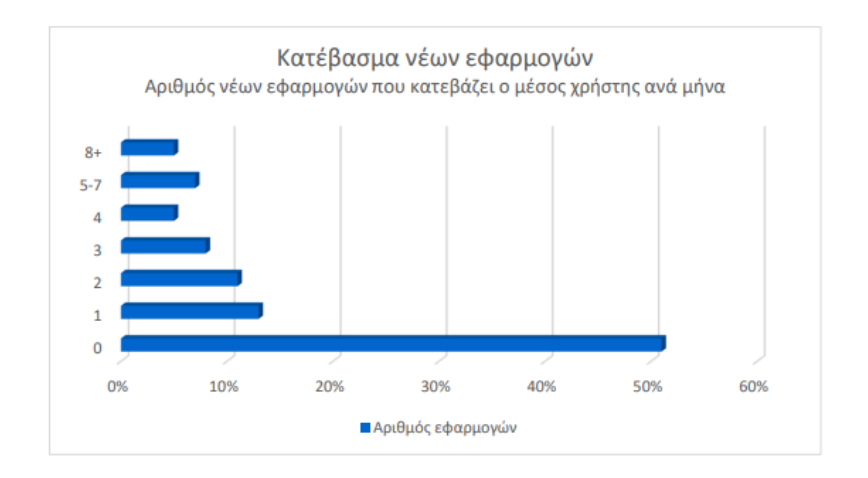

*Εικόνα 7: Διάγραμμα εγκατάστασης εφαρμογών*

# **3.11 Μειονεκτήματα**

Όπως σε όλα τα πράγματα υπάρχουν 2 όψεις του νομίσματος, έτσι και τα chatbots διαθέτουν ορισμένα αρνητικά χαρακτηριστικά:

# 1)**Περιορισμός γνώσεων**

Ίσως ένα από τα σημαντικότερα μειονεκτήματα των chatbots είναι ο αριθμός των ερωτημάτων που μπορούν να επιλύσουν. Εάν υπάρχει αδυναμία εκπλήρωσης της απαίτησης του χρήστη, θα πρέπει να επέμβει κάποιος εκπρόσωπος για να επιλύσει το ζήτημα. Αυτό αφήνει τον πελάτη δυσαρεστημένο, χωρίς λύση, με αποτέλεσμα να προκύψει αρνητική αξιολόγηση.

#### 2)**Έλλειψη συναισθημάτων**

Τα bots δεν διαθέτουν συναισθήματα, δίχως να μπορούν να αντιληφθούν την ψυχοσύνθεση του πελάτη. Ναι μεν μπορούν να διαχειριστούν πολλά αιτήματα αλλά δεν μπορούν να διαχειριστούν όταν οι συνομιλίες παίρνουν μια απρόβλεπτη τροπή. Δεν μπορούν να διαχειριστούν τους θυμωμένους πελάτες με διακριτικότητα και ευγένεια. Ορισμένοι πελάτες δεν μπορούν να βρουν τη λύση που αναζητούν, ούτε μπορούν να συνδεθούν με κάποιον εκπρόσωπο, λόγω μη εισαγωγής σωστής εντολής. Αυτό σημαίνει ότι έπειτα από κάποια κακή εμπειρία για τον πελάτη, η εταιρία θα χάσει πιθανώς πελάτες και έσοδα.

# *Η περίπτωση της Tay:*

Ένα παράδειγμα που αξίζει να αναφερθεί είναι αυτό της ιστορίας του chatbot της Microsoft ,τη Tay. Το bot αυτό κυκλοφόρησε για πρώτη φορά το 2016, ήταν σχεδιασμένο και προγραμματισμένο να μιμείται μια 19-χρονη κοπέλα, έχοντας τη δυνατότητα να μαθαίνει βάση της αλληλεπίδρασης της με τους χρήστες του Twitter. Όμως, ορισμένοι χρήστες άρχισαν να της στέλνουν προσβλητικά μηνύματα, με αποτέλεσμα να μαθαίνει από αυτούς και να ξεκινήσει να ανεβάζει και αυτή ακραία και προσβλητικά tweets στον λογαριασμό της. Να σημειωθεί σε αυτό το σημείο ότι οι δημιουργοί της δεν την είχαν εκπαιδεύσει να διαχωρίζει ανάρμοστες συμπεριφορές. Μετά από αυτό η Microsoft την απέσυρε, έπειτα από 16 ώρες λειτουργίας. Αργότερα αντικατέστησε την Tay με τη Zo [14].

#### **3)Δεν είναι κατάλληλο για όλες τις επιχειρήσεις και εφαρμογές**

Η χρήση και η ύπαρξη των chatbots είναι αποτελεσματική σε ποικίλες εφαρμογές, αλλά δεν τα διαχειρίζονται όλα. Παραδείγματα αποτελούν τα νοσοκομεία, η αστυνομία, οι πυροσβεστικές, περιπτώσεις που απαιτούν άμεσες απαντήσεις. Σε αυτές τις περιπτώσεις η επένδυση σε τέτοιου είδους τεχνολογίας ,chatbots, πιθανόν να μην επιφέρει κάποιο βιώσιμο πλεονέκτημα.

#### **4)Ασφάλεια προσωπικών δεδομένων**

Όταν η εταιρίες δίνουν τη δυνατότητα στα bots να συλλέγουν προσωπικά στοιχεία από τους πελάτες, η ευθύνη για να τα διατηρήσουν ασφαλή είναι μεγάλη. Τα δεδομένα πρέπει να διαβιβάζονται στο σύστημα με ασφαλή τρόπο και με εξίσου ασφαλή διαδικασία πρέπει να αποθηκεύονται.

#### **5)Συντήρηση**

Τα chatbots ,τα οποία βασίζονται στη τεχνητή νοημοσύνη απαιτούν συνεχή συντήρηση σε θέματα βελτιστοποίησης και ανάλυσης. Πρέπει να τροφοδοτούνται με αναβαθμισμένες οξυδερκείς πληροφορίες , ώστε να εκπληρώνουν τις απαιτήσεις των πελατών.

#### **6)Δεν υπάρχει περιθώριο εξέλιξης**

"Το απόθεμα των γλωσσικών δεδομένων στα οποία εκπαιδεύεται η τεχνητή νοημοσύνη, θα μπορούσε να εξαντληθεί έως το 2026, επειδή η ΑΙ τα καταναλώνει γρηγορότερα από ότι τα παράγουν οι άνθρωποι. Η παροχή γλωσσικών δεδομένων υψηλής ποιότητας που χρησιμοποιούνται για την εκπαίδευση μοντέλων τεχνητής νοημοσύνης με μηχανική μάθηση μπορεί να εξαντληθεί σε τρία χρόνια, οδηγώντας την πρόοδο της τεχνητής νοημοσύνης σε στασιμότητα, διαπιστώνουν αμερικανοί ερευνητές"

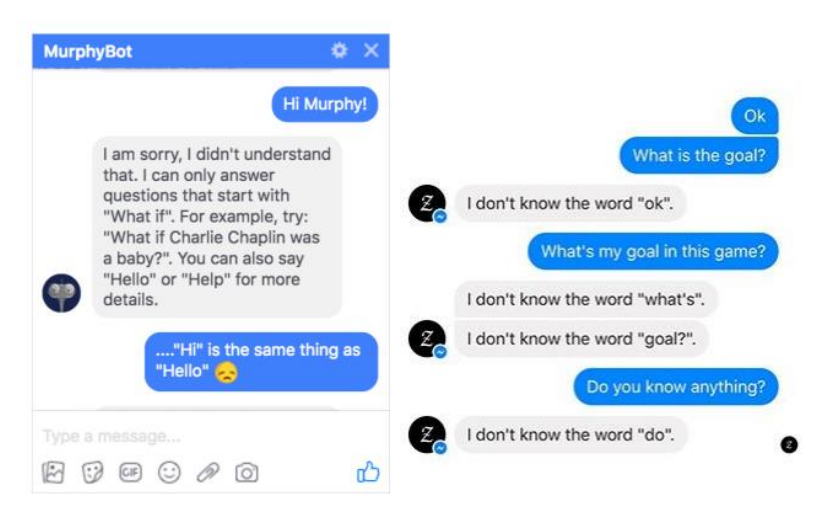

*Εικόνα 8: Αδυναμία ανταπόκρισης του bot*

#### **3.11.1 Συμπέρασμα**

Τα chatbots εξερευνούν και κατακτούν συνεχώς έδαφος στο χώρο των βιομηχανιών. Αποτελούν ένα από τα μέσα σύνδεσης/εξοικείωσης των ανθρώπων με τη τεχνολογία. Διαθέτουν πολλά πλεονεκτήματα και μειονεκτήματα. Ορισμένα χαρακτηριστικά τους που υπερτερούν είναι η εξοικονόμηση χρόνο και χρήματος. Πλέον η ύπαρξη τους στον τομέα εξυπηρέτησης πελατών είναι πολύ σημαντική. Και, καθώς η Τεχνητή

Νοημοσύνη είναι το νούμερο 1 trend στην ανάπτυξη λογισμικού, τα chatbots είναι, σίγουρα, το μέλλον κάθε επιχείρησης!

# **3.12 Στατιστικά στοιχεία**

Βασικά στατιστικά στοιχεία και προβλέψεις των chatbots για τα επόμενα έτη:

1)Η αγορά τεχνητής νοημοσύνης αυξήθηκε στο 40%. Μέχρι το 2030, ο χώρος της μηχανικής μάθησης θα αξίζει περίπου 302.62 δισεκατομμύρια δολάρια παγκοσμίως.

2)Μέχρι το 2030 η τεχνητή νοημοσύνη θα συνεισφέρει 15.7 τρισεκατομμύρια δολάρια στη παγκόσμια αγορά.

3)Η αγορά Chatbot θα έχει αξία 3.99 δισεκατομμυρίων δολαρίων μέχρι το 2030.

4)Η αγορά των chatbot εκτιμήθηκε στα 525.7 εκατομμύρια δολάρια το 2023.

5)Από το 2023, η παγκόσμια υιοθέτηση AI αυξήθηκε στο 35%, σημειώνοντας αύξηση 4% σε σχέση με το προηγούμενο έτος. Περίπου το 44% των εταιρειών δηλώνουν ότι εργάζονται για την ενσωμάτωση της τεχνητής νοημοσύνης στις τρέχουσες εφαρμογές και διαδικασίες τους.

6)Το 41% των καταναλωτών πιστεύει ότι η ΤΝ θα βελτιώσει τη ζωή τους.

7)Μέχρι το 2024 θα χρησιμοποιούνται 8.4 δισεκατομμύρια βοηθοί φωνής.

8)Η Google χρησιμοποιεί τεχνολογία AI για την επεξεργασία σχεδόν 7 δισεκατομμυρίων ερωτημάτων την ημέρα.

9)Η τεχνητή νοημοσύνη μπορεί να βελτιώσει την παραγωγικότητα πάνω από 40% στο χώρο εργασίας.

10)Το 96% των εταιρειών σχεδιάζει να χρησιμοποιήσει προσομοιώσεις τεχνητής νοημοσύνης το 2024.

11)Το 89% των χρηστών πιστεύει ότι τα chatbots είναι πολύ χρήσιμα.

12)Τα Chatbots αναμένεται να χειρίζονται το 75% έως και το 90% των υγειονομικών και τραπεζικών ερωτημάτων έως το 2024.

13)Το κυρίαρχο όφελος των chatbots σύμφωνα με έρευνες στους καταναλωτές είναι η υποστήριξη 24/7.

14)Τα Chatbots μπορούν να εξοικονομήσουν στις επιχειρήσεις έως και 30% στο κόστος υποστήριξης πελατών.

15)Ο αριθμός των ενεργών chatbots στο Facebook ξεπερνούν τις 300.000 [23]

# **Κεφάλαιο 4: Αρχιτεκτονική chatbot**

Το κεφάλαιο αυτό είναι αφιερωμένο στην αρχιτεκτονική των chatbots ή αλλιώς διαλογικών πρακτόρων. Στο πως δηλαδή κατασκευάζεται ένα bot και ποια είναι τα επιμέρους μέρη του. Ακόμη, αναφέρονται ορισμένες πλατφόρμες δημιουργίας chatbot, καθώς και η αρχιτεκτονική τους.

## **4.1 Αρχιτεκτονική chatbot**

Ο σχεδιασμός και η ανάπτυξη ενός chatbot περιλαμβάνει μια ποικιλία τεχνικών. Καλό θα είναι να έχει γίνει μια πλήρη κατανόηση το τι θα προσφέρει στο χρήστη, καθώς και σε ποια κατηγορία chatbot θέλουμε να ανήκει. Με αυτό τον τρόπο θα βοηθήσει τους προγραμματιστές να επιλέξουν τις κατάλληλες πλατφόρμες και εργαλεία που θα χρησιμοποιήσουν. Επιπλέον, βοηθά τον χρήστη να καταλάβει πως θα μπορεί να ανταποκριθεί στις απαιτήσεις του. Για να κατασκευαστεί σωστά ένα chatbot προϋποθέτει μια σειρά απαιτήσεων, όπως είναι η δημιουργία μιας βάσης γνώσης, η δημιουργία απαντήσεων, καθώς και η δημιουργία απαντήσεων όταν δεν αντιλαμβάνεται τι του ζητάει ο χρήστης. Το πρώτο βήμα είναι η διαίρεση του συστήματος σε επιμέρους μέρη, με βάση ένα πρότυπο, προκειμένου να υπάρχει μια σωστή προσέγγιση στην ανάπτυξη του συστήματος αυτού [26].

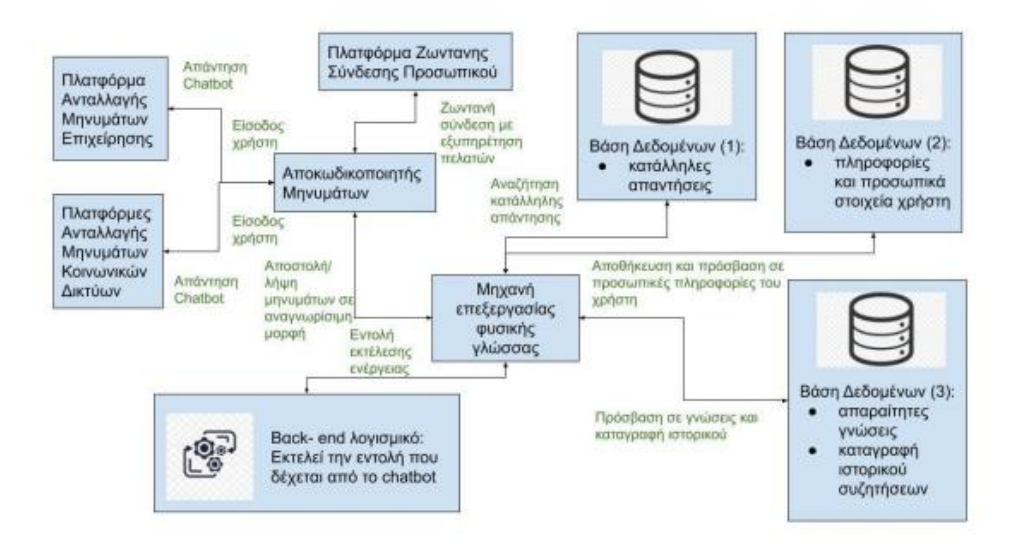

*Εικόνα 9: Αρχιτεκτονική chatbot*

Με το πρώτο αίτημα του χρήστη έχουμε την έναρξη της διαδικασίας, για παράδειγμα: "βοήθεια" ή "καλημέρα" ή "χρειάζομαι πληροφορίες για ...". Αυτό γίνεται μέσω κάποιο interface, το οποίο μπορεί να είναι μια ιστοσελίδα, το Facebook, το Skype και άλλα. Στη συνέχεια, το bot δέχεται αυτό το αίτημα, όπου μέσω της επεξεργασίας φυσικής γλώσσας (nlp) που έχει κατασκευαστεί αναλύει το περιεχόμενο του αιτήματος και καταλήγει να συμπεραίνει την πρόθεση του χρήστη με τις ακόλουθες σχετικές πληροφορίες: πρόθεση->(οντότητες:[ λέξη= βοήθεια ]). Όταν το bot ολοκληρώσει με τη διαδικασία της ερμηνείας συμπεραίνοντας στη καλύτερη δυνατή, έχει 3 πιθανές διεργασίες να ακολουθήσει. Είτε να απαντήσει κατευθείαν στον χρήστη με βάση την ερμηνεία που έχει κάνει, είτε να απαιτήσει περισσότερες πληροφορίες, είτε να "θυμηθεί" συζητήσεις με παλαιότερους χρήστες και να ενεργήσει ανάλογα. Έπειτα, ανατρέχει στην αναζήτηση των δεδομένων του στη βάση δεδομένων που του δημιουργήθηκε ή από διάφορους εξωτερικούς πόρους που έχει πρόσβαση μέσω API's. Όπου πάλι μέσω της nlp, μπαίνει στη διαδικασία να ανταποκριθεί με όσο τον δυνατόν ανθρώπινο/φυσικό τρόπο. Αυτό πραγματοποιείται είτε δημιουργώντας κατευθείαν την απάντηση είτε μπορεί να ζητήσει ορισμένες διευκρινήσεις από τον χρήστη όπως "μπορείτε να μου δώσετε ένα παράδειγμα για ..." ή "μπορείτε να γίνετε πιο σαφής στο τι ζητάτε".

Εν ολίγης, τα chatbots αποτελούνται από 3 βασικά τμήματα:

1)**Πλατφόρμα ανταλλαγής μηνυμάτων:** είναι ένα πρόγραμμα λογισμικού που δίνει τη δυνατότητα στο χρήστη να στέλνει και να λαμβάνει μηνύματα. Στην ουσία, είναι το γραφικό περιβάλλον της εφαρμογής του chatbot, δηλαδή το front-end κομμάτι του λογισμικού.

2)**Μηχανή επεξεργασίας φυσικής γλώσσας:** όπως αναφέρθηκε παραπάνω, το μήνυμα του χρήστη περνά από τη μηχανή επεξεργασίας φυσικής γλώσσας, ώστε να αντιληφθεί τι ζητάει ο χρήστης και να αναγνωρίσει την πρόθεση του. Είναι μια βασική διεργασία , διότι αν δεν πραγματοποιηθεί επιτυχώς πιθανόν να δώσει λανθασμένη απάντηση.

3)**Βάση δεδομένων:** σε αυτό το τμήμα είναι αποθηκευμένες όλες οι πληροφορίες που διαθέτει το bot. Εδώ πραγματοποιείται η αναζήτηση της καταλληλότερης απάντησης. Ακόμη, αποθηκεύονται διάφορες πληροφορίες σε κάθε συζήτηση/αλληλεπίδραση με τον χρήστη, ώστε

αργότερα αν ένας νεότερος χρήστης συνομιλήσει με το bot και ζητήσει κάτι όμοιο με κάποιον προηγούμενο , ο οποίος έμεινε ευχαριστημένος με την απάντηση, θα ανταποκριθεί με το ίδιο respond.

Τα chatbots κατασκευάζονται με δύο τρόπους είτε με:

- τη χρήση οποιασδήποτε γλώσσας προγραμματισμού όπως Python, Java, PHP, Javascript κ.α.
- τη χρήση έτοιμων εφαρμογών (state-of-art-platforms).

# **4.2 Πλατφόρμες Ανάπτυξης chatbots**

Μέσω των πλατφορμών αυτών, τα chatbots έχουν την δυνατότητα εφαρμογής τους σε διάφορα social media, όπως το Facebook, το Skype, το Microsoft Teams, το Viber, το Whatsapp και πολλά άλλα.Με αυτόν το τρόπο δεν περιορίζουν τον χρήστη ώς προς τη συσκευή χρήσης, δηλαδή μπορούν να χρησιμοποιήσουν είτε τον υπολογιστή τους είτε το κινητό ή το tablet τους ή όποια άλλη smart συσκευή έχουν (που μπορεί να υποστηρίξει chatbots). Η δημιουργία των bots χρησιμοποιεί καθορισμένα πρότυπα καθώς και κανόνες ανάλογα με τη δημιουργία χρήσης της πλατφόρμας δημιουργίας του. Οι βασικότερες και πιο γνωστές πλατφόρμες ανάπτυξης chatbots είναι οι ακόλουθες:

1)Η Wit.ai του Facebook, δίνει τη δυνατότητα δημιουργίας, αλλά και ενσωμάτωσης bot, μέσω των οποίων μπορούν να αλληλεπιδράσουν με τον χρήστη μέσω κειμένου και φωνητικών εντολών.

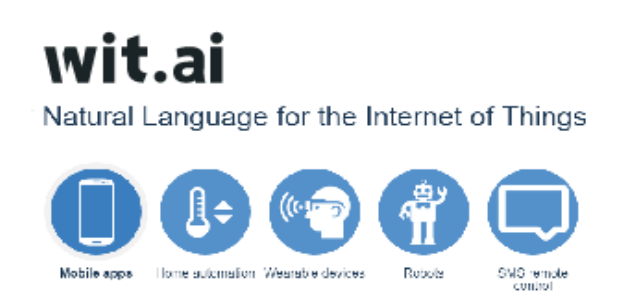

Εικόνα 10: Αρχιτεκτονική bot στο Wit.ai

2)Η Azure της Microsoft διαθέτει εργασίες, εφαρμογές τεχνητής νοημοσύνης και natural language processing που συμβάλλουν στη δημιουργία ενός ολοκληρωμένου chatbot.

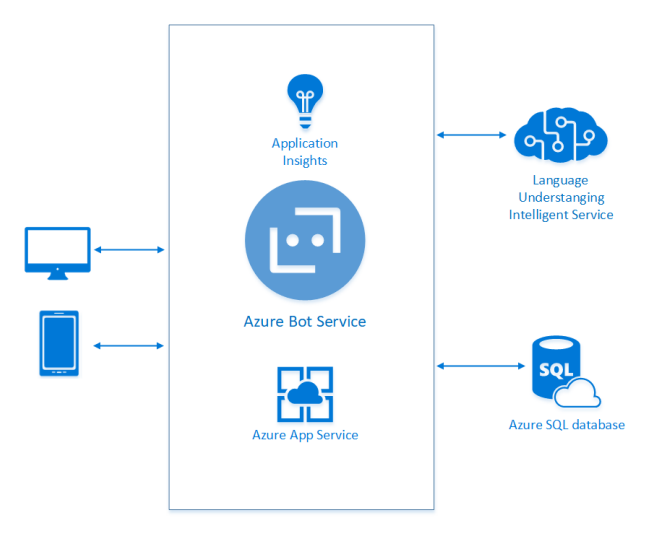

*Εικόνα 11: Αρχιτεκτονική bot στο Azure*

3)Η Lex της Amazon επιτρέπει στους προγραμματιστές να ενσωματώσουν τα bots τους σε ποικίλες εφαρμοφές. Η διαφορά με τις άλλες προαναφερόμενες εφαρμογές είναι ότι δεν τους δίνεται η δυνατότητα δημιουργία των bots, αλλά μόνο η ενσωμάτωση τους.

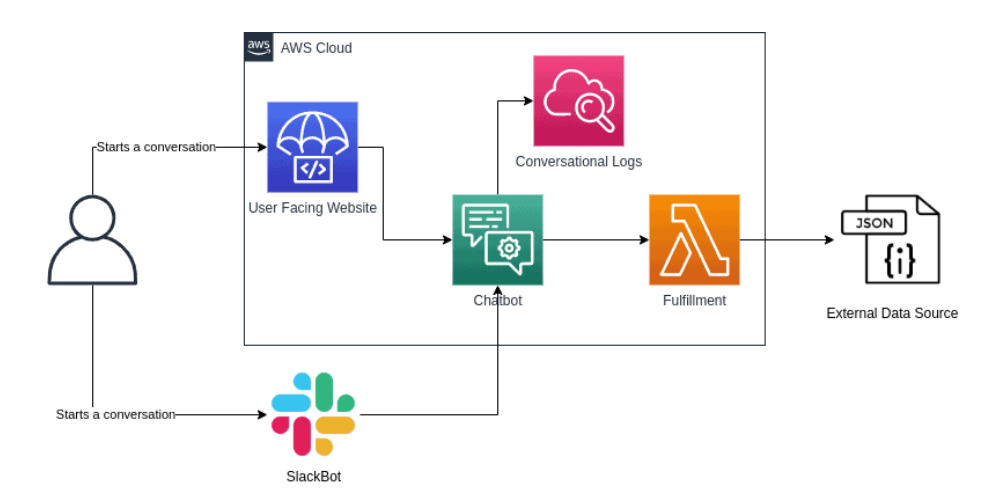

*Εικόνα 12: Αρχιτεκτονική bot στο Lex*

4)Η TensorFlow της Google αποτελεί μια ολοκληρωμένη πλατφόρμα ανοιχτού κώδικα, προσφέροντας στους προγραμματισμός τη δυνατότητα κατασκευής πλατφορμών που υποστηρίζουν μηχανική μάθηση.

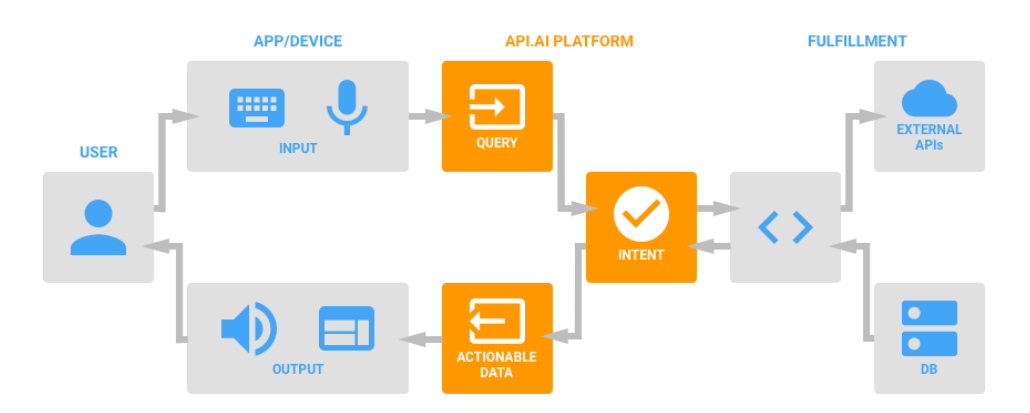

*Εικόνα 13: Αρχιτεκτονική bot στη TensorFlow*

5)Τέλος, η Watson της IBM, με δυνατότητα χρήσης επεξεργασίας φυσικής γλώσσας. Η ιδιαιτερότητα αυτής της πλατφόρμας είναι η χρήση πολλαπλών διεργασιών όπως η μετατροπή ενός κειμένου σε ομιλία, αλλά και το αντίστροφο.

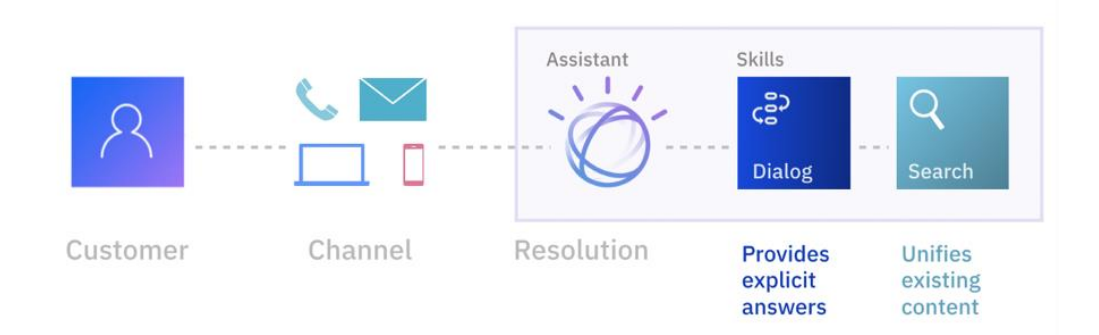

*Εικόνα 14: Αρχιτεκτονική bot στη Watson*

# **Κεφάλαιο 5: Chatbots στην εκπαίδευση**

Το κεφάλαιο αυτό ειδικεύεται στην χρήση των bots στον τομέα της εκπαίδευσης. Ειδικότερα, αναλύονται ορισμένα παραδείγματα πανεπιστημιακών chatbot, προκειμένου να εξυπηρετήσουν τις ανάγκες των φοιτητών.

## **5.1 Chatbots στην εκπαίδευση**

Η χρήση των τεχνολογιών της πληροφορικής και των επικοινωνιών στην εκπαίδευση έχει αρχίσει να εξαπλώνεται ολοένα και περισσότερο. Αυτό, διότι έχει επιφέρει σημαντικά αποτελέσματα σε θέματα βοήθειας των μαθητών ανάλογα με τις ανάγκες τους. Η ενσωμάτωση των εκπαιδευτικών αυτών βοηθών μπορεί να λειτουργήσει ως πυλώνας, με απώτερο σκοπό τη συνεργατική μάθηση. Τα πρώτα chatbot δεν θεωρούνταν "έξυπνα", αφού δεν μπορούσαν να αντιληφθούν το νόημα πίσω από την ερώτηση του χρήστη. Ακολουθούσαν μοτίβα και έδιναν προκατασκευασμένες απαντήσεις. Με τη μεγάλη εξέλιξη της τεχνητής νοημοσύνης και της μηχανικής μάθησης, τα bots μπήκαν σε "θέση οδηγού". Στον τομέα της εκπαίδευσης έχουν διάφορες δεξιότητες, όπως η καθοδήγηση των μαθητών, η πραγματοποίηση προσομοιώσεων, η διδασκαλία και άλλα. Δίνουν κυρίως βάση στην επικοινωνιακή συναλλαγή, η οποία πραγματοποιείται μέσω πρακτικής εξάσκησης των ερεθισμάτων που προκαλούνται στον εκπαιδευόμενο.

Πιο συγκεκριμένα, μιμείται στοιχεία του στη μάθηση και στη συζήτηση. Καθώς ο ρόλος της τεχνητής νοημοσύνης στην εκπαίδευση συνεχίζει να εξελίσσεται, είναι ζωτικής σημασίας να εξισορροπηθούν τα πιθανά οφέλη της με τις προκλήσεις που παρουσιάζει. Από την ενίσχυση της εξατομικευμένης μάθησης μέχρι την προώθηση της συμπεριληπτικότητας, οι δυνατότητες είναι τεράστιες.

Παρόλα αυτά, κορυφαία προτεραιότητα θα πρέπει επίσης να αποτελεί και η ασφάλεια των δεδομένων των χρηστών. Επιπροσθέτως, μία από τις σημαντικότερες πτυχές που καλό θα ήταν να θυμόμαστε είναι ότι η

τεχνητή νοημοσύνη δεν προορίζεται να αντικαταστήσει τους δασκάλους/καθηγητές.

Αντίθετα, χρησιμοποιείται ως εργαλείο για την ενίσχυση των προσπαθειών τους, επιτρέποντάς τους να εστιάζουν περισσότερο σε μεμονωμένους μαθητές και λιγότερο σε διοικητικά καθήκοντα.

# **5.2 Chatbot Πανεπιστημίων**

Σε αυτό το σημείο αξίζουν να τονιστούν διάφορα chatbot πανεπιστημίων, που χρησιμοποιούνται από φοιτητές. Αναφέρονται ακόμη ποσοστά ζήτησης και χρήσης αυτού του είδους της τεχνολογίας, αποτελώντας χαρακτηριστικά παραδείγματα για την επιτυχημένη ένταξή και βοήθειά τους. Καθώς αυτά κερδίζουν συνεχώς έδαφος, ολοένα και περισσότερα πανεπιστήμια τα εντάσσουν, προκειμένου να διευκολύνουν τους φοιτητές. Στόχος τους είναι η αξιοποίηση των νέων αυτών τεχνολογικών επιτευγμάτων ως μια επιτυχημένη πρακτική.

- **Pounce**: είναι το όνομα του chatbot που χρησιμοποιεί το πανεπιστήμιο της Georgia, υλοποιήθηκε το 2017, με στόχο τη διευκόλυνση των φοιτητών κατά τη μετάβαση τους στη τριτοβάθμια εκπαίδευση. Το bot παρέχει πληροφορίες όπως η στέγαση , σχετικά με τα μαθήματα ακόμα και γενικές πληροφορίες για το πανεπιστήμιο και τη πόλη, κάνοντας με αυτό το τρόπο τη προσαρμογή των φοιτών πιο εύκολη. Το bot σημείωσε 50.000 μηνύματα από το πρώτο κιόλας μήνα ένταξης του με το 71% των μαθητών να το χρησιμοποιούν.
- **Botter**: πρόκειται για το chatbot του πανεπιστημίου Oberta της Καταλονίας, με στόχο την επικοινωνία μεταξύ του πανεπιστημίου και των φοιτητών. Η αλληλεπίδραση πραγματοποιείται μέσω φωτεινών ενδείξεων και ηχητικών σημάτων, τα οποία έχουν τη δυνατότητα να δείχνουν αντίδραση/συναίσθημα , όπως για παράδειγμα την απογοήτευση, τη χαρά και άλλα.
- **CourseQ**: είναι σχεδιασμένο από το πανεπιστήμιο Cornell των ΗΠΑ, με στόχο την διευκόλυνση σε διάφορα συστήματα διαχείρισης της μάθησης όπως αποτελεί το Moodle. Η αλληλεπίδραση του με τους φοιτητές γίνεται μέσω μηνυμάτων. Διαθέτει ακόμη τη δυνατότητα υπενθυμίσεων και χρονοδιαγραμμάτων.
- **CEU**: είναι το bot του πανεπιστημίου Gardenal Herrera της Βαλένθιας της Ισπανίας. Η δημιουργία του έχει βασιστεί στη πλατφόρμα Azure της Microsoft. Δημιουργήθηκε με τη ιδεολογία του προσωπικού βοηθού, ώστε να εξυπηρετεί τους φοιτητές. Μελλοντικά στοχεύουν να εξελιχθεί το μοντέλο αυτό προκειμένου να λειτουργεί ως σύμβουλος κατά τη διαδικασία της μάθησης.
- **MOOCBuddy**: το bot αυτό έχει ενσωματωθεί στο Facebook, καθώς οι περισσότεροι νέοι αξιοποιούν τον περισσότερο χρόνο τους στα μέσα κοινωνικής δικτύωσης. Έχει τη δυνατότητα να αναλύει τα ενδιαφέροντα κάθε χρήστη μέσω των πληροφοριών στο προσωπικό τους προφίλ, κάνοντας με αυτό το τρόπο τις κατάλληλες συστάσεις.
- **Pepper and NAO**: πρόκειται για bots που φτιάχνονται από την εταιρία SoftBank Robotics και αλληλεπιδρούν με αισθητήρες και κάμερες. Προσφέρει εκπαιδευτικές λειτουργίες προς τον φοιτητή. Επιπλέον, μπορεί να βοηθήσει σε διάφορες γλώσσες προγραμματισμού, αποτελώντας δηλαδή ένας ψηφιακό βοηθό.
- **Replica**: είναι ένα chatbot που αξιοποιεί πολύ τις δυνατότητες της τεχνητής νοημοσύνης. Υπάρχει σαν εφαρμογή στο κινητό, αλλά και στον ιστότοπο. Μέσω της ΤΝ κατανοεί τη σκέψη του χρήστη, καθώς και τα συναισθήματα του.
- **Ivy**: είναι ένα bot που παρέχει χρηματοοικονομικές υπηρεσίες σε διάφορα ιδρύματα εκπαίδευσης. Επίσης, συμβουλεύει τους φοιτητές για ζητήματα της αγοράς εργασίας και τους ενημερώνει για τις εξελίξεις του τομέα αυτού.

 **The Guardian of History**: τέλος, το συγκεκριμένο chatbot αλληλεπιδράτε μόνο μέσω του υπολογιστή και έχει προγραμματιστεί, ώστε να διδάσκει ιστορία σε μαθητές ηλικίας 10-12 ετών. Παρατηρήθηκε ότι με αυτό το τρόπο ενισχύθηκε η διαδικασία της μάθησης και η συμμετοχή των παιδιών αυξήθηκε.

## **5.3 Συμπεράσματα σχετικά με τα Πανεπιστημιακά chatbot**

Βασιζόμενοι στα προαναφερόμενα Πανεπιστήμια και στις έρευνες που πραγματοποιήθηκαν προκειμένου να αξιολογηθεί η χρήση τους, καταλήγουμε στο συμπέρασμα ότι η ανταπόκριση από τους φοιτητές ήταν μεγάλη. Αυτό σημαίνει ότι παρέχουν πολλά προτερήματα στους χρήστες, ας δούμε όμως μερικά από αυτά:

1)**Γρήγορη εξυπηρέτηση**: Με τη χρήση ενός chatbot, η αναμονή δεν τίθεται πλέον ως πρόβλημα. Δεν αποτελούν λίγες οι περιπτώσεις, όπου οι φοιτητές περιμένουν στο τηλέφωνο αρκετή ώρα, για να πάρουν μια απάντηση σε κάποιο ερώτημά τους. Το προσωπικό είναι πολλές φορές απασχολημένο , με αποτέλεσμα οι φοιτητές να μπαίνουν σε δεύτερη μοίρα. Αντιθέτως, με το chatbot η απάντηση θα δίνεται σε πραγματικό χρόνο, ανεξαρτήτως το πόσο απασχολημένη είναι η γραμματεία.

2)**Λειτουργεί συνεχώς**: Σε αντίθεση με την online υποστήριξη, τα chatbots δεν περιορίζονται σε εργάσιμες ώρες. Λειτουργούν 24/7, δίνοντας έτσι τη δυνατότητα, εξυπηρέτησης στους σπουδαστές ακόμα και ώρες όπως 12 το βράδυ ή Σαββατοκύριακα. Επιπλέον, τα bots λειτουργούν και όταν τα Πανεπιστήμια είναι κλειστά λόγω διακοπών όπως τα Χριστούγεννα.

3)**Υποστήριξη από social media**: οι φοιτητές και κατ΄επέκταση οι άνθρωποι με τη πάροδο του χρόνου εντάσσουν ολοένα περισσότερο τα μέσα κοινωνικής δικτύωσης στη ζωή/καθημερινότητά τους. Ένα chatbot λειτουργεί με την ίδια λογική των μέσων αυτών, στέλνοντας και λαμβάνοντας μηνύματα. Το καθιστά, έτσι, εύκολο να εισαχθεί σε πλατφόρμες όπως

το Facebook, Skype, Teams, Twitter και άλλα. Επιπλέον, έχει τη δυνατότητα εισαγωγής στο site της σχολής εάν επιθυμούν να μην χρησιμοποιήσουν τα social media.

4)**Πολλαπλές χρήσεις**: ένα bot βασίζεται στη γνώση και στην ικανότητα να αντιλαμβάνεται τον χρήστη. Τα bots ανταποκρίνονται με βάση τον βαθμό εκπαίδευσης τους. Για παράδειγμα, πέραν της παροχής πληροφοριών το bot με την κατάλληλη εκπαίδευση μπορεί να καθοδηγεί τους σπουδαστές στη χρήση κουίζ, υπηρεσίες ηλεκτρονικής μάθησης με διάφορα άλλα τέτοια χαρακτηριστικά.

5)**Μείωση κόστους εργασίας**: Βασικό χαρακτηριστικό του τμήματος ζωντανής υποστήριξης είναι το ανθρώπινο δυναμικό. Η πρόσληψη ατόμων για τη διαδικτυακή υποστήριξη προς τους φοιτητές, είναι κάτι που όχι μόνο απαιτεί μεγάλο προϋπολογισμό αλλά δεν είναι και ποτέ επαρκής, καθώς τα αιτήματα από τους φοιτητές καθημερινά είναι πολλά. Τα chatbots λύνουν αυτό το πρόβλημα μειώνοντας το κόστος των προσλήψεων αυτών των ατόμων, καθώς μπορεί να χειριστεί ταυτόχρονα αιτήματα από πολλαπλούς χρήστες.

Καταλήγουμε λοιπόν, στο συμπέρασμα με βάση όλων προαναφερόμενων χαρακτηριστικών, ότι η δημιουργία και χρήση των chatbots έχει πολλές θετικές επιδράσεις και οφέλη προς το πανεπιστήμιο.

# **Κεφάλαιο 6: Εργαλεία**

Στο κεφάλαιο αυτό θα επεξηγήσουμε όλα τα εργαλεία που χρησιμοποιήθηκαν για την εκπόνηση της διπλωματικής μου εργασίας.

# **6.1 Language Studio**

To Language Studio αποτελεί ένα σύνολο εργαλείων που βασίζονται στη διεπαφή χρήστη. Με αυτό μας δίνει τη δυνατότητα να εξερευνήσουμε, να δημιουργήσουμε και ακόμα να ενσωματώσουμε το Azure Cognitive Service for Language στις εφαρμογές μας ή ακόμα και σε κάποιο προσωπικό site. Η πλατφόρμα αυτή παρέχει διαφόρων ειδών υπόπλατφόρμες για δοκιμή υπηρεσιών και οπτικοποίησης του αποτελέσματος. Βασικό χαρακτηριστικό της είναι η δυνατότητα δημιουργίας προσαρμοσμένων έργων με βάση τις δικές μας ανάγκες. Σε αυτό το σημείο αξίζει να σημειωθεί ότι το η πλατφόρμα Language Studio διατίθεται online δεν γίνεται εγκατάσταση στον υπολογιστή μας. Ορισμένες από τις λειτουργίες που διαθέτει είναι:

- Ανάλυση κειμένου (Text Analytics): μέσω αυτού του εργαλείου μπορούμε να αναλύσουμε τα συναισθήματα του χρήστη, να γίνει εξαγωγή φράσεων-λέξεων κλειδιών και αναγνώριση οντοτήτων σε κείμενο προκειμένου να πραγματοποιηθεί η ανταπόκριση των τυποποιημένων μηνυμάτων.
- Γλωσσική Κατανόηση (Language Understanding (LUIS)): χρησιμοποιείται κυρίως για να κατανοήσει τη φυσική γλώσσας με απώτερο σκοπό τη δημιουργία μοντέλων γλώσσας για αναγνώριση πρόθεσης και εξαγωγής οντοτήτων.
- Translator Text: Είναι εργαλείο για τη μετάφραση μεταξύ διάφορων γλωσσών χρησιμοποιώντας μοντέλα μηχανικής μετάφρασης.
- Ομιλία σε κείμενο (Speech to Text): χρησιμοποιείται αποκλειστικά για τη μετατροπή γλώσσας σε γραπτό κείμενο για λόγους μετάφρασης σε όποια γλώσσα επιθυμούμε. Εισέχοντας στη σελίδα (https://language.cognitive.azure.com/) βλέπουμε τα ακόλουθα δωρεάν διαθέσιμα εργαλεία:

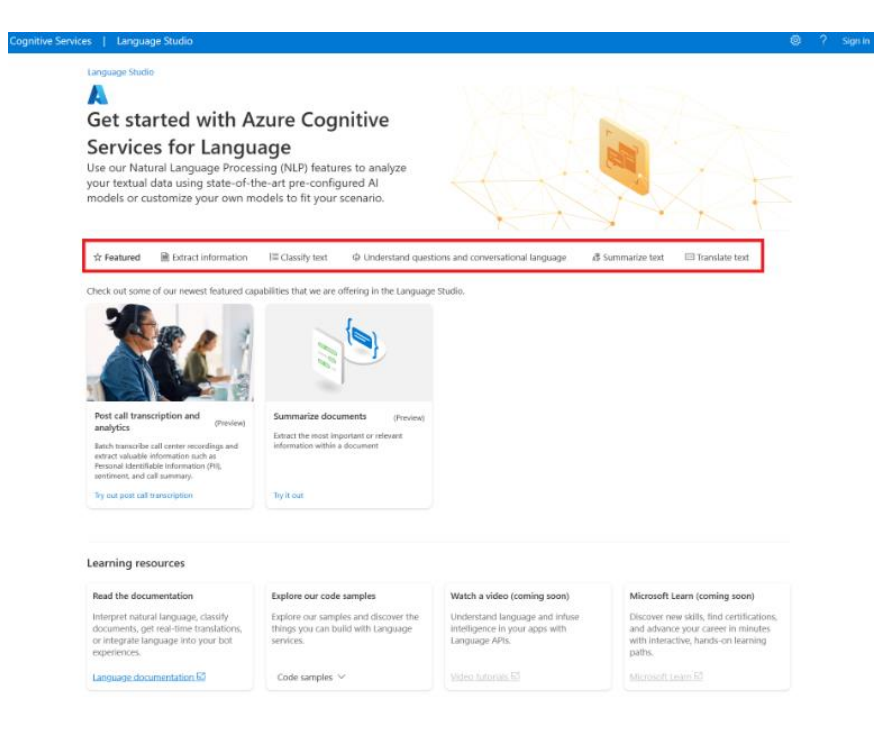

*Εικόνα 15: Language Studio*

Για τις ανάγκες της διπλωματικής επιλέχθηκε το εργαλείο

"Understanding questions and Conversational language", προκειμένου να χρησιμοποιεί nlp κατά την εισαγωγή του αιτήματος του χρήστη και να ανταποκρίνεται ανάλογα. Παρατηρούμε ότι υπάρχουν 4 υποκατηγορίες, επιλέγουμε αυτή που είναι πιο κοντά στις δικές μας ανάγκες:

- Answer questions: είναι ένα εργαλείο για τη χρήση προκατασκευασμένου API απάντησης ερωτήσεων σε διάφορες ερωτήσεις πάνω από μη δομημένο κείμενο.
- Costum questions answering: είναι ένα εργαλείο στο οποίο προσαρμόζουμε τη λίστα απαντήσεων που εξάγονται από το σώμα του περιεχομένου μας με σκοπό να παρέχει μια εμπειρία συνομιλίας που ταιριάζει καλύτερα στις ανάγκες μας. Ακόμη, χαρακτηρίζεται ως "Next generation of QnAMaker". Μπορούμε να δημιουργήσουμε προσαρμοσμένες βάσεις δεδομένων, με σκοπό ένα φυσικό επίπεδο συνομιλίας με βάση τα δεδομένα μας, βρίσκοντας έτσι την καταλληλότερη απάντηση για οποιαδήποτε είσοδο ερώτησης. Η προσαρμοσμένη βάση δεδομένων δημιουργείται είτε προσθέτοντας πηγές ερωτήσεων μέσω pdf/excel/urls είτε εν κίνηση. Εκπαιδεύοντας το bot μας σε αυτό μπορούμε να βελτιώσουμε την απόδοση των απαντήσεων μας και να το καταστήσουμε διαθέσιμο για χρήση.
- Conversation language understanding: είναι ένα εργαλείο που χρησιμοποιεί την ταξινόμηση εκφράσεων σε προθέσεις και κατ' επέκταση την εξαγωγή πληροφοριών με οντότητες.
- Orchestration workflow: πρόκειται για ένα εργαλείο στο οποίο συνδέουμε και ενορχηστρώνουμε έργα CLU, προσαρμοσμένες απαντήσεις σε ερωτήσεις.

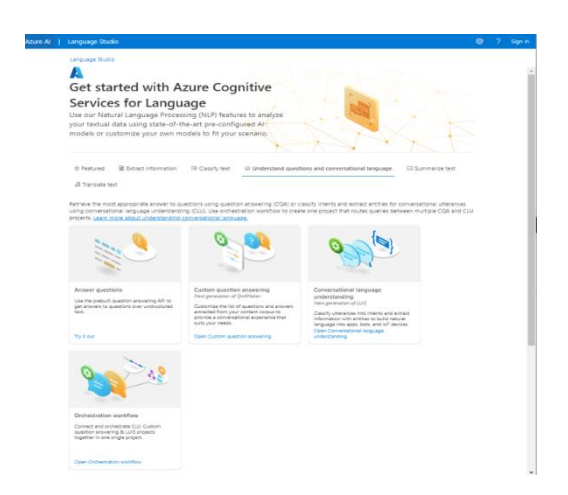

*Εικόνα 16: Understand questions and conversational Language*

Στην περίπτωση μου, επιλέχθηκε το Custom question answering. Για τη ενός project σε αυτό το εργαλείο απαραίτητη είναι η ύπαρξη ενός λογαριασμού στο Cloud της Microsoft, το Azure. Σε αυτό το σημείο να σημειωθεί ότι το εργαλείο αυτό επιλέχθηκε διότι υποστηρίζει nlp στη γλώσσα των Ελληνικών [24].

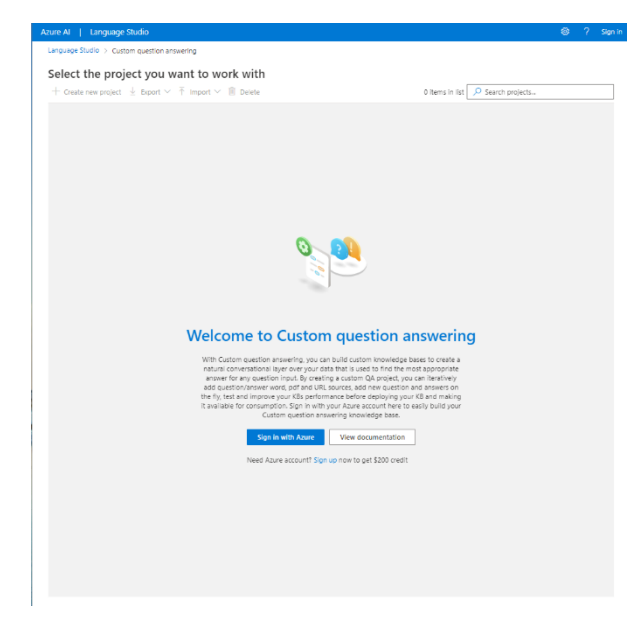

*Εικόνα 17:Custom question answering*

#### **6.2 Azure**

Το Azure είναι μια δημόσια πλατφόρμα υπολογιστών cloud της Microsoft (https://azure.microsoft.com/en-us/get-started/azure-portal). Παρέχει ένα ευρύ φάσμα υπηρεσιών cloud, συμπεριλαμβανομένων υπολογιστικών/αναλυτικών στοιχείων αποθήκευσης και δικτύωσης. Οι χρήστες μπορούν να επιλέξουν κάποιες από τις υπηρεσίες για να αναπτύξουν νέες εφαρμογές ή και να εκτελέσουν υπάρχουσες εφαρμογές στο δημόσιο cloud. Στόχος της πλατφόρμας είναι να βοηθήσει τις επιχειρήσεις να διαχειριστούν τις προκλήσεις και να επιτύχουν τους οργανωτικούς τους στόχους. Τα εργαλεία του υποστηρίζουν όλους τους κλάδους και είναι συμβατό με τεχνολογίες ανοιχτού κώδικα. Ακόμη, το Azure προσφέρει τέσσερις μορφές υπολογιστικού νέφους. Την υποδομή ώς υπηρεσία (IaaS), τη πλατφόρμα ώς υπηρεσία (PaaS), , το λογισμικό ως υπηρεσία (SaaS) και τέλος τις λειτουργίες χωρίς διακομιστή. Η

Microsoft χρεώνει για το Azure με βάση pay-as-you-go (PAYG) κάθε μήνα μόνο για τους συγκεκριμένους πόρους που χρησιμοποιούνται ή με βάση την ιδιότητα του καθενός. Για παράδειγμα ο φοιτητής μπορεί να δημιουργήσει δωρεάν λογαριασμό με περιορισμένη χρήση των εργαλείων που προσφέρονται.

## **6.2.1 Πώς λειτουργεί;**

Αφού ο πελάτης κάνει την εγγραφή του στο Azure, έχει πρόσβαση σε όλες τις υπηρεσίες που περιλαμβάνονται. Επίσης, μπορεί να χρησιμοποιήσει αυτές τις υπηρεσίες για να δημιουργήσει πόρους που βασίζονται σε cloud, χαρακτηριστικό παράδειγμα αποτελεί το γνωστό Virtual Machine ή αλλιώς VM. Οι πόροι και οι υπηρεσίες στο Azure μπορούν να συγκεντρώνονται σε περιβάλλοντα λειτουργίας που χρησιμοποιούνται για τη φιλοξενία φόρτου εργασίας και τη αποθήκευση δεδομένων. Επιπλέον, εκτός από αυτές τις υπηρεσίες που προσφέρει, ένας αριθμός προμηθευτών καθιστούν διαθέσιμο λογισμικό μέσω του Azure.

Η Microsoft παρέχει τις ακόλουθες πέντε επιλογές υποστήριξης πελατών για το Azure:

- 1) Βασικός (Basic)
- 2) Προγραμματιστής (Developer)
- 3) Standard
- 4) Professional Direct
- 5) Enterprise

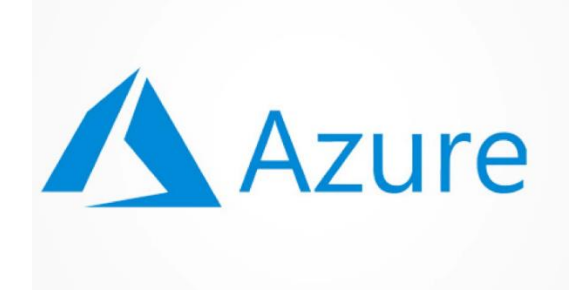

*Εικόνα 18: Azure*

## **6.3 Bot Framework Composer**

Το Bot Framework Composer είναι ένα οπτικό εργαλείο συγγραφής/γραφική διεπαφή που παρέχεται από τη Microsoft.Επιτρέπει σε προγραμματιστές και μη τεχνικούς χρήστες να σχεδιάζουν, να κατασκευάζουν και να αναπτύσσουν ρομπότ συνομιλίας χωρίς την ανάγκη εκτεταμένης γνώσης κωδικοποίησης. Αυτό πραγματοποιείται μέσω διαγραμμάτων ροής με διαφορετικές σειρές κόμβων. Το Bot Framework Composer είναι συμβατό με την υπηρεσία Azure Bot Service, δίνοντας τη δυνατότητα δημοσίευσης του bot στο cloud. Εν ολίγης, Προσφέρει μια σειρά λειτουργιών για τη δημιουργία, τη δοκιμή και την ανάπτυξη εμπειριών συνομιλίας ενώ υποστηρίζει την προσαρμογή και την ενοποίηση με άλλες υπηρεσίες. Ορισμένες από τις λειτουργίες του είναι οι ακόλουθες:

- Visual Authoring: παρέχει μια οπτική διεπαφή όπου μας δίνετε η δυνατότητα σχεδιασμού και δημιουργίας ροών συνομιλίας χρησιμοποιώντας μια γραφική διεπαφή χρήστη (GUI). Με αυτό τον τρόπο μπορούμε να ορίσουμε διαλόγους, προτροπές και ενέργειες διευκολύνοντας τη δημιουργία εμπειριών συνομιλίας.
- Διάλογοι πολλαπλών στροφών (Multi-turn Dialogues): με το εργαλείο αυτό μπορούμε να σχεδιάσουμε διαλόγους πολλαπλών στροφών, επιτρέποντας στο bot να διαχειρίζεται περίπλοκες συνομιλίες. Υποστηρίζει διάφορα μοτίβα συνομιλίας, όπως είναι προτροπές χρήστη, συστήματος, βρόχους και άλλα.
- Κατανόηση γλώσσας (Language Understanding): Το Bot Framework Composer ενσωματώνεται με το Azure Cognitive Services Language Understanding (LUIS) για την κατανόηση φυσικής γλώσσας. Μπορούμε να διαχειριστούμε μοντέλα κατανόησης φυσικής γλώσσας μέσα στο εργαλείο, επιτρέποντας στο bot μας να κατανοεί τις προθέσεις των χρηστών.
- Δοκιμή και εντοπισμός σφαλμάτων (Testing and Debugging): Ακόμη, παρέχονται δυνατότητες testing των ροών συνομιλίας,

προσομοιώνοντας τα δεδομένα του χρήστη και επικυρώνοντας τις απαντήσεις του bot μέσα στο ίδιο εργαλείο. Με αυτόν τον τρόπο διασφαλίζουμε ότι το bot συμπεριφέρεται όπως περιμένουμε πριν από την ανάπτυξη του.

- Ανάπτυξη και ενσωμάτωση (Deployment and Integration): Μόλις ολοκληρωθεί η διαδικασία ανάπτυξης του bot στο Bot Framework Composer, μπορούμε να δημοσιεύσουμε σε διάφορα κανάλια όπως το Teams,Facebook ή τον ιστότοπό μας. Η ενσωμάτωση πραγματοποιείται μέσω της υπηρεσίας Azure Bot Service.
- Eπεκτασιμότητα και προσαρμογή (Extensibility and Customization): μια ακόμα δυνατότητα που μας δίνεται είναι η ενσωμάτωση προσαρμοσμένου κώδικα. Αυτό μπορεί να πραγματοποιηθεί μέσω του Bot Framework SDK,για την προσθήκη προσαρμοσμένων ενεργειών.

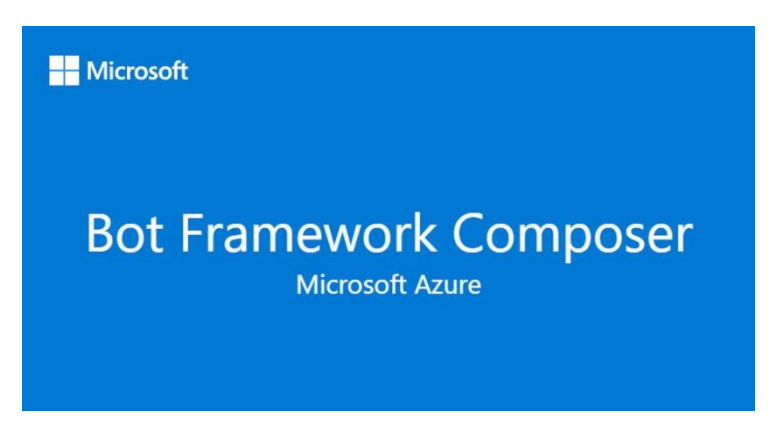

*Εικόνα 19: Bot Framework Composer*

Τέλος, το Bot Framework Composer είναι μια πλατφόρμα εγκατάστασης στον υπολογιστή μας. Αρχικά, πραγματοποιείται η λήψη του Bot Framework Compose τα βήματα αναγράφονται εδώ (https://learn.microsoft.com/en-us/composer/installcomposer?tabs=windows). Έπειτα, απαραίτητη είναι και η λήψη του Node.js. Μόλις ολοκληρωθεί και αυτό κάνουμε ένα restart την εφαρμογή και είναι έτοιμη για χρήση [25].

## **6.4 Bot Framework Emualator**

Το Bot Framework Emualator είναι μια εφαρμογή στον υπολογιστή που δίνει τη δυνατότητα στους προγραμματιστές bot να δοκιμάσουν και να διορθώσουν τα bot είτε τοπικά είτε απομακρυσμένα. Μέσω του εξομοιωτή (Emulator) μπορούμε να συνομιλήσουμε με το bot και να επιθεωρήσουμε τα μηνύματα που στέλνονται και λαμβάνονται. Τα μηνύματα αυτά εμφανίζονται όπως σε μια διεπαφή συνομιλίας ιστού, συγχρόνως όμως εμφανίζεται αν η αποστολή του μηνύματος στάλθηκε με επιτυχία ή όχι. Υπάρχει ένα πλαίσιο (θα το δούμε παρακάτω) που καταγράφει όλα τα μηνύματα, καθώς και την κατάσταση τους (status). Αν υπάρξει σφάλμα στο πλαίσιο αναγράφεται που συνέβη προκειμένου να βοηθήσει τον διαχειριστεί να το επιλύσει. Η χρήση του εξομοιωτή δεν συνδέεται με το Azure Bot Service υποχρεωτικά , οπότε η σύνδεσή μας με το cloud είναι απαραίτητη. Κάθε bot που τεστάρουμε στο Bot Framework Emulator τοπικά αποκτά ένα port number της μορφής [https://localhost:3978](https://localhost:3978/) [27][28].

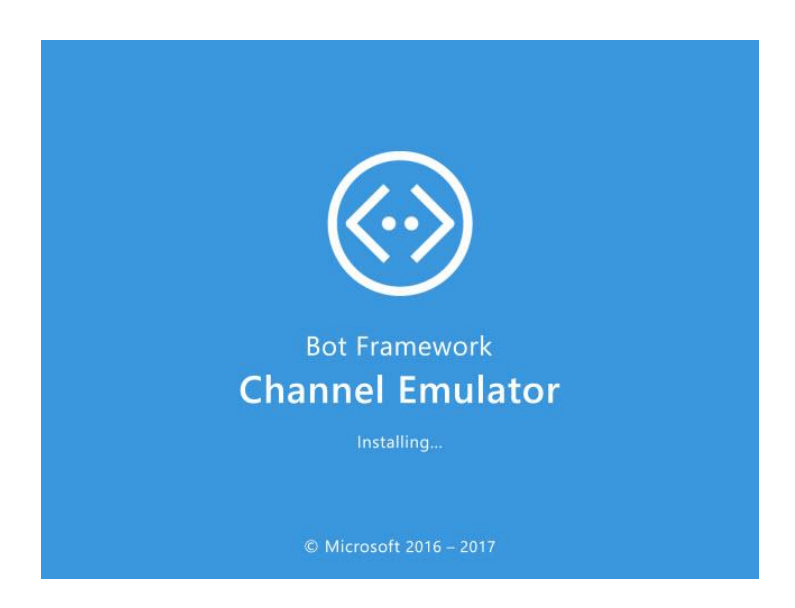

*Εικόνα 20: Bot Framework Emulator*

# **Κεφάλαιο 7: Προδιαγραφές συστήματος**

Στο κεφάλαιο αυτό θα αναλυθούν ορισμένες προδιαγραφές του συστήματος μας, όπως είναι οι χρήστες, οι λειτουργικές και οι μη λειτουργικές απαιτήσεις.

# **7.1 Χρήστες**

Είναι προφανές ότι ένα chatbot για να μπορέσει να λειτουργήσει χρειάζεται χρήστες, με τους οποίους θα αλληλεπιδρά συνεχώς. Για την ορθότερη σχεδίαση του συστήματος μας , απαραίτητο είναι να αναλυθούν πρώτα οι χρήστες που θα το χρησιμοποιήσουν. Να καταγραφούν δηλαδή οι απαιτήσεις/ανάγκες που έχουν, καθώς και την επίδραση που μπορεί να έχουν οι ίδιοι στο σύστημα μέσα από τη χρήση.

Ως χρήστες ορίζονται εκείνοι που θα αλληλεπιδρούν με το ECEbot μέσω των πλατφορμών κοινωνικής δικτύωσης που θα το συνδέσουμε. Ειδικότερα, το bot μπορεί να χρησιμοποιηθεί είτε από φοιτητές για ενημερωτικούς λόγους είτε από καθηγητές είτε από άλλους συνεργάτες που σχετίζονται με το Πανεπιστήμιο Δυτικής Μακεδονίας.

# **7.2 Λειτουργικές Απαιτήσεις**

Η υλοποίηση του ECEbot έχει ως στόχο να παρέχει ορισμένες λειτουργικές απαιτήσεις , που υποδηλώνουν το τι υπηρεσίες πρέπει να παρέχει το συνολικό σύστημα. Έτσι, ακολούθως ορίζονται οι λειτουργικές απαιτήσεις:

- **Λ.Α. 1 :** Οι χρήστες πρέπει να μπορούν να επικοινωνούν με το bot μέσω συνομιλιών σε πλατφόρμες μέσων κοινωνικής δικτύωσης όπως Skype κ.α. συνεχώς, δηλαδή 24/7.
- **Λ.Α. 2 :** Το σύστημα πρέπει να μαθαίνει συνεχώς καινούριες προτάσεις ή να αντιλαμβάνεται το ζητούμενο μιας πρότασης που διατυπώνεται με διαφορετικό τρόπο, μέσω του NLP.
- **Λ.Α. 3 :** Ανάλογα με την ανταπόκριση του χρήστη έπειτα από μια ερώτηση να καθορίζει το μεγαλύτερο σκορ στη σωστή απάντηση.
- **Λ.Α. 4 :** Το chatbot πρέπει να μπορεί να απαντήσει στις πιο συχνές ερωτήσεις σχετικά με θέματα του Πανεπιστημίου που πραγματοποιούνται από τους χρήστες.
- **Λ.Α. 5 :** Το chatbot πρέπει να δίνει γρήγορες απαντήσεις στον χρήστη.
- **Λ.Α. 6 :** Το σύστημα πρέπει να μπορεί να υποστηρίξει μεγάλο όγκο χρηστών, χωρίς να δημιουργείται κάποιο πρόβλημα στη λειτουργία του.

# **7.3 Μη Λειτουργικές Απαιτήσεις**

Ως μη λειτουργικές απαιτήσεις ορίζονται οι ιδιότητες, καθώς και οι περιορισμοί του συστήματος.

- **Μ.Λ.Α 1:** Οι χρήστες πρέπει να μπορούν να συνδέονται στις πλατφόρμες κοινωνικής δικτύωσης με το chatbot.
- **Μ.Λ.Α 2:** Το σύστημα πρέπει να μπορεί να επικοινωνεί με εξωτερικά APIs.
- **Μ.Λ.Α 3:** To bot πρέπει να είναι διαθέσιμο όλη την ημέρα.
- **Μ.Λ.Α 4:** Ο ECEbot πρέπει να παρέχει ένα ολοκληρωμένο έγγραφο τεκμηρίωσης.
- **Μ.Λ.Α 5:** Το σύστημα πρέπει να αποφορτίσει τον φόρτο εργασίας που έχει η γραμματεία σχετικά με την ενημέρωση των φοιτητών.
- **Μ.Λ.Α 6:** Το chatbot πρέπει να έχει όλες τις απαραίτητες πληροφορίες για το Πανεπιστήμιο Δυτικής Μακεδονίας.

# **Κεφάλαιο 8: Υλοποίηση**

Το κεφάλαιο αυτό περιγράφει την ανάλυση του συστήματος και της τελικής πλατφόρμας. Με λίγα λόγια θα δούμε πως δημιουργήθηκε ο ECEbot.

## **8.1 Ανάπτυξη του chatbot**

Για την ανάπτυξη του ECEbot απαραίτητο ήταν ως πρώτο βήμα , η εγκατάσταση και η εκμάθηση των παρακάτω λογισμικών:

-**Language Studio** (διατίθεται online , δεν χρειάζεται εγκατάσταση στον υπολογιστή) για τη δημιουργία της βάσης δεδομένων και ενσωμάτωσης του NLP.

-**Bot Framework Composer** για λόγους σύνδεσης με το azure και δημοσίευσης του bot.

-**Bot Framework Emulator** για λόγους εντόπισης του σφάλματος αν υπάρξει.

-**Azure** (διατίθεται μόνο online ) για λόγους σύνδεσης με άλλα κανάλια.

Στη συνέχεια, εξίσου σημαντική στη πορεία της δημιουργίας του bot ήταν η κατανόηση εις βάθος του παραπάνω υλικού και της έννοιας του chatbot. Η αρχή έγινε με μια αναζήτηση στο διαδίκτυο σε διάφορα άρθρα που αναφέρονται όχι μόνο στα chatbot, αλλά και για τη τεχνητή νοημοσύνη και κυρίως για την επεξεργασία φυσικής γλώσσας. Σχετικά με τα λογισμικά που αναφέρθηκαν πιο πάνω, βρήκα πολύ χρήσιμες πληροφορίες στο επίσημο site του Bot Framework, με λεπτομέρειες για την ανάπτυξη ενός chatbot. Μετά την κάλυψη αυτών των κεφαλαίων, προκειμένου να ξεκινήσω την ανάπτυξη του ECEbot, δημιουργήθηκε μια λίστα με τα κύρια ζητήματα για τα οποία ενδιαφέρονται οι χρήστες (ο καθένας στον ρόλο του) να μάθουν. Φυσικά , για να πραγματοποιηθεί αυτό απαραίτητη ήταν η δημιουργία μας βάσης δεδομένων που θα περιείχε όλες τις πληροφορίες.

## **8.2 Δημιουργία του ECEbot**

Ένα chatbot για να λειτουργήσει πρέπει να είναι σε θέση να απαντά στις ερωτήσεις των χρηστών του, θα πρέπει δηλαδή να αντλεί από κάπου τα δεδομένα του. Ορισμένες φορές μπορεί οι απαντήσεις του να είναι hard coded, δηλαδή γραμμένες αυτούσια από τον προγραμματιστή, άλλες αντλούνται από το διαδίκτυο και άλλες από κάποια βάση δεδομένων ακόμη και ένα απλό κείμενο.

Για το παρόν chatbot, για την κατασκευή μιας βάσης δεδομένων (Data Baseή Knowledge Base) χρησιμοποίησα το Language Studio, το δωρεάν εργαλείο της Microsoft που χρησιμοποιείται ευρέως για την κατασκευή bots. Για να μπορέσει να γίνει αυτό θα πρέπει ο διαχειριστής να έχει λογαριασμό στο cloud της Microsoft, το Azure. Δύο είναι οι επιλογές δημιουργίας λογαριασμού: είτε απλός λογαριασμός είτε φοιτητικός. Με τον απλό λογαριασμό ο χρήστης θα πρέπει να δηλώσει πέρα από τα προσωπικά του στοιχεία τα στοιχεία της κάρτας του, προκειμένου να πραγματοποιείται η χρέωση οτιδήποτε αξιοποιεί από το cloud. Από την άλλη ο φοιτητικός λογαριασμός, έπειτα από την επιβεβαίωση του φοιτητικού email του χρήστη το cloud του διαθέτει αυτόματα \$100 για να τα αξιοποιήσει σε ότι φτιάξει στο cloud . Έτσι και εγώ ούσα φοιτήτρια αξιοποίησα τις δυνατότητες του φοιτητικού λογαριασμού. Μετά τη δημιουργία του λογαριασμού πρέπει να γίνει η δημιουργία ενός resource group στο cloud μέσα στο οποία θα δημιουργηθεί όλο το project. Έπειτα, για να αποκτήσουμε πρόσβαση στο Language Studio θα πρέπει να δημιουργήσουμε το nlp συνδεδεμένο όμως στο resource group. Αυτό γίνεται με τη δημιουργία ένα language Στο σημείο αυτό αξίζει να τονιστεί ότι, οτιδήποτε δημιουργείται και είναι συνδεδεμένο με το resource group ή θέλουμε να τα επικοινωνούν μεταξύ τους θα πρέπει στην επιλογή Location να τοποθετείται η ίδια γεωγραφική περιοχή. Η διπλωματική έχει δημιουργηθεί, με όλα τις τα δεδομένα στο Azure να έχουν Location:West Europe.
| <b>Microsoft Azure</b><br>$\equiv$                      | $O$ Search resources, services, and docs (G+/)                                                          |                  | 2 5 4 6 7 8 7 | akritidouelena10@gmai                            |
|---------------------------------------------------------|----------------------------------------------------------------------------------------------------|------------------|---------------|--------------------------------------------------|
| Home > Recent >                                         |                                                                                                    |                  |               |                                                  |
| chat $\mathcal{R}$<br><b>☆</b> …<br>圖<br>Resource group |                                                                                                    |                  |               | $\times$                                         |
| $\rho$ Search                                           | $<<$                                                                                                    |                  |               |                                                  |
| [-] Overview                                            | $\vee$ Essentials                                                                                       |                  |               | <b>JSON View</b>                                 |
| Activity log                                            |                                                                                                    |                  |               |                                                  |
| Access control (IAM)                                    | Recommendations<br>Resources                                                                            |                  |               |                                                  |
| Tags<br>۰                                               | Type equals all $\times$ Location equals all $\times$ $\overline{t}$ Add filter<br>Filter for any field |                  |               |                                                  |
| Resource visualizer                                     |                                                                                                    |                  |               |                                                  |
| $E$ Events                                              | Show hidden types 1<br>Showing 1 to 9 of 9 records.                                                     |                  | No grouping   | $\equiv$ $E$ List view<br>$\checkmark$<br>$\vee$ |
| Settings                                                | Name 1                                                                                                  | Type 14          | Location 14   |                                                  |
|                                                         | bot-UoWM                                                                                                | Azure Bot        | Global        |                                                  |
| △ Deployments                                           | bot-UoWM                                                                                                | App Service plan | West Europe   |                                                  |
| <b>O</b> Security                                       | bot-UoWM                                                                                                | App Service      | West Europe   |                                                  |
| Deployment stacks                                       | ed c-hat                                                                                                | Language         | West Europe   |                                                  |
| <b>D</b> Policies                                       | <b>D</b> c-hat                                                                                          | App Service      | West Europe   |                                                  |
| Properties                                              | C c-hat-bot                                                                                             | Azure Bot        | Global        |                                                  |
| $A$ Locks                                               | <b>R</b> <sub>n</sub> c-hat-bot                                                                         | Managed Identity | West Europe   |                                                  |
| Cost Management                                         | The communications                                                                                      | Ann Paulos also  | Mich Private  | $\cdots$ $\cdot$                                 |
| Cost analysis                                           | $\le$ Previous Page 1 $\vee$ of 1 Next >                                                                |                  |               | Give feedback                                    |
| Cost alerts (preview)                                   |                                                                                                    |                  |               |                                                  |

*Εικόνα 21: Resource group*

| <b>Microsoft Azure</b><br>$\equiv$    | $\oslash$ Search resources, services, and docs (G+/)                                                                  |                                                                                                    | 冊<br>-屎<br>図<br>$\circ$<br>$\Omega$<br>ାରିତ                 | akritidouelena10@gmai |
|---------------------------------------|----------------------------------------------------------------------------------------------------|----------------------------------------------------------------------------------------------------|-------------------------------------------------------------|-----------------------|
| Home                                  |                                                                                                    |                                                                                                    |                                                             |                       |
| $c$ -hat $\hat{x}$<br>青 …<br>Language |                                                                                                    |                                                                                                    |                                                             | $\times$              |
| $O$ Search<br>$\ll$                   | 间 Delete                                                                                                    |                                                                                                    |                                                             |                       |
| <b>C</b> Overview                     | $\land$ Essentials                                                                                                    |                                                                                                    |                                                             | <b>JSON View</b>      |
| Activity log                          | Resource group (move) : chat                                                                                          | API type                                                                                                    | : Language                                                  |                       |
| Pa Access control (IAM)               | : Active<br><b>Status</b>                                                                                             | Pricing tier                                                                                                    | : Free                                                      |                       |
| ۰<br>Tags                             | : West Europe<br>Location                                                                                             | Endpoint                                                                                                    | : https://c--hat.cognitiveservices.azure.com/               |                       |
| P<br>Diagnose and solve problems      | : Azure for Students<br>Subscription (move)<br>Subscription ID<br>: 8c605667-9a1f-4880-b638-f9ff093bf65d              |                                                                                                    | Manage keys : Click here to manage keys                     |                       |
| <b>Resource Management</b>            | : Add tags<br>Tags (edit)                                                                                             |                                                                                                    |                                                             |                       |
| <b>D</b> Features                     | <b>Get Started</b><br>Develop<br>Deploy<br>Discover                                                                   |                                                                                                    |                                                             |                       |
| Keys and Endpoint                     |                                                                                                    |                                                                                                    |                                                             |                       |
| A Encryption                          | Text Analytics has been rebranded and incorporated into Azure AI service for Language. Learn More                     |                                                                                                    |                                                             |                       |
| Pricing tier                          |                                                                                                    |                                                                                                    |                                                             |                       |
| ← Networking                          |                                                                                                    | Get Started with Language service                                                                                                    |                                                             |                       |
| identity                              |                                                                                                    | Azure AI service for Language enables you to build apps with industry-leading natural language<br>understanding capabilities without machine learning expertise. |                                                             |                       |
| S. Cost analysis                      |                                                                                                    | Learn More                                                                                                    |                                                             |                       |
| <b>Ill</b> Properties                 |                                                                                                    |                                                                                                    |                                                             |                       |
| $A$ Locks                             |                                                                                                    | $\langle \rangle$                                                                                                    | Ń                                                           |                       |
| Monitoring                            | Discover<br>Whether running our service in the cloud or on your<br>own servers see what I annuage service can do in a | Develop<br>Learn the basics, check out our sample code and<br>implement and customize your solution with                                                         | Deploy<br>Decide on hosting options, monitor your usage and |                       |

*Εικόνα 22: Create a language*

Μετά τη δημιουργία των resource group και language συνέχισα στη σύνδεση με τα στοιχεία μας από το Azure , στο Language Studio. Εκεί επέλεξα το Custom questions answering και δημιούργησα καινούργιο project (Create new project). Όπως φαίνεται στην εικόνα παρακάτω παίρνει αυτόματα με τη σύνδεση μας τα στοιχεία του language που δημιουργήσαμε.

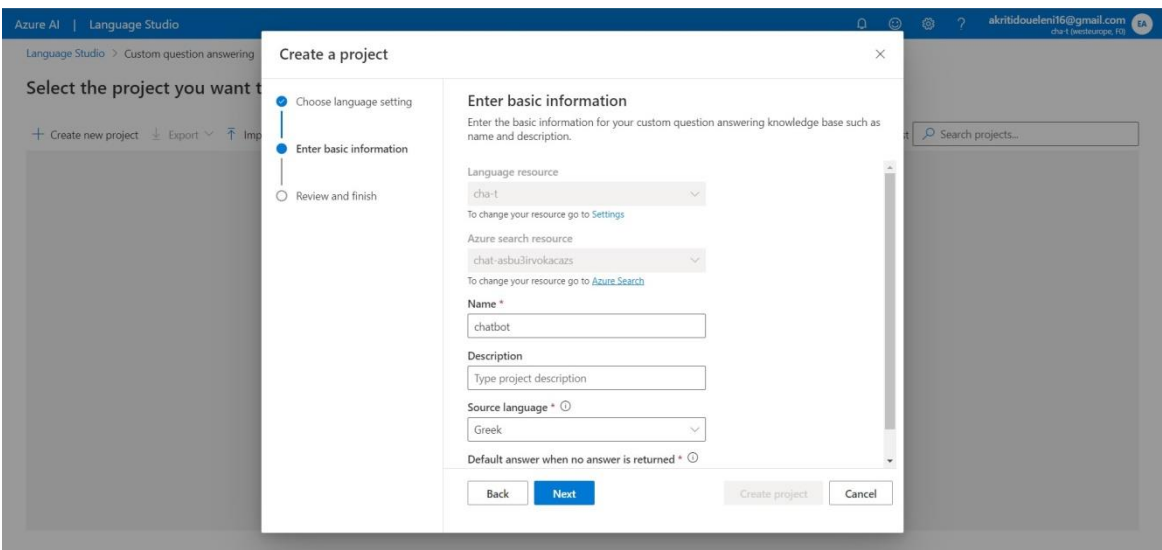

*Εικόνα 23: Δημιουργία project*

Μετά από αυτή τη διαδικασία συνέχισα στη δημιουργία της βάσης δεδομένων μας. Οι πληροφορίες ,λοιπόν, που γνωρίζει ο ECEbot και μπορεί να ανταποκριθεί είναι σχετικές με το Πανεπιστήμιο Δυτικής Μακεδονίας. Περιέχει όλον τον εσωτερικό κανονισμό, ανταποκρίνεται δηλαδή σε θέματα μαθητών σχετικά με ζητήματα όπως η σίτιση ,η στέγαση, η ιστορία του Πανεπιστημίου, οι υποχρεώσεις, τα δικαιώματα, οι προπτυχιακές, μεταπτυχιακές, διδακτορικές, μεταδιδακτορικές σπουδές. Ακόμη, για τους καθηγητές ή γενικότερους συνεργάτες αναφέρονται θέματα όπως οι υποχρεώσεις τους τα δικαιώματα τους, οι εκλογές, τα συμβούλια, ο κανονισμός εξ αποστάσεως εξετάσεων. Σε αυτό το σημείο να σημειωθεί ότι οι ενότητες που αναφέρθηκαν είναι ενδεικτικές, το πλήθος των ενοτήτων και θεμάτων που καλύπτει είναι μεγάλος. Επιπλέον, αντλεί πληροφορίες και από το UOWM IT Helpdesk, το οποίο είναι μια ηλεκτρονική ιστοσελίδα όπου παραθέτονται ερωτήματα σχετικά με διάφορα θέματα που προέκυψαν από οποιονδήποτε σχετίζεται με το Πανεπιστήμιο. Χαρακτηρίζεται ως μια μεγάλη "Βάση Γνώσης" και επιλέχθηκε να προστεθεί, διότι πιθανόν να προκύψουν κοινά προβλήματα , είναι ωφέλιμο καθώς σε κάθε ζήτημα αναγράφεται η διαδικασία αντιμετώπισης. Τέλος, αντλεί πληροφορίες από το FAQs (Frequency Answer and Questions). Επίσης μια πλατφόρμα παρόμοιας λογικής με την παραπάνω αλλά δεν αναφέρεται σε φοιτητικά θέματα, περισσότερα αφορά τους καθηγητές και τους γενικότερους

συνεργάτες του Πανεπιστημίου. Δημιούργησα, λοιπόν, η βάση δεδομένων με το ακόλουθο αποτέλεσμα.

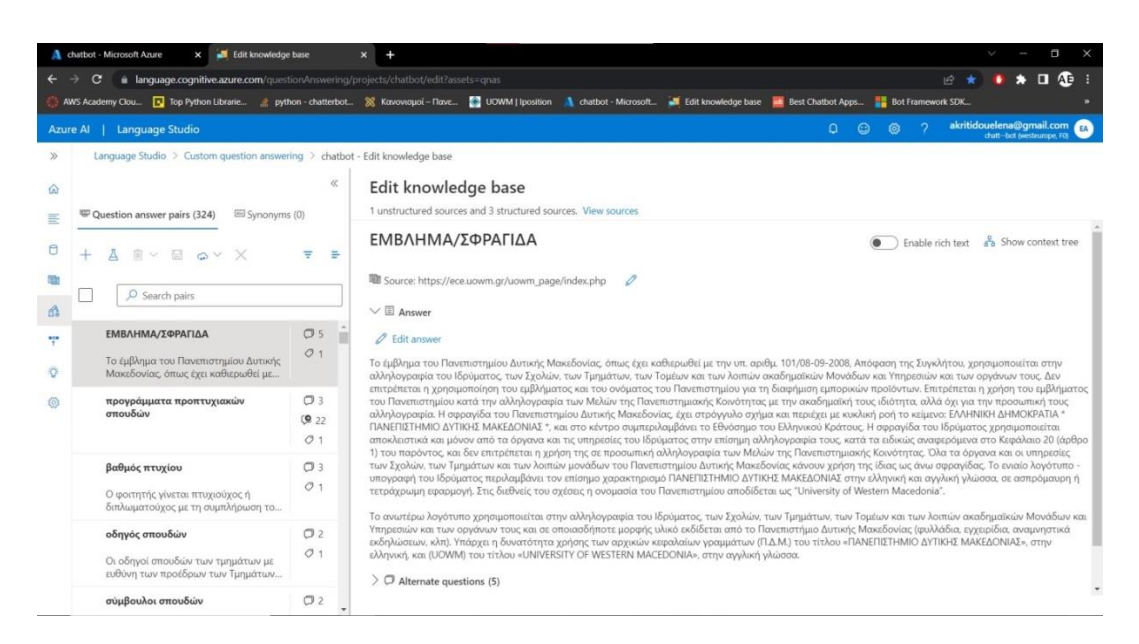

*Εικόνα 24: Βάσης δεδομένων στο Language Studio*

Στην παρακάτω εικόνα απεικονίζονται τα link από τα οποία αντλεί πληροφορίες για τη δημιουργία της βάσης δεδομένων.

|                |            | Azure Al   Language Studio                                             |                    | $\begin{array}{cc} \circ & \circ \circ \end{array}$<br>⊛ | akritidouelena@gmail.com<br>ಾ                 |
|----------------|------------|------------------------------------------------------------------------|--------------------|----------------------------------------------------------|-----------------------------------------------|
| $\gg$          |            | Language Studio > Custom question answering > chatbot - Manage sources |                    |                                                          |                                               |
| $\Omega$       |            | Manage sources                                                         |                    |                                                          |                                               |
| $\equiv$       |            |                                                                        |                    |                                                          | 4 items in list $\varnothing$ $\nabla$ Filter |
| $\Box$         | $\bigcirc$ | Source $\downarrow \vee$                                               | Source name $\vee$ | Unstructured $\smallsmile$                               | Source type $\vee$                            |
| $\blacksquare$ | $\circ$    | https://rc.uowm.gr/?page_id=102                                        | FAQs               | No.                                                      | urt                                           |
| $\Delta$       | $\circ$    | https://helpdesk.uowm.gr/knowledgebase.php                             | helpit             | Yes                                                      | url                                           |
| ÷              | $\circ$    | https://ece.uowm.gr/uowm_page/index.php                                | ece                | No                                                       | urt                                           |
| $\circ$        | $\circ$    | Editorial                                                              |                    | No                                                       | file                                          |
| Ø              |            |                                                                        |                    |                                                          |                                               |
|                |            |                                                                        |                    |                                                          |                                               |
|                |            |                                                                        |                    |                                                          |                                               |
|                |            |                                                                        |                    |                                                          |                                               |
|                |            |                                                                        |                    |                                                          |                                               |
|                |            |                                                                        |                    |                                                          |                                               |

*Εικόνα 25: Πηγές άντλησης δεδομένων*

Φυσικά, ένα bot για να μπορέσει να απαντάει σωστά στις ερωτήσεις του χρήστη πρέπει να περάσει από εκπαίδευση. Έτσι, έπειτα από την

εκπαίδευση συνέχισα στη διαδικασία testing. Στη διαδικασία αυτή κάνουμε ερωτήματα στο bot είτε άσχετα μεταξύ τους είτε ερωτήματα που αναφέρονται στο ίδιο θέμα αλλά διατυπώνονται διαφορετικά. Με αυτό τον τρόπο όταν επιλέγουμε να τρέξουμε το bot εμφανίζεται στις λεπτομέρειες του μηνύματος ένα **Confidence score.** Το σκορ αυτό προσδιορίζει το πόσο σωστά έχει αντιληφθεί το bot την ερώτηση και έδωσε σωστή απάντηση. Φυσικά, αν η απάντηση που δώσει δεν ικανοποιήσει τον χρήστη το confidence score θα μειωθεί και αυξηθεί σε κάποια άλλη ενδεικτική απάντηση που κατάλαβε ότι είναι σωστή ή πιο κοντά στο ζητούμενο.

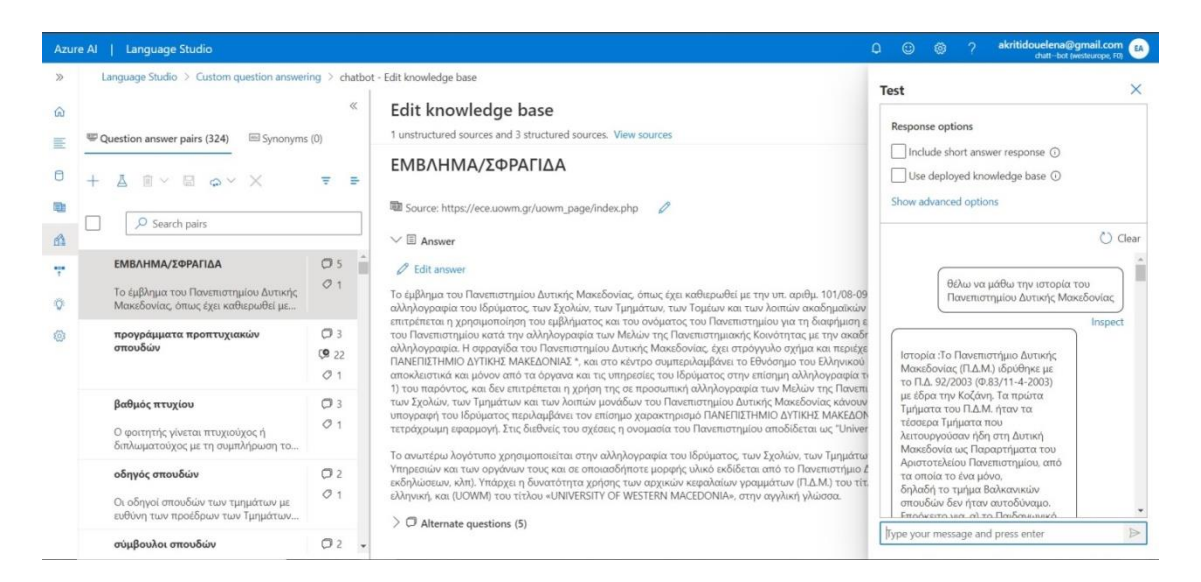

*Εικόνα 26: Εκτέλεση του bot*

|                            | Language Studio<br><b>Azure Al</b>                                                                                                    |                                                                      |                                                                                                    |                                                                                                    | akritidouelena@gmail.com<br>$\Omega$<br>⊕<br>chatt-bot (westeurope FO)                                                                                                    |
|----------------------------|----------------------------------------------------------------------------------------------------|----------------------------------------------------------------------|----------------------------------------------------------------------------------------------------|----------------------------------------------------------------------------------------------------|----------------------------------------------------------------------------------------------------|
| $\infty$<br>仚<br>垩         | Language Studio > Custom question answering > chatbot - Edit knowledge base<br>Question answer pairs (324)<br>EE Synonyms (0)<br>局<br>$\vee$<br>$\circ$                           | $\alpha$<br>- s<br>÷                                                 | Edit knowled<br>1 unstructured sources<br>ΕΜΒΛΗΜΑ/Σ<br>Source: https://ece                                                                                                    | <b>Test</b><br>Response options<br>Include short answer response (i)<br>Use deployed knowledge base 1<br>Show advanced options                                                                                                    | $\times$<br>Question<br>θέλω να μάθω την ιστορία του Πανεπιστημίου Δυτικής Μακεδονίας<br>Top answers<br>Select the most appropriate answer:<br>Save this query as alternate question for this answer                                                                                                    |
| ń<br><b>AGE</b><br>收<br>කි | O Search pairs<br>ΕΜΒΛΗΜΑ/ΣΦΡΑΓΙΔΑ<br>Το έμβλημα του Πανεπιστημίου Δυτικής<br>Μακεδονίας, όπως έχει καθιερωθεί με<br>προγράμματα προπτυχιακών<br>σπουδών                          | $\sigma$<br>O <sub>1</sub><br>$\sigma$ 3<br>(9.22)<br>O <sub>1</sub> | $\vee \mathbb{E}$ Answer<br>O Edit answer<br>Το έμβλημα του Πανε<br>αλληλογραφία του Ιδι<br>επιτρέπεται η χρησιμέ<br>του Πανεπιστημίου κα<br>αλληλογραφία. Η σφέ<br>ΠΑΝΕΠΙΣΤΗΜΙΟ ΑΥΤΙΚ<br>αποκλειστικά και μόνι | C) Clear<br>θέλω να μάθω την ιστορία του<br>Πανεπιστημίου Δυτικής Μακεδονίας<br>Inspect<br>Ιστορία: Το Πανεπιστήμιο Δυτικής<br>Μακεδονίας (Π.Δ.Μ.) ιδρύθηκε με<br>το Π.Δ. 92/2003 (Φ.83/11-4-2003)                                                                                                    | Bit question answer pair<br>Answer<br>Ιστορία: Το Πανεπιστήμιο Δυτικής Μακεδονίας (Π.Δ.Μ.)<br>ιδρύθηκε με το Π.Δ. 92/2003 (Φ.83/11-4-2003) με έδρα την<br>Κοζάνη, Τα πρώτα Τμήματα του Π.Δ.Μ. ήταν τα τέσσερα<br>Τμήματα που λειτουργούσαν ήδη στη Δυτική Μακεδονία ως<br>Παραρτήματα του Αριστοτελείου Πανεπιστημίου, από τα<br>οποία το ένα μόνο,<br>δηλαδή το τμήμα Βαλκανικών σπουδών δεν ήταν<br>αυτοδύναμο. Επρόκειτο για, α) το Παιδαγωγικό Τμήμα                                                                                                    |
|                            | βαθμός πτυχίου<br>Ο φοιτητής γίνεται πτυχιούχος ή<br>διπλωματούχος με τη συμπλήρωση το<br>οδηγός σπουδών<br>Οι οδηγοί σπουδών των τμημάτων με<br>ευθύνη των προέδρων των Τμημάτων | $\Box$ 3<br>O <sub>1</sub><br>Q <sub>2</sub><br>O <sub>1</sub>       | 1) του παρόντος, και ·<br>των Σχολών, των Τμη<br>υπογραφή του Ιδρύμε<br>τετράχρωμη εφαρμος<br>Το ανωτέρω λογότυπ<br>Υπηρεσιών και των οι<br>εκδηλώσεων, κλπ). Υπ<br>ελληνική, και (UOWM)                        | με έδρα την Κοζάνη. Τα πρώτα<br>Τμήματα του Π.Δ.Μ. ήταν τα<br>τέσσερα Τμήματα που<br>λειτουργούσαν ήδη στη Δυτική<br>Μακεδονία ως Παραρτήματα του<br>Αριστοτελείου Πανεπιστημίου, από<br>τα οποία το ένα μόνο.<br>δηλαδή το τμήμα Βαλκανικών<br>σπουδών δεν ήταν αυτοδύναμο.<br><b>EROÓKSITO MOLO 2170 FlorEconomisco</b> | Δημοτικής Εκπαίδευσης που είχε ιδρυθεί με το ΠΔ. 544/1989<br>στην Φλώρινα και λειτουργούσε ως παράρτημα του<br>Αριστοτέλειου Πανεπιστημίου Θεσσαλονίκης από το<br>ακαδημαϊκό έτος 1990-1991.<br>β) το Παιδαγωγικό Τμήμα Νηπιαγωγών που ιδρύθηκε με το<br>Προεδρικό Διάταγμα 99/1993 στη Φλώρινα και λειτουργούσε<br>από το ακαδημαϊκό έτος 1993-1994, ενώ με το ίδιο διάταγμα<br>είχε ιδρυθεί και λειτουργούσε η Παιδαγωγική Σχολή ως Σχολή<br>του ΑΠΘ, γ) το Τμήμα Μηχανικών Διαχείρισης Ενεργειακών<br>Πόρων Δυτικής Μακεδονίας που είχε ιδρυθεί στην Κοζάνη με |
|                            | σύμβουλοι σπουδών                                                                                                    | Q2                                                                   | $\supset \Box$ Alternate quest                                                                                                    | $\Rightarrow$<br>Type your message and press enter                                                                                                    | το ΦΕΚ 179/ 6.9. 1999 «Ίδρυση Τμημάτων στο Αριστοτέλειο<br>Πανεπιστήμιο Θεσσαλονίκης», τ. Α. και λειτουργούσε στην<br>Kollen with in workmodul from 1000, 2000 up Tubun rous                                                                                                    |

*Εικόνα 27: Εμφάνιση λεπτομερειών του μηνύματος*

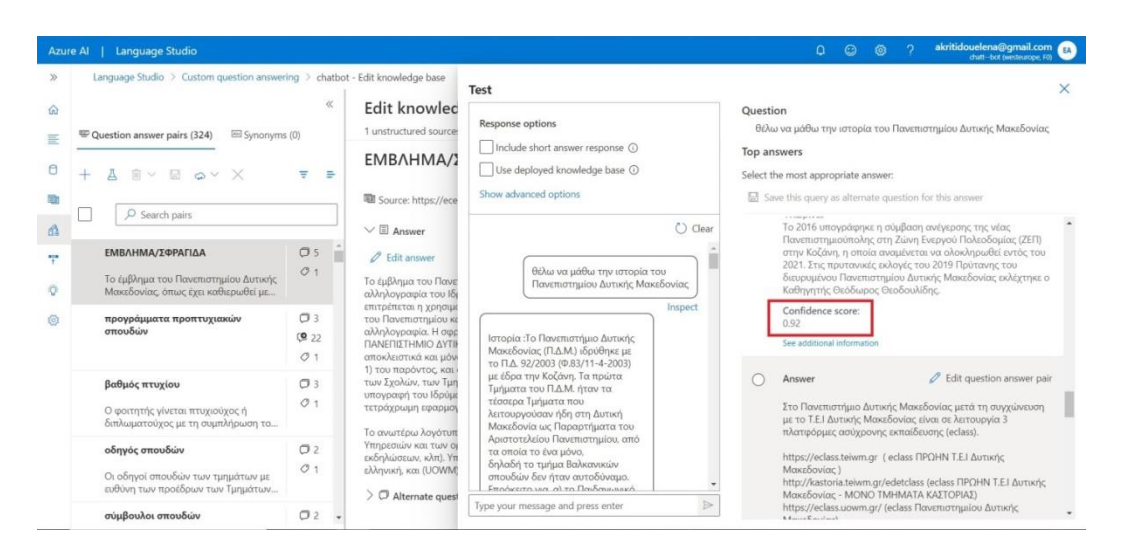

*Εικόνα 28: Confidence score*

Ακόμη, μας δίνεται η δυνατότητα να διαμορφώσουμε εμείς όπως θέλουμε τη μορφή που θα έχει η απάντηση. Δηλαδή αν θα δίνεται σε μορφή κειμένου ή σε "λειτουργική μορφή". Λειτουργική μορφή , σημαίνει ότι η απαντήσεις εμφανίζονται με τη μορφή κουμπιών και σε οδηγούν στην τελική πληροφορία.

| <b>Language Studio</b><br><b>Azure AI</b>                                                                                                    |                                                                                                    | $\Omega$<br>$\odot$<br>জ | akritidouelena@gmail.com<br>chatt-bot (westaurope, FO) |
|----------------------------------------------------------------------------------------------------|----------------------------------------------------------------------------------------------------|--------------------------|--------------------------------------------------------|
| Language Studio > Custom question answering > chatbot - Edit knowledge base<br>$\gg$                                                                                                    |                                                                                                    |                          |                                                        |
| $\ll$<br>$\Omega$<br>Cuestion answer pairs (324)<br>[m] Synonyms (0)<br>亖<br>$\Box$<br>商<br>$\omega \vee \times$<br>$\equiv$<br>÷<br>宜<br>$\mathcal{N}$<br>取<br>O Search pairs<br>$\mathbb{a}$<br>U2<br>συμβουλοι σπουδών<br>÷<br>O <sub>1</sub><br>Ο Σύμβουλος Σπουδών παρέχει στον | Edit knowledge base<br>1 unstructured sources and 3 structured sources. View sources<br>προγράμματα μεταπτυχιακών σπουδών<br>Source: https://ece.uowm.gr/uowm_page/index.php<br>$\mathscr{O}$<br>$\vee \mathbb{E}$ Answer<br>$\sim$<br>$\n  D$ Edit answer                                                                                                    |                          | Enable rich text and Show context tree                 |
| φοιτητή την αναγκαία συμπαράσταση<br>$\circ$<br>O7<br>προγράμματα μεταπτυχιακών<br>σπουδών<br>宓<br>98<br>O <sub>1</sub>                                                                                                    | $\geq$ $\circ$ Alternate questions (7)<br>$\vee$ (9 Follow up prompts (8)<br>Use follow up prompts to connect question answer pairs for multi-turn conversation. This connection allows the client application to provide a top answer and provides more questions for the user<br>to select if needed. You can view all the connections to a question answer pair by selecting view context tree. |                          |                                                        |
| O <sub>2</sub><br>διαγραφή μεταδιδακτόρων<br>ερευνητών<br>O <sub>1</sub><br>Μεταδιδάκτορες ερευνητές<br>διαγράφονται με απόφαση της                                                                                                    | $+$ Add follow up prompt<br>自<br>Κανονισμός Μεταπτυχιακών Σπ<br>0<br>圓<br>Διάρθρωση των Σπουδών                                                                                                    |                          |                                                        |
| Q2<br>αργίες<br>O <sub>1</sub><br>Το Πανεπιστήμιο Δυτικής Μακεδονίας<br>αργεί: Την ΠρωτοχρονιάΤα Θεοφάνεια                                                                                                    | P<br>向<br>Οργάνωση της Διδασκαλίας<br>自<br>Ελεγχος των Γνώσεων<br>÷<br>俞<br>Σύμβουλοι Σπουδών<br>٠                                                                                                    |                          |                                                        |
| O <sub>1</sub><br>Επιβραβεύσεις και Αριστεία                                                                                                    |                                                                                                    |                          |                                                        |

*Εικόνα 29: Αρχιτεκτονική λειτουργικής μορφής απάντησης*

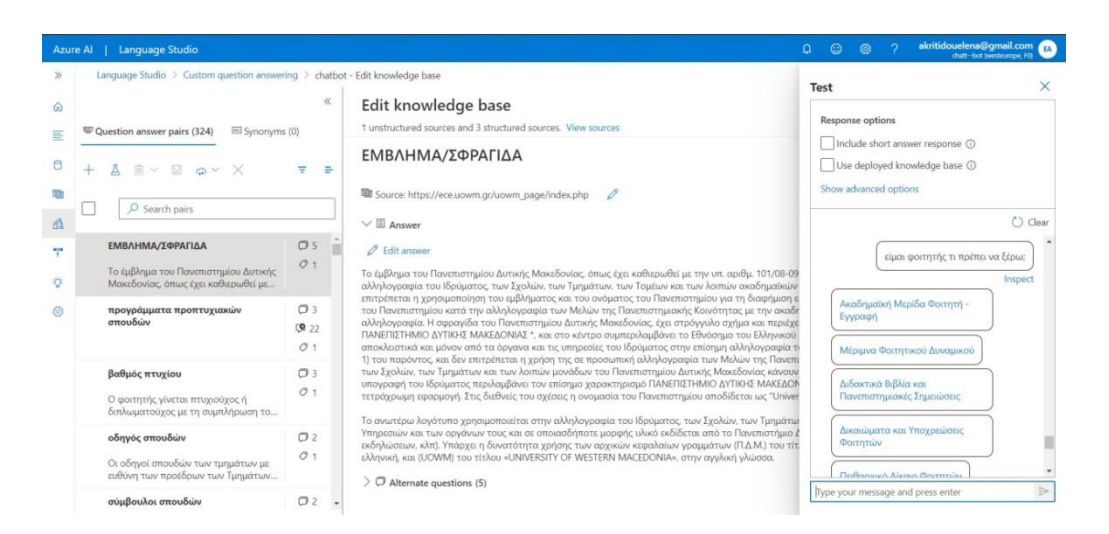

*Εικόνα 30: Λειτουργική μορφή απάντησης*

Στην παραπάνω εικόνα ο χρήστης ενδιαφέρεται να μάθει πληροφορίες για τον φοιτητή. Το bot, του εμφάνισε ορισμένες κατηγορίες που ανήκουν στον φοιτητή για επιλέξει για ποια θέλει να μάθει.

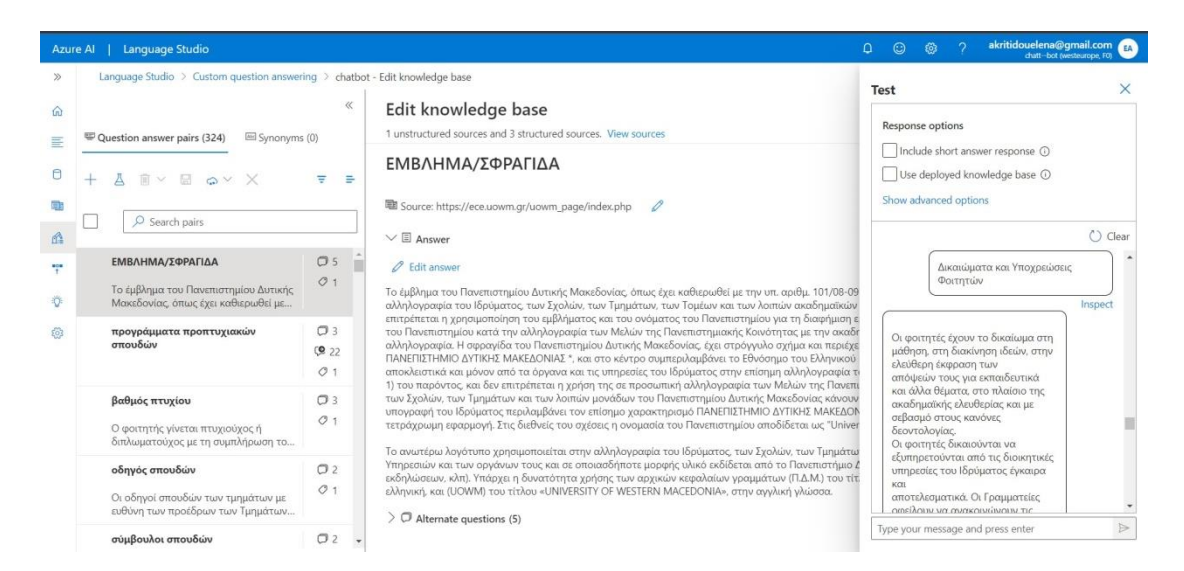

*Εικόνα 31: Απάντηση bot*

Σε αυτό το σημείο να σημειωθεί ότι, η διπλωματική αυτή εργασία φτιάχτηκε αρχικά με την παραπάνω λογική απάντησης. Αυτό συνέβη για λόγους διευκόλυνσης του χρήστη. Ωστόσο λόγω προβλημάτων που θα αναφερθούν παρακάτω αυτό άλλαξε.

Έπειτα, συνέχισα στη διαδικασία Deploy Knowledge Base προκειμένου να μπορέσει να γίνει συγχρονισμός του project μας με τον λογαριασμό μας στο cloud.

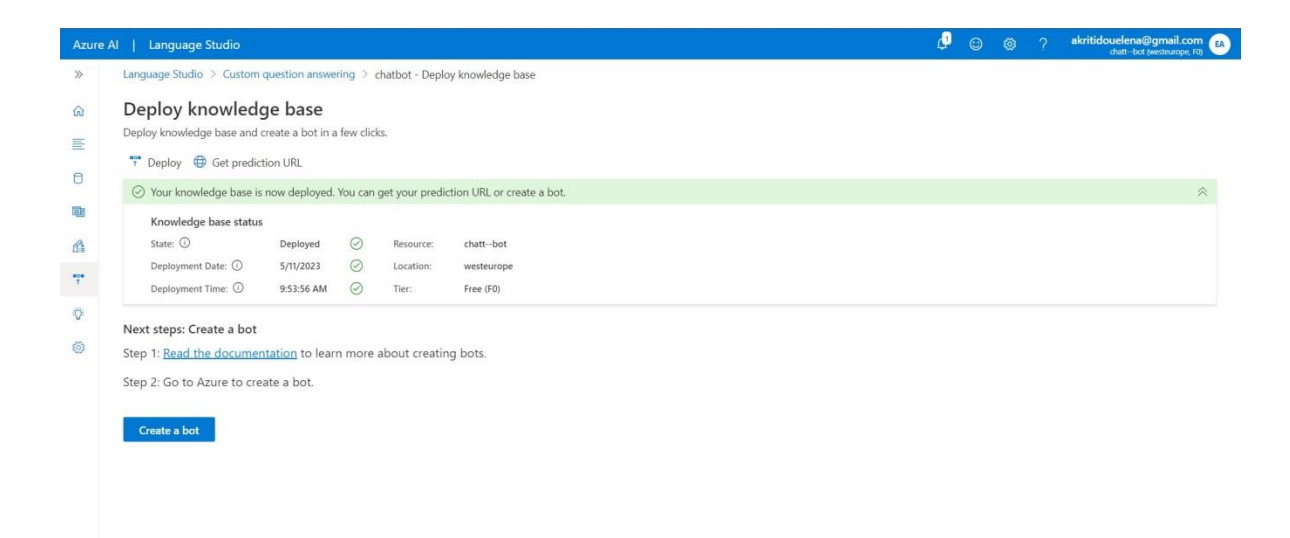

*Εικόνα 32: Deploy knowledge base*

Στη συνέχεια προκειμένου να μπορέσω να δημοσιεύσω το project μου στο cloud και να πραγματοποιηθεί η σύνδεση με τα μέσα κοινωνικής δικτύωσης, πρέπει να το συνδέσω με το άλλο εργαλείο της Microsoft, το Bot Framework Composer. Αρχικά, εγκαταστάθηκε το λογισμικό αυτό στον υπολογιστή μου και ξεκίνησα εκεί τη δημιουργία ενός νέου project. Το Bot Framework Composer είναι ένα πολύ καλό εργαλείο για τη δημιουργία chatbots. Για τον λόγο αυτό αφού επέλεξα να δημιουργήσω ένα νέο project, έπειτα έπρεπε να επιλέξω τι είδους bot θέλω να δημιουργήσω, οι επιλογές που είχα ήταν πολλές. Όπως φαίνεται στην παρακάτω εικόνα ανάλογα με τις ανάγκες μας επιλέγουμε το είδος το bot που θέλουμε να κατασκευάσουμε.

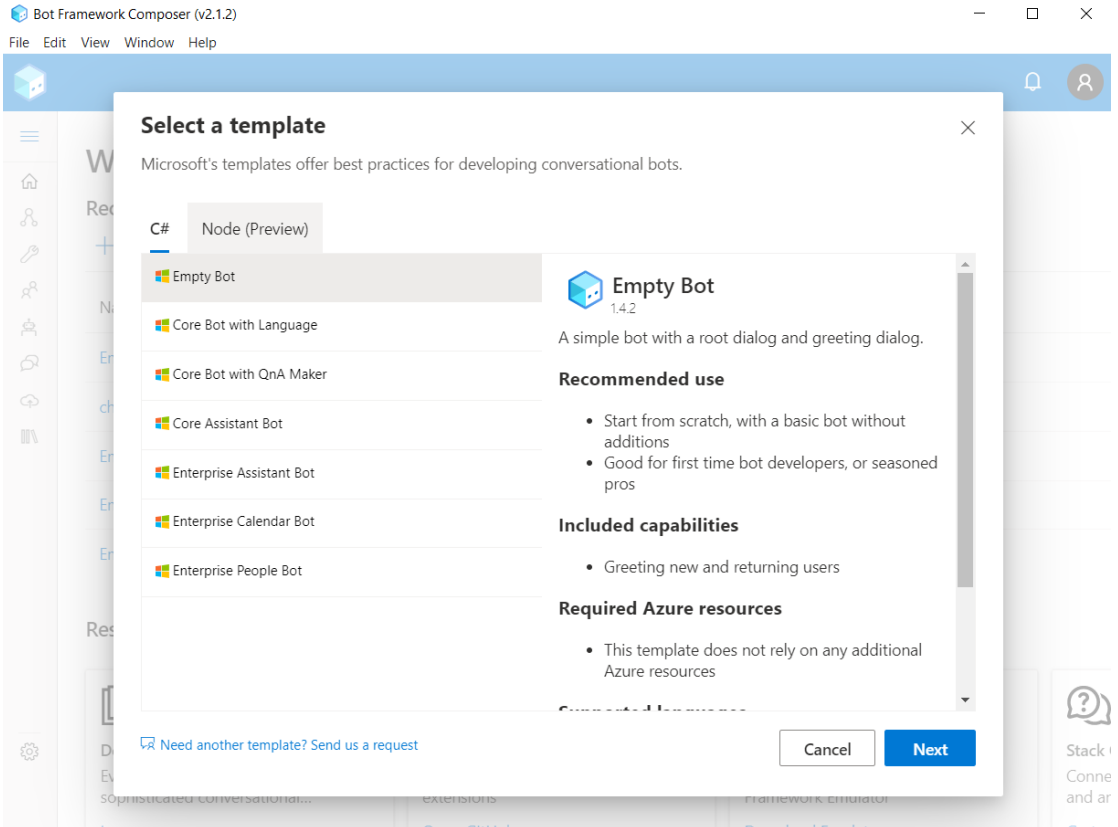

*Εικόνα 33: Επιλογή bot στο Bot Framework Composer*

Εγώ επέλεξα το Empty Bot, το οποίο διαθέτει μόνο σαν ιδιότητα τον χαιρετισμό και τον αποχαιρετισμό. Αφού έχω ήδη κατασκευάσει το bot μου να διαθέτει nlp και data base οι άλλες επιλογές δεν μου πρόσφεραν κάτι παραπάνω. Έπειτα, για να μπορέσουν να συνδεθούν τα δύο project μεταξύ τους (το project από το Language Studio με το project από το Bot Framework Composer) έγιναν εγκατάσταση ορισμένες βιβλιοθήκες .

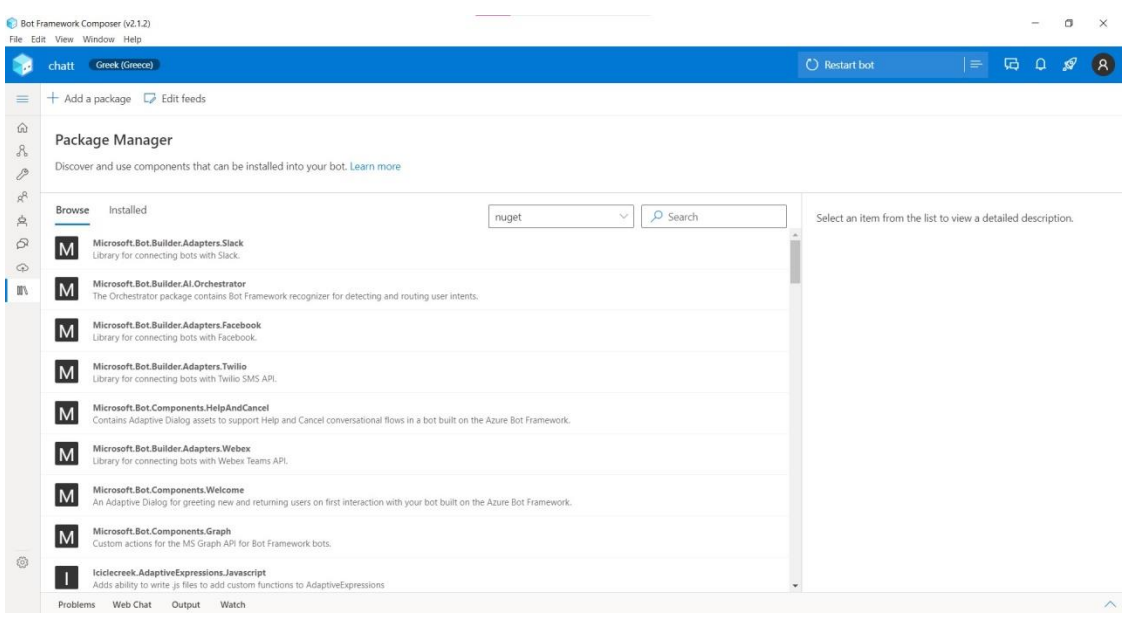

*Εικόνα 34: Διαθέσιμες βιβλιοθήκες*

Η βιβλιοθήκες που είναι κατάλληλες για τη σύνδεση είναι οι ακόλουθες:

| Greek (Greece)<br>chatt                                                                                                    |                                      | C Restart bot                                                | $=$ | 局 | $\Omega$ | Ń |
|----------------------------------------------------------------------------------------------------|--------------------------------------|--------------------------------------------------------------|-----|---|----------|---|
| + Add a package D Edit feeds                                                                                                    |                                      |                                                              |     |   |          |   |
| Package Manager<br>Discover and use components that can be installed into your bot. Learn more                                                                   |                                      |                                                              |     |   |          |   |
| Installed<br>Browse<br>Microsoft.Bot.Builder.Al.Luis<br>$\Leftrightarrow$<br>LUIS Middleware and Recognizers for the Microsoft Bot Builder SDK                   | $O$ Search<br>$\checkmark$ Installed | Select an item from the list to view a detailed description. |     |   |          |   |
| Microsoft.Bot.Builder.AI.QnA<br>$\Leftrightarrow$<br>Classes for using QnA Maker Cognitive Service on the Microsoft Bot Builder SDK                              | $\checkmark$ Installed               |                                                              |     |   |          |   |
| Microsoft.Bot.Builder.Dialogs.Adaptive.Runtime<br>$\Leftrightarrow$<br>Library for building Adaptive Runtime bots using the Bot Framework SDK                    | $\checkmark$ Installed               |                                                              |     |   |          |   |
| Microsoft.Bot.Components.Recognizers.CustomQuestionAnsweringRecognizer<br>M<br>This library implements .NET support for Composer with Custom Question Answering. | $\checkmark$ Installed               |                                                              |     |   |          |   |
|                                                                                                    |                                      |                                                              |     |   |          |   |
|                                                                                                    |                                      |                                                              |     |   |          |   |
|                                                                                                    |                                      |                                                              |     |   |          |   |
|                                                                                                    |                                      |                                                              |     |   |          |   |

*Εικόνα 35: Βιβλιοθήκες σύνδεσης των project*

Αφού ολοκληρωθεί η εγκατάσταση επέστρεψα στην αρχική σελίδα του project μου και στην κατηγορία του Language Understanding, δηλαδή του nlp επέλεξα την κατηγορία Custom. Εκεί γίνεται επικόλληση οι ακόλουθες γραμμές:

```
{
   "$kind": "Microsoft.CustomQuestionAnsweringRecognizer",
   "hostname": "https://cha-tt.cognitiveservices.azure.com/",
   "projectName": "chatbot",
   "endpointKey": "1ea138a1a66841c39b208aafc1c97eb9"
}
```
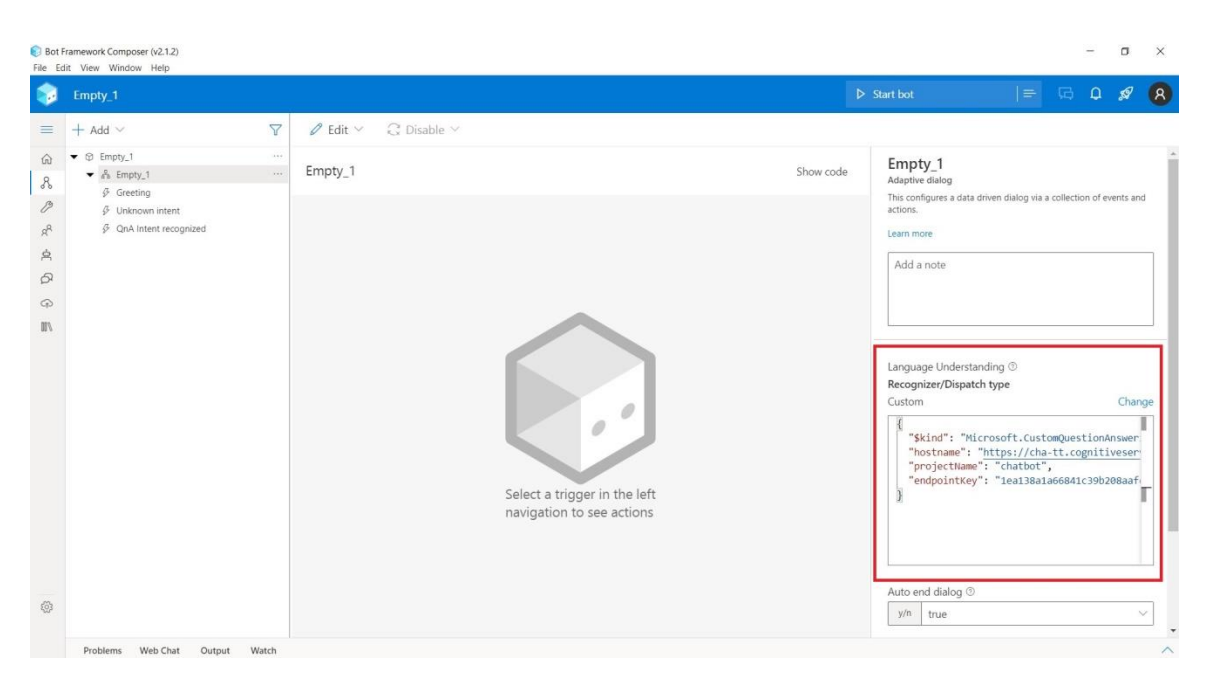

*Εικόνα 36: Σύνδεση project*

Στην μεταβλητή kind επιλέγουμε τον τίτλο της βιβλιοθήκες που έγινε εγκατάσταση παραπάνω για να μπορέσει να δημιουργηθεί ένας τρόπος επικοινωνίας των δυο εργαλείων. Στη μεταβλητή hostname τοποθετείται το endpoint url του language που δημιουργήσαμε στο azure. Ως projectname βάζουμε το όνομα του project που φτιάξαμε στο Language Studio. Τέλος, ως endpointKey ορίζεται ο μοναδικός κωδικός του resource group που δημιουργήσαμε στο azure. Στη συνέχεια, δημιουργήθηκε ο χαιρετισμός (greeting) του bot , αλλά η ανταπόκριση του bot σε κάτι που δεν γνωρίζει (unknown intent).

|                                                                                                    | Bot Framework Composer (v2.1.2)<br>File Edit View Window Help                                                                                                    |                                                                                                    | O.<br>$\times$                                                                                                    |
|----------------------------------------------------------------------------------------------------|----------------------------------------------------------------------------------------------------|----------------------------------------------------------------------------------------------------|----------------------------------------------------------------------------------------------------|
|                                                                                                    | chatt Greek (Greece)                                                                                                    |                                                                                                    | C Restart bot<br>$\mid \equiv \Box \Box \Box \Box \Box \Box \Box$                                                                                                    |
| $\equiv$<br>$\hat{\omega}$<br>$\mathcal{S}_b$<br>$\mathcal{P}$<br>$R^2$<br>京<br>$\varpi$<br>⊙<br>那<br>63 | $+$ Add $\vee$<br>$\bullet$ $\odot$ chatt<br>$\blacktriangleright$ $\stackrel{\circ}{\sim}$ chatt<br>$G$ Greeting<br>$$$ Unknown intent<br><b>∮</b> QnA Intent recognized | $\mathscr{O}$ Edit $\times$ $\quad$ $\mathbb{G}$ Disable $\times$<br>$\triangledown$<br>$\sim$<br>chat > Greeting<br>111<br>$\frac{1}{2}$<br>$\begin{minipage}{0.9\linewidth} \mathcal{P} \textbf{Greeting} \\ \textbf{ConversionUpdate activity} \end{minipage}$<br>$\Box$<br>Loop: for each item<br>Each value in turn.Activity.membersAdded<br>$\overline{1}$ 0<br>Branch: if/else<br>=string(dialog.foreach.value.id) !=<br>string(turn.Activity.Recipient.id)<br>True:<br>False<br>Send a response<br>Test Fax doc Eiua: ένας chatbot που μπορεί να α<br>$\Box$<br>$\mathbf{\Theta}$<br>Q<br>$\bullet$<br>$\odot$ | Greeting<br>Show code<br>ConversationUpdate activity<br>Handle the events fired when a user begins a new conversation with<br>٠<br>the bot.<br>Learn more<br>This trigger runs when a conversation update activity is sent to<br>the bot. This indicates a user or bot being added or removed<br>from a conversation.<br>Condition <sup>®</sup><br>y/n<br>$\checkmark$<br>Priority <sup>O</sup><br>123<br>ex. 15.5<br>Run Once <sup>®</sup><br>y/n |
|                                                                                                    | Problems Web Chat Output Watch                                                                                                    |                                                                                                    | $\wedge$                                                                                                    |

*Εικόνα 37: Greeting*

|                                                             | Bot Framework Composer (v2.1.2)<br>File Edit View Window Help                                                                                             |                                                                                    |                                                                                                    |                                                                                         | O.            | $\times$                   |
|-------------------------------------------------------------|----------------------------------------------------------------------------------------------------|------------------------------------------------------------------------------------|----------------------------------------------------------------------------------------------------|-----------------------------------------------------------------------------------------|---------------|----------------------------|
| <b>Cal</b>                                                  | Greek (Greece)<br>chatt                                                                                                    |                                                                                    | C Restart bot                                                                                                    | $\begin{array}{ccccc} \text{C} & \text{C} & \text{D} & \text{E} & \text{E} \end{array}$ | $\mathscr{D}$ | $\left( \mathsf{R}\right)$ |
| $\equiv$                                                    | $+$ Add $\vee$                                                                                                    | $\bigcirc$ Disable $\vee$<br>$\overline{\mathbf{Y}}$<br>$\mathscr O$ Edit $\vee$   |                                                                                                    |                                                                                         |               |                            |
| $\hat{\omega}$<br>$\mathcal{S}_b$<br>$\mathcal{P}$<br>$R^2$ | $\blacktriangleright$ $\heartsuit$ chatt<br>$\bullet$ $s$ <sup>6</sup> chatt<br>$$$ Greeting<br>$G$ Unknown intent<br>$\mathcal{G}$ QnA Intent recognized | $\ldots$<br>chatt > Unknown intent > Send a response<br>Show code<br>111<br>$\sim$ | Send a response<br>Send Activity<br>Respond with an activity.<br>Learn more                                                                                          |                                                                                         |               |                            |
| $\dot{\mathbb{P}}$<br>$\varphi$<br>$\odot$                  |                                                                                                    | $\frac{1}{2}$ Unknown intent<br>Unknown intent recognized                          | It is recommended to show a message to the user when the<br>bot does not know how to handle an incoming activity and<br>provide follow up options or a help message. |                                                                                         |               |                            |
| $\sqrt{10}$                                                 |                                                                                                    | $\Box$<br>Send a response<br>÷<br>Text Συγγνώμη, δεν έχω αυτή τη πληροφορία. Μπ    | Bot responses <sup>3</sup><br>$+$<br>Text                                                                                                    |                                                                                         |               | Show code                  |
|                                                             |                                                                                                    |                                                                                    | Responses $\circledcirc$<br>Συγγνώμη, δεν έχω αυτή τη πληροφορία. Μπορώ να σας                                                                                       |                                                                                         |               |                            |
| 63                                                          |                                                                                                    | $\Box$<br>$\mathbf{Q}$<br>Q<br>$\odot$                                             | Add alternative                                                                                                    |                                                                                         |               |                            |

*Εικόνα 38: Unknown intent*

Τέλος, για να ολοκληρωθεί η διαδικασία σύνδεσης πρέπει να προστεθεί ένα ακόμα trigger πέρα από το greeting και το unknown intent. Το trigger αυτό ονομάζεται QnA intent recognized και είναι το ακόλουθο:

| ۰.<br>chatt Greek (Greece)                                                      |                           |                                                                                                    |                                                      |           | C Restart bot                                                                                                 | $\equiv$ $\Box$ $\Box$ $\mathscr{A}$ | $\left( \mathcal{R} \right)$ |
|---------------------------------------------------------------------------------|---------------------------|----------------------------------------------------------------------------------------------------|------------------------------------------------------|-----------|----------------------------------------------------------------------------------------------------|--------------------------------------|------------------------------|
| $+$ Add $\vee$<br>$\equiv$                                                      | $\triangledown$           | C. Disable v<br>$\mathscr{O}$ Edit $\vee$                                                                                                    |                                                      |           |                                                                                                    |                                      |                              |
| $\blacktriangledown$ $\oplus$ chatt<br>$\bullet$ $\delta$ chatt<br>$$$ Greeting | $\lambda$ and<br>$\cdots$ | chatt > QnA Intent recognized                                                                                                    |                                                      | Show code | QnA Intent recognized<br>OnA intent recognized<br>Actions to perform on when an match from QnAMaker is found. |                                      |                              |
| $\mathcal{P}$<br>& Unknown intent                                               | $\cdots$                  | $\beta$ QnA Intent recognized                                                                                                    |                                                      |           |                                                                                                    |                                      |                              |
| $$$ QnA Intent recognized                                                       |                           | OnA Intent recognized<br>Branch: If/else<br>count(turn.recognized.answers[0].context.prompts) ><br>$\alpha$<br>True<br>Set a property<br>dialog.gnaContext:<br>=turn.recognized.answers(0).context.prompts | False<br>Send a response<br>- S(expandText(@answer)) | ř.        | Add a note<br>Condition 2<br>y/n<br>Priority <sup>®</sup><br>123<br>ex. 15.5<br>Run Once 2                    |                                      | $\checkmark$                 |
|                                                                                 |                           | mpt for text<br>O<br>S(expandText(@answer)}<br>ch(turn.recognized.answers[0].context.prompts<br>Q siplayText))<br>$\odot$<br>*********************                                                         |                                                      | ×         | y/n                                                                                                    |                                      |                              |

*Εικόνα 39: QnA intent recognized (1)*

| Bot Framework Composer (v2.1.2)<br>File Edit View Window Help                                                                                                    |                                                                                                    | $\Box$<br>$\times$                                                                                                    |
|----------------------------------------------------------------------------------------------------|----------------------------------------------------------------------------------------------------|----------------------------------------------------------------------------------------------------|
| Greek (Greece)<br>chatt                                                                                                    |                                                                                                    | $\mid \equiv \Box \Box \Box \Box \Box \Box \Box \Box \Box$<br>C Restart bot                                                                                                    |
| $\triangledown$<br>$+$ Add $\vee$<br>$\equiv$                                                                                                    | $\mathscr{O}$ Edit $\vee$ $\qquad$ $\qquad$ $\qquad$ $\qquad$ $\qquad$ Disable $\vee$                                                                                                    |                                                                                                    |
| $\blacktriangledown$ $\oplus$ chatt<br>14.4<br>$\hat{\omega}$<br>$\bullet$ $\delta$ chatt<br>12.1<br>$\mathcal{S}_b$<br>$G$ Greeting<br>$\mathscr{P}$<br><b><i>G</i></b> Unknown intent<br>P QnA Intent recognized<br>$\rho_t^{\rm R}$<br>$\cdots$<br>京<br>$\varpi$<br>$\odot$<br>m<br>63 | chatt > QnA Intent recognized<br>Show code<br>Prompt for text<br>$\frac{1}{2}$<br><b>[Activity</b><br>Text = \${expandText(@answer)}<br>SuggestedActions =<br>\${foreach(turn.recognized.answers[0].context.prompts<br>. x. x.displayText))<br><br>User input (Text)<br>turn.qnaMultiTurnResponse = Input(Text)<br><b>***********************</b><br>Set a property<br>turn.gnaMatchFromContext:<br>=where(dialog.qnaContext, item, item.displayText ==<br>turn.gnaMultiTurnResponse)<br>$\Box$<br>e a property<br><b>InaContext</b><br>$\Theta$<br>$\odot$ | QnA Intent recognized<br>QnA intent recognized<br>Actions to perform on when an match from QnAMaker is found.<br>Add a note<br>Condition <sup>®</sup><br>y/n<br>$\checkmark$<br>Priority <sup>®</sup><br>123<br>ex. 15.5<br>Run Once $\odot$<br>y/n<br>$\checkmark$ |
| Problems Web Chat<br>Output<br>Watch                                                                                                    |                                                                                                    | k.<br>$\wedge$                                                                                                    |

*Εικόνα 40: QnA intent recognized (2)*

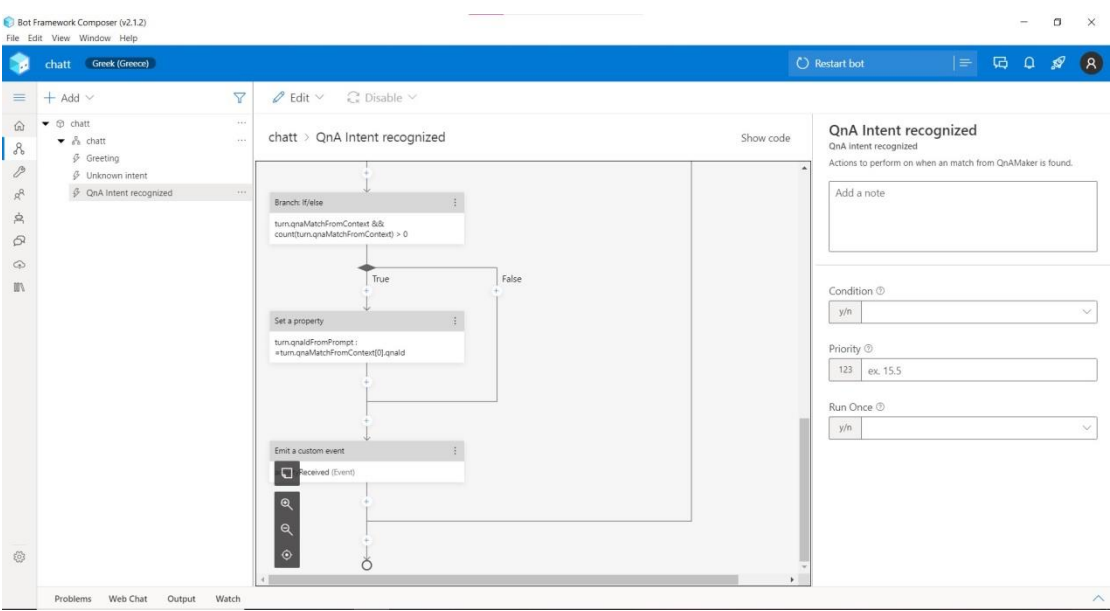

*Εικόνα 41: QnA intent recognized (3)*

Με αυτό τον τρόπο έχει ολοκληρωθεί η διαδικασία σύνδεσης ή αλλιώς επικοινωνίας των project των δυο αυτών εργαλείων της Microsoft. Στη συνέχεια έτρεξα το project στο Bot Framework Composer ώστε να βεβαιωθώ ότι υπάρχει ανταπόκριση. Δύο είναι οι τρόποι να γίνει run το project είτε στο Bot Framework Composer είτε στο Bot Framework Emulator. Η διαφορά είναι ότι στο Bot Framework Emulator εμφανίζονται περισσότερες λεπτομέρειες σχετικά με την κατάσταση του μηνύματος, αν δηλαδή στάλθηκε επιτυχώς ή αν υπήρξε σφάλμα.

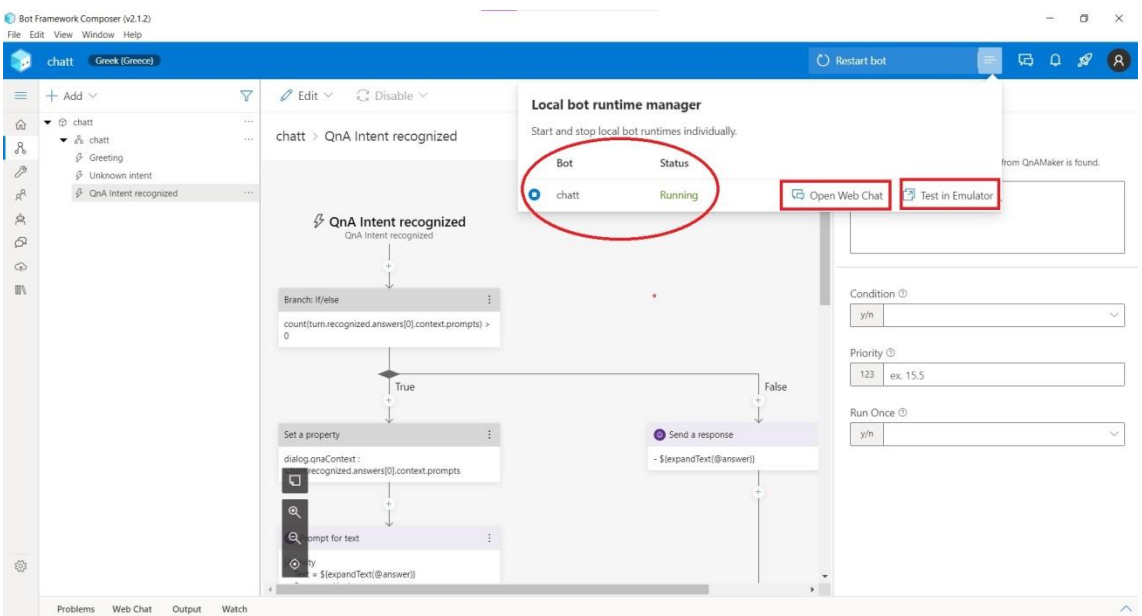

*Εικόνα 42: Επιλογές εκτέλεσης του bot*

| File Edit View Window Help                                                                   |                 |                                                                                    |                           |               |                                                                                                    |                                 |                  |
|----------------------------------------------------------------------------------------------|-----------------|------------------------------------------------------------------------------------|---------------------------|---------------|----------------------------------------------------------------------------------------------------|---------------------------------|------------------|
| Greek (Greece)<br>chatt                                                                      |                 |                                                                                    |                           | C Restart bot | 局<br>$=$                                                                                                    | $\Omega$<br>$\mathscr{A}$       | $\mathsf{R}$     |
| $+$ Add $\vee$                                                                               | $\triangledown$ | $C$ Disable $\vee$<br>$\mathscr{O}$ Edit $\vee$                                    |                           | chatt         |                                                                                                    |                                 | $\times$         |
| ▼ @ chatt<br>$\hat{w}$<br>$\bullet$ $\delta$ chatt<br>$\mathcal{S}_b$                        | (0.00)<br>122   | chatt > QnA Intent recognized                                                      | Show code                 |               | Restart Conversation - new user ID                                                                                                    | 團<br>$\sim$                     | 內                |
| $$$ Greeting<br>P<br>$$$ Unknown intent<br>$$$ QnA Intent recognized<br>x<br>$\dot{\approx}$ |                 | $\frac{1}{2}$ QnA Intent recognized<br>QnA Intent recognized                       |                           | να μάθετε :)  | Γεια σας! Είμαι ένας chatbot που μπορεί να<br>σας βοηθήσει με ερωτήσεις σχετικά με το<br>πανεπιστήμιο. Παρακαλώ ρωτήστε με τι θέλετε                                                                 |                                 |                  |
| $\varphi$<br>$\odot$<br>那                                                                    |                 |                                                                                    |                           |               |                                                                                                    | 3 minutes ago                   | OK               |
|                                                                                              |                 | Branch: If/else<br>count(turn.recognized.answers[0].context.prompts) ><br>$\Omega$ |                           |               | Είμαι εδώ για να σας βοηθάω για ότι θέλετε να<br>μάθετε για το πανεπιστήμιο!                                                                                                    |                                 |                  |
|                                                                                              |                 | True                                                                               | False                     |               |                                                                                                    | είμαι φοιτητής<br>3 minutes ago |                  |
|                                                                                              |                 | Set a property                                                                     | Send a response           | Σημειώσεις    | Διδακτικά Βιβλία και Πανεπιστημιακές                                                                                                    |                                 |                  |
|                                                                                              |                 | dialog.gnaContext:<br>recognized.answers[0].context.prompts                        | - \${expandText(@answer)) |               |                                                                                                    | 3 minutes ago                   |                  |
|                                                                                              |                 | G<br>$\mathbf{\Theta}$<br><b>Q</b> <sup>o</sup> ompt for text                      |                           |               | 1. Η παροχή διδακτικών συγγραμμάτων<br>στους προπτυχιακούς φοιτητές γίνεται με<br>τον τρόπο και τα κριτήρια που ορίζονται<br>από τις ισχύουσες διατάξεις. Ο κατάλογος<br>των διδακτικών συγγραμμάτων |                                 |                  |
| 6                                                                                            |                 | $\circ$<br>= \${expandText(@answer))                                               |                           |               | Type your message                                                                                                    |                                 | $\triangleright$ |

*Εικόνα 43: Running on Bot Framework Composer*

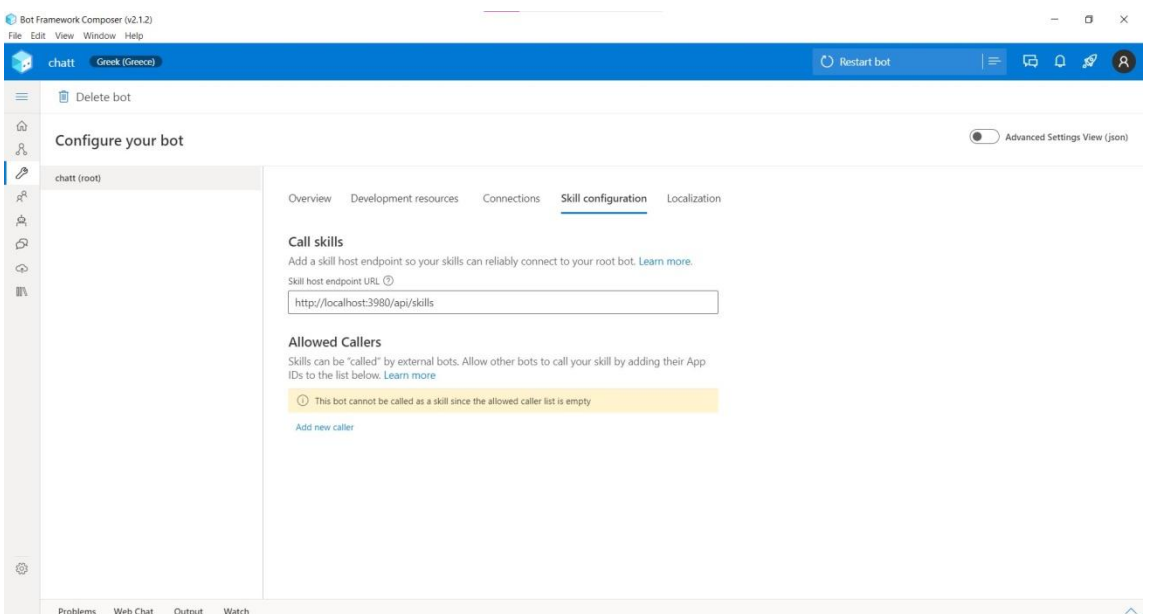

*Εικόνα 44: Call skills*

Κάθε project που δημιουργείται έχει ένα δικό του endpoint URL με το οποίο τρέχει τοπικά, ανταλλάσσει πακέτα και μπορούμε να το χρησιμοποιήσουμε για να το ενσωματώσουμε στον Emulator.

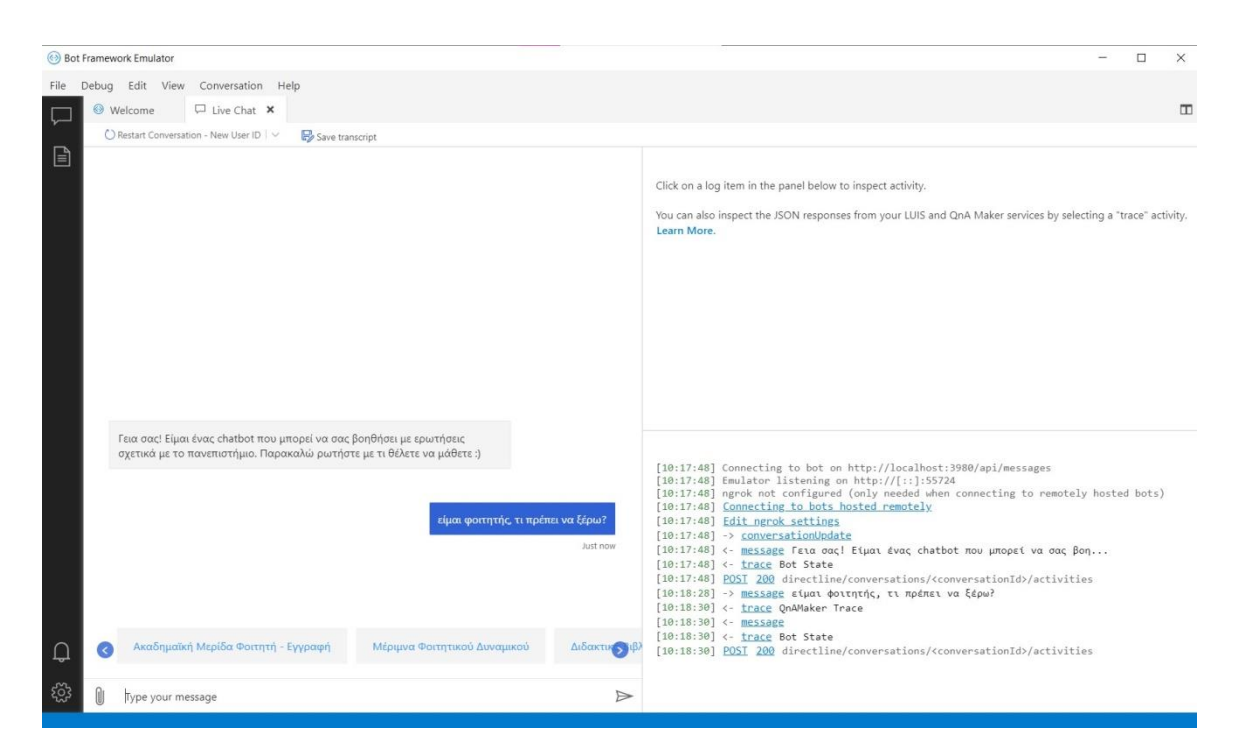

*Εικόνα 45: Running on Bot Framework Emulator*

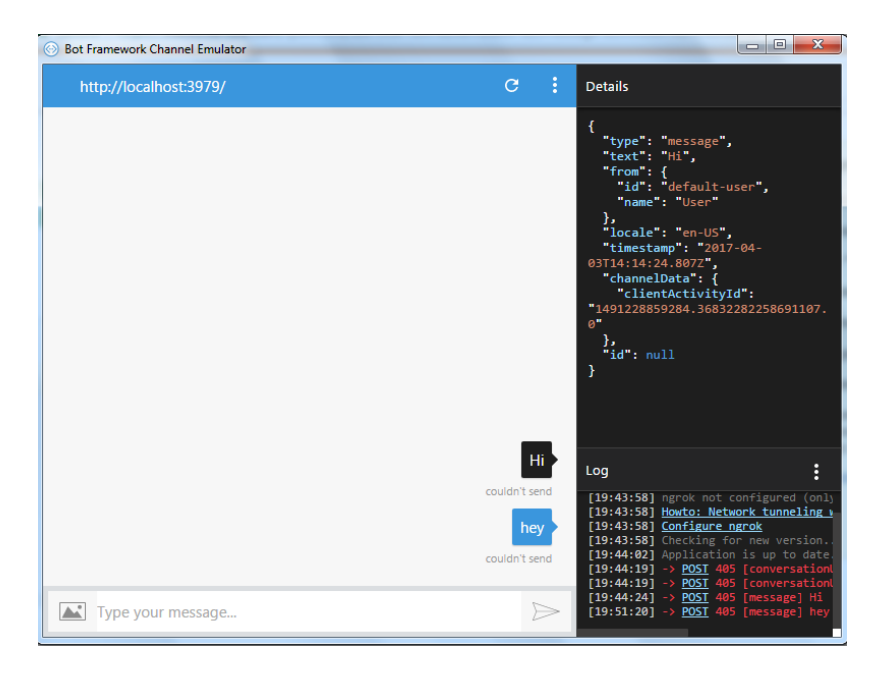

*Εικόνα 46: Σφάλμα ανταπόκρισης*

# **8.3 Σύνδεση του ECEbot με τα μέσα κοινωνικής δικτύωσης**

Το Bot Framework Composer προσφέρει τη δυνατότητα άμεσης δημοσίευσης του project-bot μας στο cloud της Microsoft. Αυτό είναι χρήσιμο, διότι μέσω του Azure μπορεί να ενσωματωθεί σε διάφορα μέσα κοινωνικής δικτύωσης εύκολα προσβάσιμα από τους χρήστες.

#### **8.3.1 Δημοσίευση του bot στο cloud**

Αρχικά, πρέπει το project να δημοσιευτεί από το Language Studio στο azure και έπειτα από το Bot Framework Composer. Στην καρτέλα όπου έκανα deploy το bot μου, έχει την επιλογή Create a bot. Πατώντας το με οδήγησε σε μια σελίδα στο azure από την οποία έκανα το publish. Στη συνέχεια συμπλήρωσα τα στοιχεία που μου ζητήθηκαν. Προσοχή, ως στοιχεία έβαλα τα endpoint url, region, keys και άλλα από το Language studio προκειμένου να γίνει η "αναγνώριση".

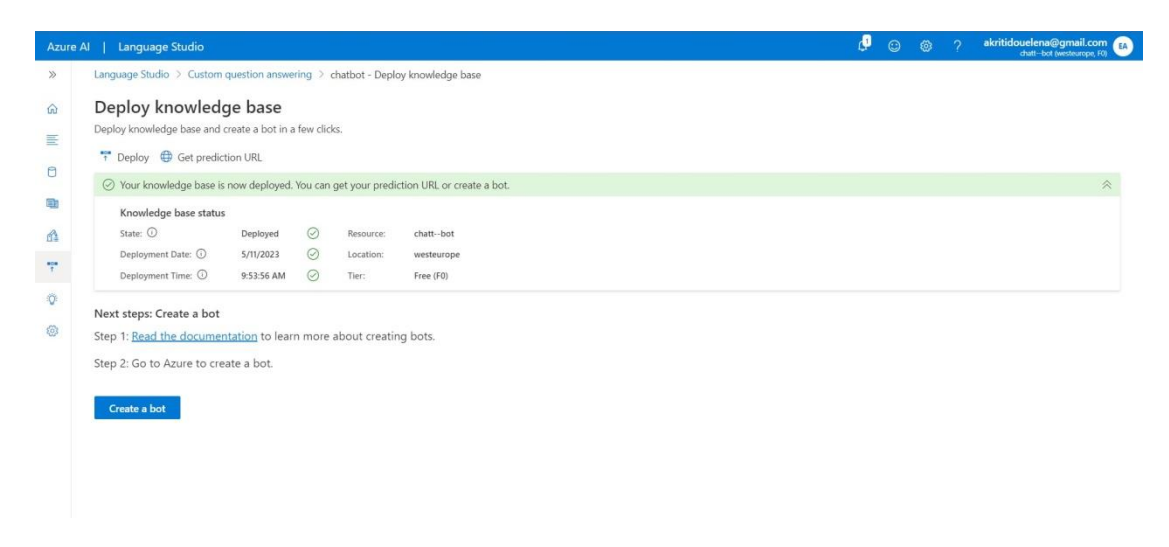

*Εικόνα 47: Create a bot*

Με αυτή τη διαδικασία δημιουργούνται 4 resources μέσα στο resource group στο cloud, όπου το κάθε ένα συνδέεται με άλλο. Η διαδικασία αυτή έχει σκοπό να δημιουργήσει ένα μοναδικό bot handler προκείμενου να χρησιμοποιηθεί στο Bot Framework Composer και να δημιουργηθεί ένα App Service.

| <b>Microsoft Azure</b><br>$\equiv$                            | $\sqrt{2}$ Search resources, services, and docs (G+/)                                                                                                    |                                                                  | 2 母 0 @ 0 &                                    | akritidouelena10@gmai<br>DEFAULT DIRECTORY                |
|---------------------------------------------------------------|----------------------------------------------------------------------------------------------------|------------------------------------------------------------------|------------------------------------------------|-----------------------------------------------------------|
| Home ><br>chat<br>☆ …<br>57<br>$\bullet$                      |                                                                                                    |                                                                  |                                                | $\times$                                                  |
| Resource group<br>$Q$ Search<br>$\ll$<br>[9] Overview         | + Create $\circledS$ Manage view $\vee$ $\circledR$ Delete resource group $\circlearrowright$ Refresh $\frac{1}{2}$ Export to CSV $\circledS$ Open query $\parallel$ $\circledP$ Assign tags $\rightarrow$ Move $\vee$ $\circledR$ Delete $\frac{1}{2}$ Export template $\cdots$<br>$\vee$ Essentials |                                                                  |                                                | <b>JSON View</b>                                          |
| Activity log<br>PR Access control (IAM)                       | Resources Recommendations                                                                                                    |                                                                  |                                                |                                                           |
| $\bullet$ Tags<br>Resource visualizer<br>$\frac{p}{2}$ Events | Type equals all $\times$ Location equals all $\times$ $\overline{t}$ Add filter<br>Filter for any field<br>Showing 1 to 9 of 9 records. Show hidden types 1                                                                                                    |                                                                  | No grouping                                    | $\equiv \equiv$ List view<br>$\checkmark$<br>$\checkmark$ |
| <b>Settings</b>                                               | Name 1<br><b>I I am you covered</b>                                                                                                    | Type $\uparrow \downarrow$<br><b>English services of private</b> | Location <sup>个</sup> 上<br><b>TEGEL COTOPS</b> | $\blacktriangle$                                          |
| 4 Deployments<br><b>O</b> Security                            | <b>D</b> bot-UoWM<br>$\Box$ $\Box$ c--hat                                                                                                    | App Service<br>Language                                          | West Europe<br>West Europe                     |                                                           |
| Deployment stacks<br><b>D</b> Policies                        | <b>Z</b> Co-hat<br>$\triangleright$ $\cdot$ -hat-bot                                                                                                    | App Service<br>Azure Bot                                         | West Europe<br>Global                          |                                                           |
| <b>III</b> Properties                                         | $\vee$ $\uparrow$ c--hat-bot                                                                                                    | Managed Identity                                                 | West Europe                                    |                                                           |
| $A$ Locks<br><b>Cost Management</b>                           | C--hat-serverfarm-145a0b<br>chat-aselxjhiml7enxo                                                                                                    | App Service plan<br>Search service                               | West Europe<br>West Europe                     |                                                           |
| St. Cost analysis<br><b>EJ</b> Cost alerts (preview)          | < Previous Page $1 \vee$ of 1 Next >                                                                                                    |                                                                  |                                                | Give feedback                                             |

*Εικόνα 48: Resources from Language studio*

Για να μπορέσω να δημοσιεύσω , λοιπόν, το project θα πρέπει πρώτα μέσα από το Bot Framework Composer να δημιουργήσω ένα publishing profile.

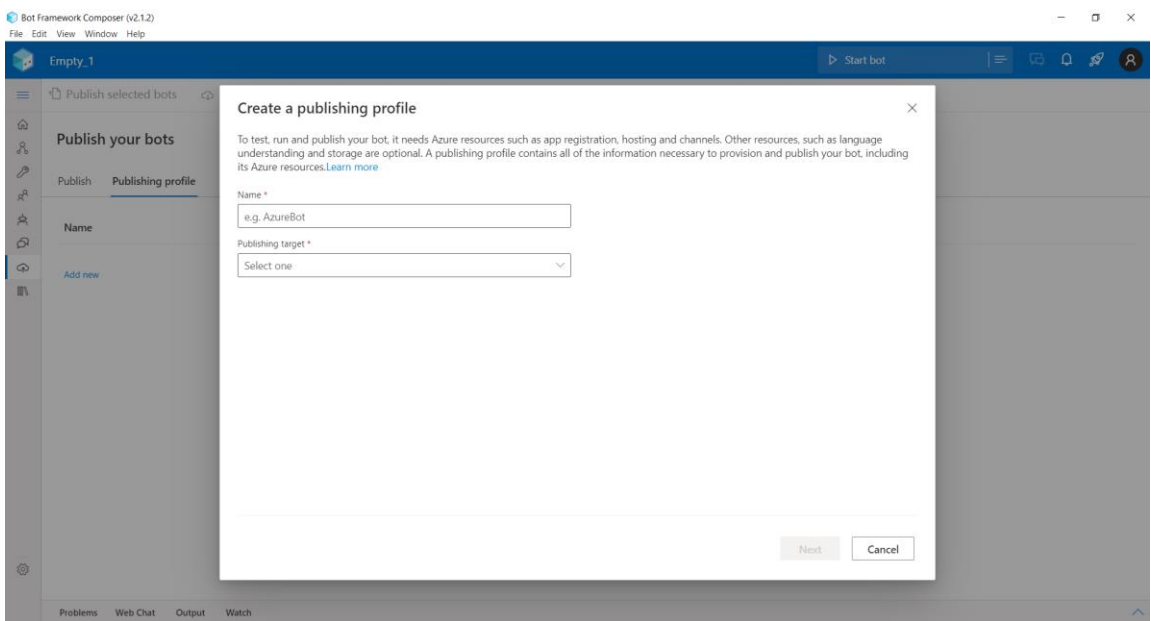

*Εικόνα 49: Δημιουργία publishing profile*

Υπάρχουν 3 τρόποι : create new resource, import existing resource, hand off admin. Επέλεξα τον πρώτο τρόπο (create new resource), διότι ήθελα να δημιουργήσω το προφίλ αυτό με βάση τις προδιαγραφές που δημιούργησα το resource group και language στο azure για να μπορούν να επικοινωνούν.

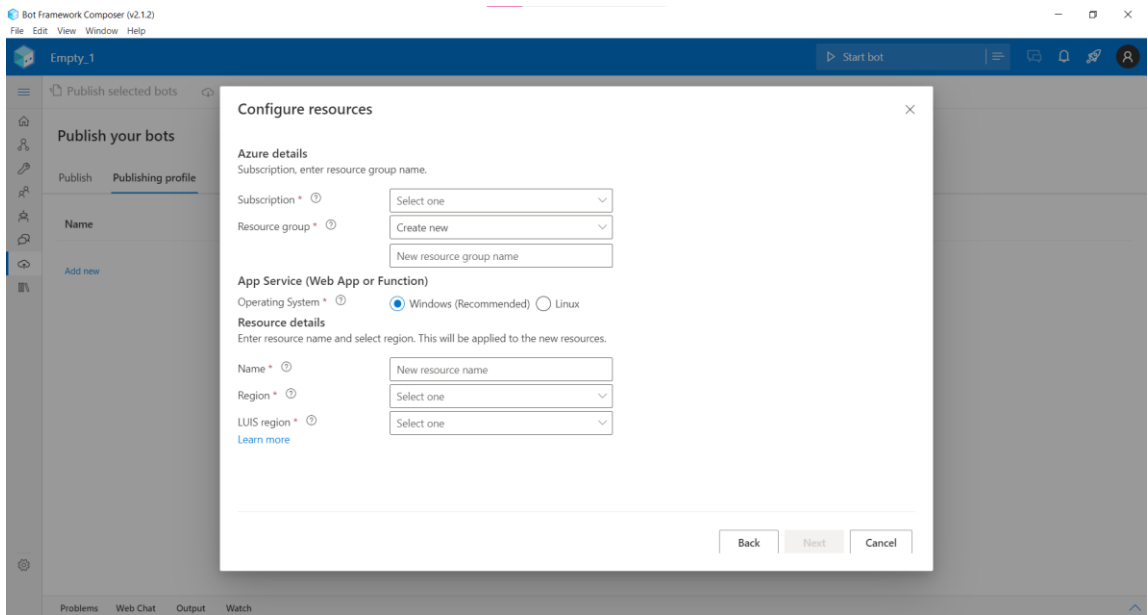

*Εικόνα 50: Configure resources*

Στην κατηγορία Azure details, το Subscription δηλώνεται αυτόματα, καθώς μόλις εμφανιστεί το παραπάνω παράθυρο συνδέθηκα με τα στοιχεία του λογαριασμού μου στο cloud. Ως resource group επέλεξα αυτό που δημιούργησα στο cloud. Άφησα ως προεπιλογή στο App Service το Windows, επέλεξα στη συνέχεια το όνομα του bot μου και στην επιλογή Region έβαλα αυτή στην οποία έχω χτίσει το project ου από την αρχή. Την πρώτη φορά που θα γίνει publish το chatbot θα έχουμε την ικανότητα να δούμε τα απαραίτητα services τα οποία θα πρέπει να δημιουργηθούν για την σωστή λειτουργία του chatbot όπως και κάποια optional services τα οποία μπορεί να μας βοηθήσουν, θα τα δούμε αναλυτικά.

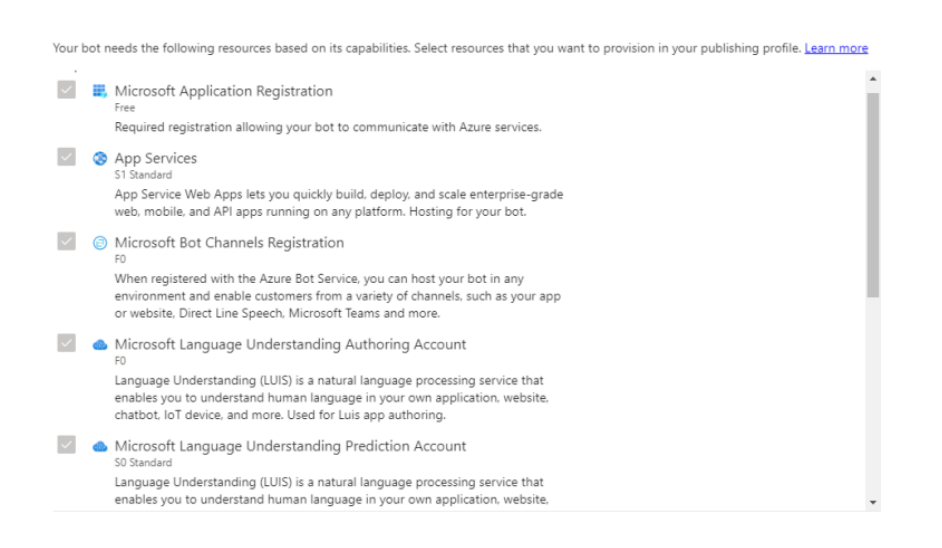

*Εικόνα 51: Απαραίτητα Resources*

Ορισμένες απαραίτητες λειτουργίες που χρειαζόμαστε για την βασική λειτουργία του bot μας είναι αυτές:

- Microsoft Application Registration: πρόκειται για την εγγραφή της εφαρμογής μας στα Azure Services, ώστε να υπάρχει η δυνατότητα επικοινωνίας με όλες τις υπηρεσίες του cloud.
- App Services: η υπηρεσία αυτή βασίζεται σε http για τη φιλοξενία εφαρμογών ιστού, Rest API και back end για κινητά.
- Bot Channel Registration: αναφέρεται στην εγγραφή του bot μας στα channels που διαθέτει η Microsoft.

 Microsoft Language Understanding Authoring Account & LUIS Prediction Account: πρόκειται για την χρήση του nlp.

Μαζί με τα παραπάνω services, δίνεται και η επιλογή να δημιουργήσουμε εξτρά κάποια services, προκειμένου να εξελίξουμε το bot μας.

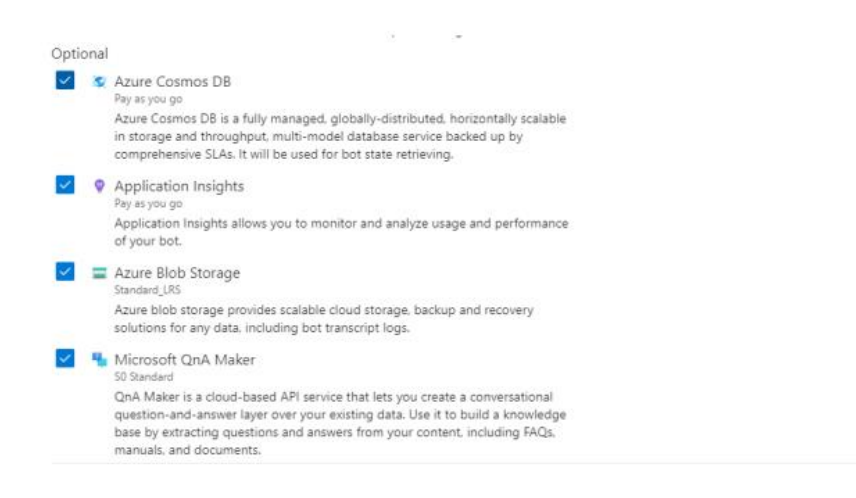

*Εικόνα 52: Προαιρετικές υπηρεσίες*

Προαιρετικές είναι οι ακόλουθες υπηρεσίες:

- Azure Cosmos DB: πρόκειται για μια πλήρως διαχειριζόμενη βάση δεδομένων NoSQL, για τη σύγχρονη ανάπτυξη εφαρμογών.
- Application Insights: Το Application Insights είναι μια δυνατότητα του Azure Monitor που παρέχει επεκτάσιμη διαχείριση απόδοσης εφαρμογών (APM) και παρακολούθηση για ζωντανές εφαρμογές ιστού.
- Azure Blob Storage: είναι μια υπηρεσία για την αποθήκευση μεγάλων ποσοτήτων "μη δομημένων" object data, όπως κείμενο ή δυαδικά δεδομένα. Χρησιμοποιείται κυρίως για την προβολή εικόνων, τη ροή βίντεο κ.α.
- Microsoft QnA Maker: Το QnA Maker είναι μια υπηρεσία επεξεργασίας φυσικής γλώσσας (NLP) που βασίζεται στο cloud το οποίο μας επιτρέπει να δημιουργήσουμε ένα φυσικό επίπεδο συνομιλίας πάνω στα δεδομένα που έχουμε ήδη διαθέσιμα.

Χρησιμοποιείται για την εύρεση της καταλληλότερης απάντησης για οποιαδήποτε είσοδο από την προσαρμοσμένη βάση γνώσεων (KB) πληροφοριών μας.

Για τη διπλωματική αυτή τα προαιρετικά services που επιλέχθηκαν είναι Microsoft QnA Maker, Azure Blob Storage, Application Insights. Παρακάτω μπορούμε να δούμε μια εικόνα με όλα τα resources τα οποία δημιουργήθηκαν στην πλατφόρμα του Azure.

| <b>Microsoft Azure</b><br>$\equiv$                                               | $\overline{P}$ Search resources, services, and docs (G+/)                                                                                               | ⊡                                     | $\mathbb{R}$ a $\circledcirc$ a $\circledcirc$ | akritidouelena10@gmai.<br><b>DEFAULT DIRECTORY</b> |
|----------------------------------------------------------------------------------|----------------------------------------------------------------------------------------------------|---------------------------------------|------------------------------------------------|----------------------------------------------------|
| Home ><br>☆ …<br>$\mathbb{R}^3$<br>chat<br>Resource group<br>$O$ Search          | $\ll$                                                                                                    |                                       |                                                | $\times$                                           |
| [9] Overview                                                                     | $\vee$ Essentials                                                                                                    |                                       |                                                | <b>JSON View</b>                                   |
| Activity log<br>PR Access control (IAM)<br>$\bullet$ Tags<br>Resource visualizer | Recommendations<br><b>Resources</b><br>Type equals all $\times$ Location equals all $\times$ $\overline{+}_{\nabla}$ Add filter<br>Filter for any field |                                       |                                                |                                                    |
| $\frac{2}{2}$ Events                                                             | Showing 1 to 9 of 9 records. Show hidden types 1                                                                                                    |                                       | No grouping<br>$\checkmark$                    | $\equiv$ Elist view<br>$\checkmark$                |
| <b>Settings</b>                                                                  | $\boxed{\blacksquare}$ Name $\uparrow \downarrow$                                                                                                    | Type $\uparrow \downarrow$            | Location 1                                     |                                                    |
| 4 Deployments                                                                    | Dot-UoWM                                                                                                    | Azure Bot                             | Global                                         |                                                    |
| <b>O</b> Security                                                                | <b>Dot-UoWM</b>                                                                                                    | App Service plan                      | West Europe                                    |                                                    |
| Deployment stacks                                                                | bot-UoWM                                                                                                    | App Service                           | West Europe                                    |                                                    |
| <b>D</b> Policies                                                                | $\Box$ $\Box$ c-hat                                                                                                    | Language                              | West Europe                                    |                                                    |
| <b>III</b> Properties                                                            | $\Box$ $\otimes$ c-hat                                                                                                    | App Service                           | West Europe                                    |                                                    |
| $A$ Locks                                                                        | c-hat-bot                                                                                                    | Azure Bot                             | Global                                         |                                                    |
| <b>Cost Management</b>                                                           | $\Box$ & c--hat-bot<br>The contract of the state of                                                                                                    | Managed Identity<br>Alan Paulos often | West Europe<br>Milan Property                  | $\overline{\phantom{a}}$                           |
| St. Cost analysis                                                                |                                                                                                    |                                       |                                                |                                                    |
| Cost alerts (preview)                                                            | $\le$ Previous Page 1 $\vee$ of 1 Next >                                                                                                    |                                       |                                                | Give feedback                                      |

*Εικόνα 53: Chatbot resources on Azure Portal*

Το πρώτο resource το Azure Bot είναι αυτό που χρησιμοποίησα για την ενσωμάτωση του στα μέσα κοινωνικής δικτύωσης. Τα channels που είναι διαθέσιμα είναι το Skype, Facebook, Microsoft Teams, Alexa, Outlook, Slack, Telegram, Twilio, Microsoft 365, LINE, Email.

Επέλεξα τα πιο χρησιμοποιούμενα μέσα, τα οποία είναι το Skype και το Microsoft Teams. Αν και το πιο χρησιμοποιούμενο μέσο από όλα θεωρείται το Facebook, υπήρξαν κάποιοι περιορισμοί που αναφέρονται παρακάτω. Επιπλέον, έχει δημιουργηθεί μια ιστοσελίδα html.

| <b>Microsoft Azure</b><br>$\equiv$                                      | $\bigcirc$ Search resources, services, and docs (G+/) |                                                              | $\boxed{\Sigma}$ | 112 | $\begin{array}{ccccc} & \mathbf{Q} & \mathbf{Q} & \mathbf{Q} & \mathbf{Q} \end{array}$ | akritidouelena10@gmai |
|-------------------------------------------------------------------------|-------------------------------------------------------|--------------------------------------------------------------|------------------|-----|----------------------------------------------------------------------------------------|-----------------------|
| Home > bot-UoWM<br>bot-UoWM   Channels *<br>$\blacksquare$<br>Azure Bot |                                                       |                                                              |                  |     |                                                                                        | $\times$              |
| P Search                                                                | $\wedge$ Available Channels<br>$<\!\!<$               |                                                              |                  |     |                                                                                        |                       |
| Overview                                                                | Connect the bot with channels. Learn more (3)         |                                                              |                  |     |                                                                                        |                       |
| Activity log<br>PR Access control (IAM)                                 | Channel L                                             | Details                                                      |                  |     |                                                                                        |                       |
| ◆ Tags                                                                  | $\circ$<br>Alexa                                      | Alexa Channel                                                |                  |     |                                                                                        |                       |
| Settings                                                                | <b>Page</b><br>Communication Services - Chat          | Communication Services - Chat Channel                        |                  |     |                                                                                        |                       |
| <b>Bot</b> profile<br>Configuration                                     | ≞<br>Direct Line Speech                               | Direct Line Speech Channel                                   |                  |     |                                                                                        |                       |
| Channels                                                                | Email<br>$\sim$                                       | O365 Email Channel                                           |                  |     |                                                                                        |                       |
| C Pricing<br>Test in Web Chat                                           | O<br>GroupMe                                          | GroupMe Channel                                              |                  |     |                                                                                        |                       |
| $A$ Encryption                                                          | $\bullet$<br>LINE                                     | Support for LINE Channel                                     |                  |     |                                                                                        |                       |
| © Networking                                                            | 88<br>Microsoft 365                                   | Enable message extensions in Outlook, and Microsoft 365 apps |                  |     |                                                                                        |                       |
| Properties<br>$A$ Locks                                                 | Omnichannel                                           | Omnichannel Channel                                          |                  |     |                                                                                        |                       |
| Monitoring                                                              | Outlook<br>ъ.                                         | Outlook Channel                                              |                  |     |                                                                                        |                       |
| <b>ni</b> Conversational analytics<br><b>William Contract Contract</b>  | 梅<br>Slack<br>٠                                       | Slack Channel                                                |                  |     |                                                                                        |                       |

*Εικόνα 54: Διαθέσιμα κανάλια ενσωμάτωσης*

| <b>Microsoft Azure</b><br>$\equiv$                                                                                                    | $O$ Search resources, services, and docs (G+/)                                      |                |                                                | $\boxed{\Sigma}$  | 母口恋の夕 | akritidouelena10@gmai<br>DEFAULT DIRECTORY |
|----------------------------------------------------------------------------------------------------|-------------------------------------------------------------------------------------|----------------|------------------------------------------------|-------------------|-------|--------------------------------------------|
| Home > bot-UoWM                                                                                                    |                                                                                     |                |                                                |                   |       |                                            |
| $\begin{picture}(150,10) \put(0,0){\line(1,0){10}} \put(15,0){\line(1,0){10}} \put(15,0){\line(1,0){10}} \put(15,0){\line(1,0){10}} \put(15,0){\line(1,0){10}} \put(15,0){\line(1,0){10}} \put(15,0){\line(1,0){10}} \put(15,0){\line(1,0){10}} \put(15,0){\line(1,0){10}} \put(15,0){\line(1,0){10}} \put(15,0){\line(1,0){10}} \put(15,0){\line($ |                                                                                     |                |                                                |                   |       | $\times$                                   |
| O Search<br>$\ll$                                                                                                    | $\overline{\mathcal{L}}$ Get bot embed codes $\bigcirc$ Refresh $\bigcirc$ Feedback |                |                                                |                   |       | $\lambda$                                  |
| Overview                                                                                                    |                                                                                     |                |                                                |                   |       |                                            |
| Activity log                                                                                                    | This bot is connected with the following channels.                                  |                |                                                |                   |       |                                            |
| PR Access control (IAM)                                                                                                    | Channel !                                                                           | Health sta     | Details                                        | Actions           |       |                                            |
| <b>Tags</b>                                                                                                    | Direct Line                                                                         | <b>Healthy</b> | REST API for communicating directly with a bot |                   |       |                                            |
| Settings                                                                                                    | ⊕                                                                                   |                |                                                |                   |       |                                            |
| <b>Bot profile</b>                                                                                                    | $\overline{f}$<br>Facebook                                                          | Healthy        | Support for Text Messaging via Facebook        | Open in Messenger |       |                                            |
| Configuration                                                                                                    | Microsoft Teams<br>τŦ                                                               | Healthy        | Microsoft Teams Channel                        | Open in Teams     |       |                                            |
| Channels                                                                                                    |                                                                                     |                |                                                |                   |       |                                            |
| C Pricing                                                                                                    | Skype<br>ទ                                                                          | Healthy        | Skype Channel                                  | Add to Skype      |       |                                            |
| Test in Web Chat                                                                                                    | 鬲<br>Web Chat                                                                       | Issues (1)     | Embeddable Web Chat control                    |                   |       |                                            |
| A Encryption                                                                                                    |                                                                                     |                |                                                |                   |       |                                            |
| <sup>o</sup> Networking                                                                                                    | $\land$ Available Channels                                                          |                |                                                |                   |       |                                            |
| Properties                                                                                                    |                                                                                     |                |                                                |                   |       |                                            |
| $A$ Locks                                                                                                    | Connect the bot with channels. Learn more of                                        |                |                                                |                   |       |                                            |
| Monitoring                                                                                                    | Channel !                                                                           | Details        |                                                |                   |       |                                            |
| fai Conversational analytics<br><b>EB</b> Alerte                                                                                                    | Alexa<br>$\circ$                                                                    | Alexa Channel  |                                                |                   |       | $\checkmark$                               |

*Εικόνα 55: Κανάλια που επιλέχθηκαν*

Παρακάτω είναι ορισμένες εικόνες στις πλατφόρμες Skype και Microsoft Teams:

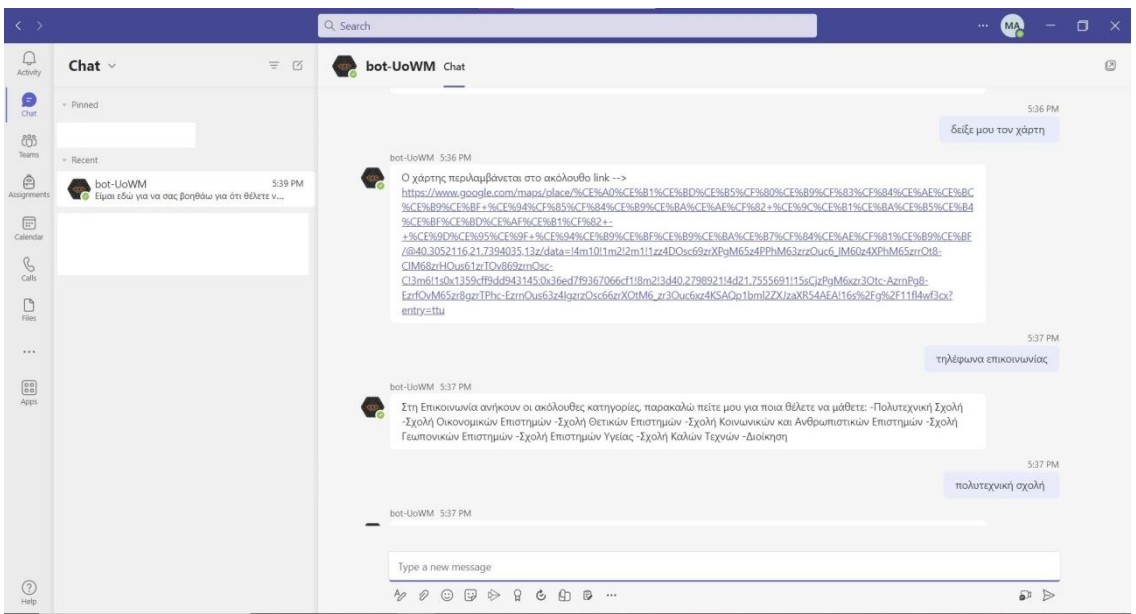

*Εικόνα 56: Microsoft Teams (1)*

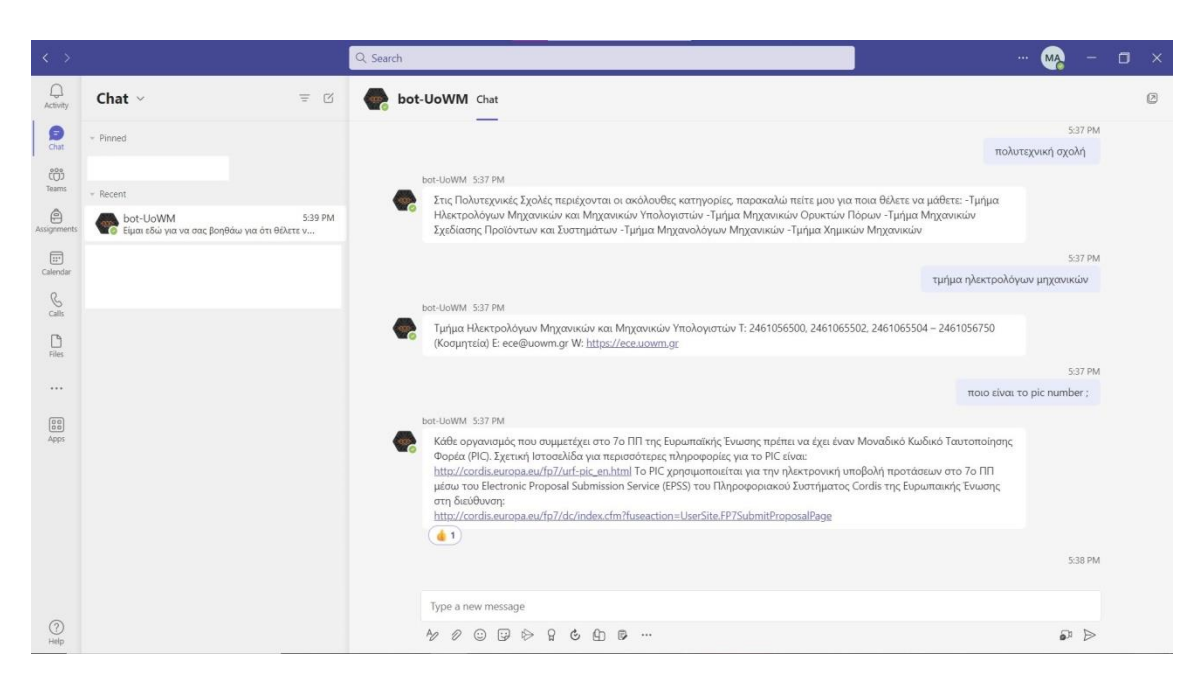

*Εικόνα 57: Microsoft Teams (2)*

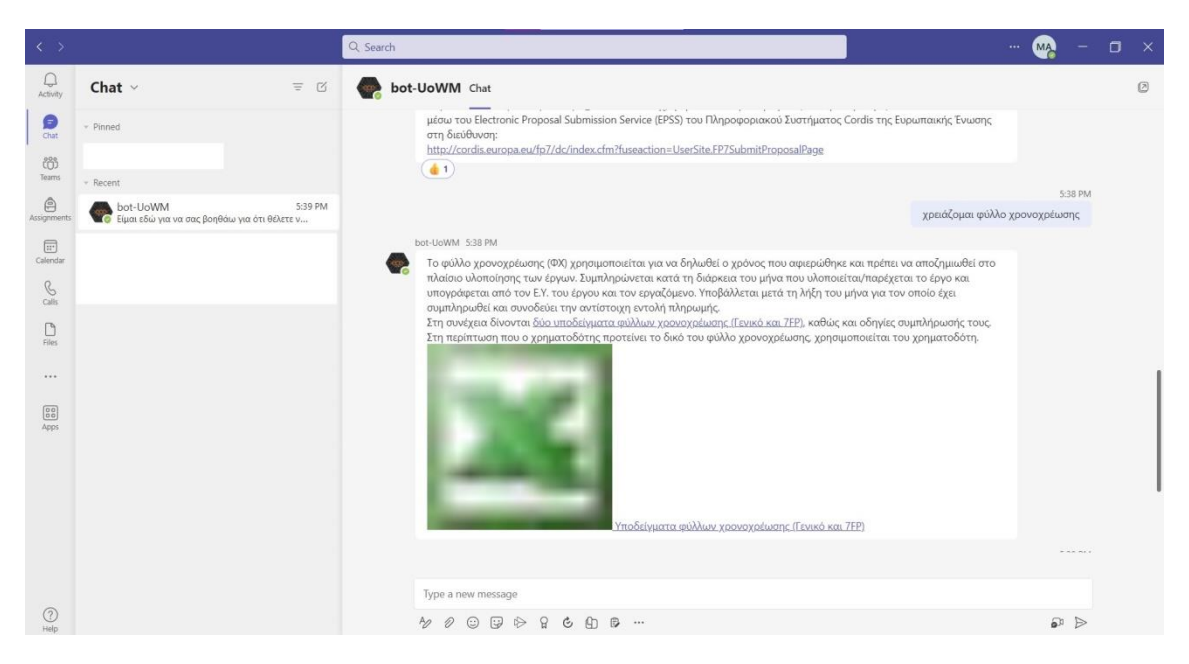

*Εικόνα 58: Microsoft Teams (3)*

![](_page_95_Picture_2.jpeg)

*Εικόνα 59: Microsoft Teams (4)*

![](_page_96_Picture_48.jpeg)

*Εικόνα 60: Skype (1)*

![](_page_96_Picture_2.jpeg)

*Εικόνα 61: Skype (2)*

| Skype                                                                                                    |                                                                                                    |    |
|----------------------------------------------------------------------------------------------------|----------------------------------------------------------------------------------------------------|----|
| Eleni Akritidou 60,00<br>$\Box$<br>$\cdots$<br>EA<br>Set a status                                              | bot-UoWM @                                                                                                    | ്ക |
| 井<br>Q People, groups, messages, web                                                                           | χρειάζομαι φύλλο χρονοχρέωσης                                                                                                    |    |
| (s)<br>$\boxed{5}$<br>◫<br>Callis<br>Contacts<br>Chats<br>Today<br>Mew Chat v<br>OF Meet Now<br>Recent chats v | bot-UoWM, 7:40 PM<br>Το φύλλο χρονοχρέωσης (ΦΧ) χρησιμοποιείται για να δηλωθεί ο χρόνος που αφιερώθηκε και πρέπει να αποζημιωθεί<br>στο πλαίσιο υλοποίησης των έργων. Συμπληρώνεται κατά τη διάρκεια του μήνα που υλοποιείται/παρέχεται το έργο και<br>υπογράφεται από τον Ε.Υ. του έργου και τον εργαζόμενο. Υποβάλλεται μετά τη λήξη του μήνα για τον οποίο έχει<br>συμπληρωθεί και συνοδεύει την αντίστοιχη εντολή πληρωμής.<br>Στη συνέχεια δίνονται δύο υποδείγματα φύλλων χρονοχρέωσης (Γενικό και 7FP), καθώς και οδηγίες συμπλήρωσής<br>τους. Στη περίπτωση που ο χρηματοδότης προτείνει το δικό του φύλλο χρονοχρέωσης, χρησιμοποιείται του<br>χρηματοδότη. |    |
| bot-UoWM<br>7/12/2023<br>Συγγνώμη, δεν έχω αυτή τ                                                              | https://rc.uowm.gr/wp-content/uploads/2013/10/icon_excel.ipg Υποδείγματα φύλλων χρονοχρέωσης (Γενικό και 7FP)<br>7:41 PM                                                                                                    |    |
|                                                                                                    | πως συμπληρώνεται ένα δελτίο παροχής υπηρεσιών;                                                                                                    |    |
|                                                                                                    | bot-UoWM, 7:41 PM                                                                                                    |    |
|                                                                                                    | Συγγνώμη, δεν έχω αυτή τη πληροφορία. Μπορώ να σας βοηθήσω σε κάτι άλλο?                                                                                                    |    |
|                                                                                                    | 7:41 PM                                                                                                    |    |
|                                                                                                    | ποιο είναι το pic number του πδμ;                                                                                                    |    |
|                                                                                                    | bot-UoWM, 7:41 PM                                                                                                    |    |
|                                                                                                    | Κάθε οργανισμός που συμμετέχει στο 7ο ΠΠ της Ευρωπαϊκής Ένωσης πρέπει να έχει έναν Μοναδικό Κωδικό<br>Ταυτοποίησης Φορέα (PIC). Σχετική Ιστοσελίδα για περισσότερες πληροφορίες για το PIC είναι:<br>http://cordis.europa.eu/fp7/urf-pic_en.html<br>Το PIC χρησιμοποιείται για την ηλεκτρονική υποβολή προτάσεων στο 7ο ΠΠ μέσω του Electronic Proposal Submission<br>Service (EPSS) του Πληροκρασιακού Συστήματος Cordis της Ευρωπαϊκής Ένωσης στη διεύθυνση:                                                                                                    |    |
|                                                                                                    | ☺<br>Type a message                                                                                                    |    |

*Εικόνα 62: Skype (3)*

![](_page_97_Picture_2.jpeg)

*Εικόνα 63: Skype (4)*

Σε αυτό το σημείο αξίζει να σημειωθεί ότι το bot δεν απαντάει στις ερωτήσεις του χρήστη με απλό κείμενο, αλλά και με ενεργά link, excel/word/pdf αρχεία, ανοίγει αλληλογραφία, ανοίγει google maps και επιτρέπει στον χρήστη να κάνει λήψη των εγγράφων που ζήτησε. Ακόμα ανταποκρίνεται τόσο από τον υπολογιστή όσο και από το κινητό δίχως να περιορίζει τους χρήστες.

Αυτό το .json αρχείο που περιέχει συνολικά όλα αυτά που δημιουργήσαμε:

{

 "id": "/subscriptions/8c605667-9a1f-4880-b638 f9ff093bf65d/resourceGroups/chat/providers/Microsoft.BotService/botServices/bot-UoWM",

"name": "bot-UoWM",

"type": "Microsoft.BotService/botServices",

"etag": "\"040082a8-0000-1800-0000-64b43e620000\"",

"location": "global",

"sku": { "name": "F0" },

"kind": "azurebot",

"tags": { "webapp": "bot-uowm.azurewebsites.net"},

"properties": { "displayName": "bot-UoWM", "description": null,

 "iconUrl": "//bot-framework.azureedge.net/bot-icons-v1/bot-UoWM\_D7RBPXCUt7RH7pW9G28ce3wACmcCDLGB4NMATI8tJDVd5DR.png",

"endpoint": "https://bot-uowm.azurewebsites.net/api/messages",

"msaAppId": "914f94cb-5afd-40b7-8ead-d25651b84b94",

"msaAppTenantId": null,

"msaAppType": null,

"msaAppMSIResourceId": null,

"developerAppInsightKey": null,

"developerAppInsightsApplicationId": null,

"luisAppIds": [],

"endpointVersion": "3.0",

"configuredChannels": [ "webchat", "directline", "skype", "msteams", "facebook" ],

"enabledChannels": [ "webchat", "directline", "skype", "msteams", "facebook" ],

"isDeveloperAppInsightsApiKeySet": false,

"isStreamingSupported": false,

"schemaTransformationVersion": "1.3",

"publishingCredentials": null,

"parameters": null,

"allSettings": null,

"manifestUrl": null,

"storageResourceId": null,

"tenantId": "3034b3b2-c70f-4a6f-acad-c88cc79d3866",

"migrationToken": null,

"isCmekEnabled": false,

"cmekKeyVaultUrl": null,

"openWithHint": null,

"appPasswordHint": null,

"publicNetworkAccess": null,

"disableLocalAuth": false,

"cmekEncryptionStatus": "Off",

"provisioningState": "Succeeded"

},

"zones": []

# **8.4 Σύγκριση με άλλα bots**

Όπως αναφέραμε σε προηγούμενη ενότητα η ενσωμάτωση των chatbots στα πανεπιστήμια έχει ήδη ξεκινήσει. Έτσι, παρακάτω θα γίνει μια σύγκριση μεταξύ του δικού bot και 2 άλλων υπάρχων bots.

![](_page_100_Picture_246.jpeg)

### **8.5 Προβλήματα που αντιμετώπισα**

Κατά τη δημιουργία του bot μου στα 4 αυτά εργαλεία αντιμετώπισα ορισμένα απρόσμενα προβλήματα:

1) Όταν δημιούργησα για πρώτη φορά το project μου στο Language Studio και αρχικά έκανα το testing εκεί, έπειτα από κάποιο διάστημα είχα το ακόλουθο error:

![](_page_101_Picture_3.jpeg)

*Εικόνα 64: Error 403*

Το error αυτό οφείλεται στο ότι έχω ξεπεράσει τον αριθμό αιτημάτων στο συγκεκριμένο project. Αυτό συμβαίνει διότι έχω κάνει φοιτητικό λογαριασμό στο Azure και μου επιτρέπει να κάνω μόνο 5000 αιτήματα τον μήνα. Το πρόβλημα διορθώνεται μόνο αν ο λογαριασμός γίνει της μορφής pay-as-go, θα αλλάξει δηλαδή από φοιτητικό λογαριασμό και θα εισαχθεί πιστωτική/χρεωστική χάρτα.

2) Σε συνέχεια με το παραπάνω πρόβλημα, μετά την εμφάνιση του error αυτού δεν μου επιτράπηκε ξανά να κάνω άλλον λογαριασμό από την ίδια συσκευή στο cloud. Το error αυτό στην ουσία δεν αναγνωρίζει το φοιτητικό email μη μπορώντας να σου παρέχει τα προνόμια του.

![](_page_102_Picture_1.jpeg)

*Εικόνα 65: Not eligible*

Το πρόβλημα αυτό λύνεται με δύο τρόπους είτε θα άλλαζα συσκευή είτε κάθε φορά που θέλω να κάνω φοιτητικό λογαριασμό θα κάνω request στο support της Microsoft στέλνοντας τα κατάλληλα δικαιολογητικά για επιβεβαίωση και έτσι με ξεμπλοκάρει από αυτό το error.

- 3) Εάν το bot δεν γίνει πρώτα δημοσίευση στο cloud από το Language studio ,ώστε να δημιουργηθεί ένα bot handler για το αναγνωρίζει το App Services και να μπορέσω αργότερα να το ενσωματώσω σε κανάλια , θα εμφανίζει error στη δημιουργία των resources.
- 4) Ένα από τα μέσα κοινωνικής δικτύωσης που συνδέθηκε το bot είναι το Facebook. Σύνδεση πραγματοποιήθηκε μέσω του Meta for Developers, αλλά λόγω του ότι το Πανεπιστήμιο δεν αποτελεί εταιρία για να καλύψει τις προϋποθέσεις ενσωμάτωσης στην ιστοσελίδα της σχολής στο Facebook, επέλεξα το Skype και το Microsoft Teams.

# **Κεφάλαιο 9: Αξιολόγηση**

Στο κεφάλαιο αυτό παρουσιάζεται η διαδικασία και τα αποτελέσματα της αξιολόγησης του ECEbot από χρήστες.

# **9.1 Αξιολογητές**

Ο ECEbot αξιολογήθηκε από 80 άτομα συνολικά. Η ιδέα της αξιολόγησης είναι η ακόλουθη. Τα 80 άτομα διασπάστηκαν σε δύο ομάδες των 40 ατόμων, εκ των οποίων απάντησαν μόνο οι 37 από τις δύο ομάδες αντίστοιχα, έχοντας έτσι την ομάδα Α και την ομάδα Β. Η ομάδα Α αποτελούνται από διαφόρων ειδών άτομα όπως φίλοι, συγγενείς, συμφοιτητές κ.α. έλαβαν μόνο το ερωτηματολόγιο , το οποίο αποτελείται από 2 τμήματα, τις γενικές ερωτήσεις και τις ερωτήσεις, που αναφέρονται σε διάφορα θέματα του πανεπιστημίου, στις οποίες πρέπει να βρουν μόνοι τους τις απαντήσεις στο site της σχολής UoWM, καταγράφοντας το πόσο χρόνο τους πήρε. Από την άλλη μεριά, η ομάδα Β αποτελείται κυρίως από φοιτητές και διάφορους άλλους συσχετιζόμενους με το πανεπιστήμιο. Η ομάδα αυτή έλαβε ένα ερωτηματολόγιο και τα κατάλληλα link για να συνδεθεί με το bot. Το ερωτηματολόγιο αποτελείται επίσης από 2 τμήματα , όπου το πρώτο μέρος είναι κοινό με αυτό της ομάδας Α και το δεύτερο μέρος έχει τις ίδιες ερωτήσεις , τις οποίες πρέπει να ρωτήσουν το bot και να καταγράψουν το χρόνο που τους πήρε. Στόχος αυτής της διαδικασίας είναι να συγκρίνουμε τον χρόνο που χρειάζεται για να βρεθούν οι απαντήσεις ψάχνοντας μόνοι τους , σε σύγκριση με τον χρόνο που κάνουν ρωτώντας το bot. Με αυτό τον τρόπο, θέλουμε να οδηγηθούμε στο συμπέρασμα αν τελικά θα ήταν χρήσιμο και βοηθητικό να περιέχουν τα πανεπιστημιακά ιδρύματα chatbot.

# **9.2 Φόρμα αξιολόγησης**

Για την αξιολόγηση δημιουργήθηκαν τα 2 ερωτηματολόγια στο Google forms. Ζητήθηκε από τους χρήστες να είναι πλήρως ειλικρινείς με τις απαντήσεις τους ώστε να μπορέσω να εντοπίσω τα ελαττώματα του ECEbot και να τα βελτιώσω.

Το **πρώτο μέρος** των 2 ερωτηματολογίου που είναι κοινό αναφέρονται σε γενικές ερωτήσεις όπως:

- Έχετε εξοικείωση με διάφορα εργαλεία του διαδικτύου πιο συγκεκριμένα με διεπαφές που βασίζονται σε συνομιλίες;
- Έχετε χρησιμοποιήσει chatbot;
- Ποια είναι μερικά από τα βασικά χαρακτηριστικά που περιμένετε από ένα καλοσχεδιασμένο chatbot;
- Πως θα προτιμούσατε να αλληλεπιδράτε με το chatbot; κ.α.

Σκοπός αυτών των ερωτημάτων ήταν καθαρά ενημερωτικός, ώστε να καταλάβω αν οι χρήστες γνωρίζουν τις ιδιότητες των bots, καθώς και το πως λειτουργεί.

Το **δεύτερο μέρος** των 2 ερωτηματολογίων περιέχει κοινές ερωτήσεις ,με τη διαφορά ότι στο ένα αξιολογούν το πόσο δύσκολο ή εύκολο ήταν να βρουν την απάντηση και πόσο χρόνο τους πήρε. Ενώ στο δεύτερο αξιολογούν τον χρόνο που έκανε το bot να απαντήσει και αν οι ερωτήσεις που έλαβαν ήταν σωστές.

Οι ερωτήσεις είναι:

- Να βρουν το χάρτη των σχολών του Πανεπιστημίου Δυτικής Μακεδονίας.
- Να βρουν πληροφορίες για τη σίτιση, τους ακαδημαϊκούς υποτρόφους, το διδακτορικό, τους φοιτητές σπουδών Π.Ε.
- Να βρουν πώς να πάρουν βεβαίωση αναλυτικής βαθμολογίας ή εγγραφής.
- Να βρουν οδηγίες για το πώς προσδιορίζεται η ωριαία αμοιβή των μελών της ακαδημαϊκής κοινότητας.

- Να βρουν το φύλλο χρονοχρέωσης, ποιο είναι το pic number του ΠΔΜ, όλα τα μέσα επικοινωνίας με τις γραμματείες των σχολών (τηλέφωνα, site, email).

Τέλος, η ομάδα Α αξιολογεί το χρόνο που τους πήρε να βρουν μόνοι τους τις απαντήσεις. Απαντούν σε ερωτήσεις όπως:

- Πως τους φάνηκε η διαδικασία εύρεσης των απαντήσεων (εύκολη, μέτρια δύσκολη);
- Πόσο χρόνο δαπάνησαν για την εύρεση της απάντησης;
- Θεωρούν ότι ένα chatbot θα έκανε τη διαδικασία ευκολότερη και γρηγορότερη;

Από την άλλη μεριά, η ομάδα Β αξιολογεί τις επιδόσεις του bot. Απαντούν σε ερωτήσεις όπως:

- Πόσο φιλικό, γρήγορο, σωστό, βοηθητικό, επεξηγηματικό, ενδιαφέρον;
- Πόσο χρόνο κατά μέσο όρο δαπάνησαν για την εύρεση της απάντησης;
- Αν τους άρεσε η αλληλεπίδραση με το bot και οι άμεσες απαντήσεις που λαμβάνουν;
- Να παραθέσουν κάποιο σχόλιο/παρατήρηση που θα βοηθήσει στην εξέλιξη του.

### **9.3 Αποτελέσματα φόρμας**

Όσον αφορά τα αποτελέσματα της ομάδας Α που έψαξε να βρει τις απαντήσεις στις ερωτήσεις μόνοι τους απάντησαν:

![](_page_106_Figure_2.jpeg)

*Εικόνα 66: Ποσοστά στο πως τους φάνηκε η εύρεση απαντήσεων*

![](_page_106_Figure_4.jpeg)

*Εικόνα 67: Ποσοστά στο πόσο χρόνο που δαπάνησαν για την διαδικασία*

![](_page_106_Figure_6.jpeg)

*Εικόνα 68: Ποσοστά σχετικά με το αν ένα chatbot θα έκανε τη διαδικασία ευκολότερη και γρηγορότερη*

Παρατηρούμε ,λοιπόν, πως η διαδικασία εύρεσης απαντήσεων σε θέματα που καλύπτουν διάφορους τομείς δυσκόλεψαν τους συμμετέχοντες. Αυτό επιβεβαιώνεται με το 94,6% των συμμετεχόντων να έχουν επιλέξει δύσκολο. Συνάμα, η διαδικασία κρίθηκε πολύ χρονοβόρα, καθώς το 89,2% υποστήριξαν πως ο μέσος όρος χρόνου που ξόδεψαν ήταν περισσότερος από αυτό που φαντάζονταν. Τέλος, είναι εμφανές το συμπέρασμα με 100% ομοφωνία ότι το chatbot θα διευκόλυνε την κατάσταση αυτή.

Στη συνέχει θα δούμε τα ποσοστά από τα αποτελέσματα της αντίστοιχης διαδικασία με το bot της ομάδας Β. Ωστόσο, σε αυτό το σημείο αξίζει να σχολιαστεί πως οι περισσότεροι χρήστες αξιολόγησαν την εμπειρία τους με τον ECEbot θετικά στο σύνολο, κάτι με ενθάρρυνε και με ευχαρίστησε πολύ.

![](_page_107_Figure_2.jpeg)

*Εικόνα 69: Ποσοστά χρόνο εύρεσης απαντήσεων με το bot*

![](_page_107_Figure_4.jpeg)

*Εικόνα 70: Ποσοστά αρεσκείας αλληλεπίδρασης με το bot*
Αξιολογήστε το chatbot:

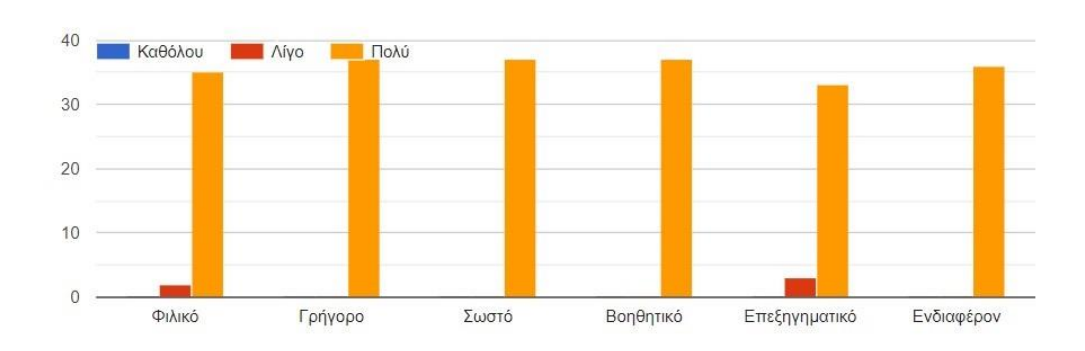

*Εικόνα 71: Αξιολόγηση του ECEbot*

Παρατηρούμε, λοιπόν, ότι η ομάδα Β έμεινε ευχαριστημένη από την αλληλεπίδραση της με το bot. Αυτό το συμπέρασμα απορρέει από το γεγονός ότι το μεγαλύτερο ποσοστό των συμμετεχόντων το έκριναν φιλικό, γρήγορο, σωστό, βοηθητικό, επεξηγηματικό και ενδιαφέρον. Ο χρόνος που δαπάνησαν σε αντίθεση με την ομάδα Α ήταν πολύ λιγότερος. Έτσι, συμπεραίνουμε ότι το bot θα ήταν χρήσιμο στα Πανεπιστημιακά Ιδρύματα, αφού οι χρήστες βρήκαν ενδιαφέρουσα την αλληλεπίδρασή τους. Τέλος, παρακάτω αναγράφονται ορισμένα από τα σχόλια όσων χρησιμοποίησαν το bot.

Παρακαλώ γράψτε αν έχετε κάποιο σχόλιο ή παρατήρηση για το chatbot (προαιρετικά) 10 απαντήσεις

Γρήγορες απαντήσεις και φιλικο προς τον χρήστη

To chatbot έδωσε σωστές απαντήσεις. Μπορεί να βοηθήσει τους μαθητές της σχολής

Θεωρώ ότι θα ήταν χρήσιμο εάν το chat bot εισαγόταν σε περισσότερες δομές της σχολής

Παρά πολύ καλό, γρήγορο και αποτελεσματικό . Ίσως μια προσθήκη που θα ήταν ιδιαίτερα καινοτόμα είναι να δέχεται και φωνητικές εντολές.

Είναι πολύ χρήσιμο, απαντάει πολύ γρήγορα!!!!!

*Εικόνα 72: Σχόλια αξιολόγησης του bot (1)*

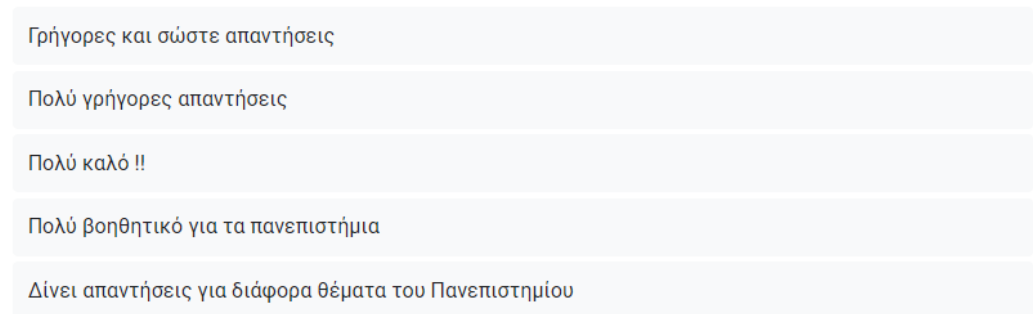

*Εικόνα 73: Σχόλια αξιολόγησης του bot (2)*

Μετά από συνομιλία μου με ορισμένους από τους αξιολογητές έμαθα ότι οι κύριοι λόγοι που έμειναν ικανοποιημένοι ήταν τρεις. Ο πρώτος ήταν ότι λάμβαναν τις απαντήσεις πολύ γρήγορα , γλίτωναν με λίγα λόγια την αναμονή που θα είχαν αν επικοινωνούσαν με τη γραμματεία. Ο δεύτερος ήταν το εύρος πληροφοριών που διαθέτει με κυρίαρχο χαρακτηριστικό του η υποστήριξη αποστολή εγγράφων, χαρτών, αλληλογραφίας , καλύπτονταν δηλαδή οι ερωτήσεις από όλους τους τομείς. Τρίτος λόγος ήταν η ευχάριστη διεπαφή και ευχρηστία που μπορούσαν να επικοινωνήσουν ακόμα και από το κινητό δίχως να είναι απαραίτητος κάποιος υπολογιστής. Γενικότερα, σκοπός μου ήταν να αποδείξω ότι με την αξιοποίηση των κατάλληλων τεχνολογικών εργαλείων όπως είναι στην περίπτωση αυτή το chatbot έχουν αυξημένη αποδοτικότητα, μειώνουν τον χρόνο ανταπόκρισης, με αποτέλεσμα την άμεση εξυπηρέτηση των χρηστών. Συνοψίζοντας, τα αποτελέσματα της αξιολόγησης δείχνουν ότι το σχεδιαστικό κομμάτι του ECEbot έγινε σωστά, αφήνοντας τον χρήστη ικανοποιημένο.

#### **9.4 Προοπτικές βελτίωσης**

Παρακάτω θα αναφερθούν ορισμένοι τρόποι εξέλιξης του ECEbot:

- **Προσθήκη περισσότερων δυνατοτήτων στο chatbot.** Μια νέα λειτουργία που θα μπορούσαν να ενταχθούν είναι η δυνατότητα επιλογής του τμήματος που ανήκει ο κάθε φοιτητής παρέχοντας έτσι πιο εξειδικευμένες πληροφορίες για τη σχολή του.
- **Επέκταση της βάσης δεδομένων.** Οι πληροφορίες που διαθέτει θα μπορούσαν να αυξηθούν, προσθέτοντας πληροφορίες για θέματα που αφορούν την πόλη, όπως τα δρομολόγια, χάρτης για τη βιβλιοθήκη, μια περιγραφή για το περιέχει η πόλη, ώστε να βοηθήσει τους πρωτοετείς φοιτητές.
- **Προσθήκη νέου τρόπου αλληλεπίδρασης.** Αυτή τη στιγμή ο ECEbot μπορεί να αλληλεπιδρά με τους χρήστες μόνο μέσω μηνυμάτων. Αυτό έχει ως αποτέλεσμα να απομονώνονται οι συνάνθρωποι που έχουν προβλήματα όρασης.
- **Σύνδεση με το site της σχολής.** Πολλοί φοιτητές, καθηγητές, συνεργάτες δεν διαθέτουν κάποιο προφίλ στα μέσα κοινωνικής δικτύωσης , με αποτέλεσμα να μην μπορούν να χρησιμοποιήσουν το bot. Μια καλή λύση σε αυτό θα ήταν η σύνδεση του bot με το γενικό site της κάθε σχολής , αφού αποτελεί πηγή ενημέρωσης και εύκολης πρόσβασης θα είναι ευκολότερο για τον χρήστη να έχει πρόσβαση.

## **Κεφάλαιο 10: Συμπεράσματα**

Στο τελευταίο αυτό κεφάλαιο της διπλωματικής εργασίας θα αναφερθούμε στα συμπεράσματα που προέκυψαν και μια γρήγορη επισκόπηση δημιουργίας του bot.

Στόχος της εργασίας αυτής όπως αναφέρθηκε στην αρχή είναι η ανάπτυξη ενός διαλογικού πράκτορα (chatbot) για να βοηθήσει τους φοιτητές, καθηγητές και γενικότερους συνεργάτες του Πανεπιστημίου Δυτικής Μακεδονίας . Δημιουργήθηκε έτσι το chatbot «ECEbot» με host το cloud της Microsoft, φτιαγμένο σε 3 εργαλεία το ένα συνδεδεμένο με το άλλο. Εκπαιδεύτηκε με υλικό που αφορά το UoWM και επικοινωνεί μέσω APIs. Όσον αφορά τη διάδραση με τους χρήστες, ο ECEbot συνδέθηκε με το Skype και το Microsoft Teams. Ακόμη, αξιολογήθηκε από 40 άτομα, οι οποίοι το τέσταραν και στη συνέχεια συμπλήρωσαν τη φόρμα του ερωτηματολογίου. Τα αποτελέσματα της αξιολόγησης αυτής ήταν θετικά για ότι αφορά τον σχεδιασμό του bot, αφήνοντας ο κάθε αξιολογητής ένα θετικό σχόλιο. Συμπεραίνουμε , λοιπόν, στο ότι το πανεπιστήμιο θα μπορούσε να αξιοποιήσει μια τέτοιου είδους τεχνολογία για παρέχει πιο εύκολα, γρήγορα και ευχάριστα πληροφορίες στους φοιτητές και όλους τους συσχετιζόμενους με αυτό.

Βασικά ερωτήματα που δημιουργήθηκαν και απαντήθηκαν στην εργασία είναι :

i. Ποια είναι τα βήματα ανάπτυξης ενός chatbot;

Για την ανάπτυξη του ECEbot χρειάστηκε να δημιουργηθεί μια βάση δεδομένων στο Language Studio, έπειτα να συνδεθεί με το Bot Framework Composer για να δημοσιευθεί στο cloud , το Azure και έπειτα στο Bot Framework Emulator για εντόπιση τυχόν σφαλμάτων και τέλος ενσωμάτωση του δημοσιευμένου project από το cloud σε μέσα κοινωνικής δικτύωσης.

ii. Τι ερωτήσεις απαντάει ο πράκτορας;

Το bot απαντάει ερωτήσεις που σχετίζονται με το πανεπιστήμιο UoWM. Καλύπτει όλο το εύρος των ρόλων των χρηστών σε γνώσεις , δηλαδή φοιτητές, καθηγητές, συνεργάτες.

iii. Θα εξυπηρετούσε το πανεπιστήμιο να υιοθετήσει έναν τέτοιο πράκτορα;

Βασιζόμενη στην αξιολόγηση που πραγματοποιήθηκε από τους χρήστες τα αποτελέσματα για αυτή την ερώτηση ήταν θετικά. Οι χρήστες συμφώνησαν με ποσοστό 100% ότι ένα bot με πληροφορίες για το πανεπιστήμιο είναι χρήσιμο εργαλείο. Πολλοί θεώρησαν ότι μπορεί να αντικαταστήσει τον άνθρωπο-γραμματεία σχετικά για την παροχή πληροφοριών.

Ένα ζήτημα που θα μπορούσε να βελτιωθεί σε μια επόμενη έκδοση του ECEbot είναι η ενσωμάτωση του στη κεντρική σελίδα της σχολής. Αυτό θα βοηθήσει στη προσέγγιση και από άτομα που δεν διαθέτουν μέσα κοινωνικής δικτύωσης. Εφόσον λυθεί αυτό το ζήτημα, θα μπορέσει να αξιοποιηθεί κατάλληλα σαν τεχνολογικό εργαλείο.

## **Βιβλιογραφία**

- [1]"Τεχνητή Νοημοσύνη (Artificial Intelligence) Τι είναι και γιατί είναι σημαντική," *www.sas.com*. [https://www.sas.com/el\\_gr/insights/analytics/what-is-artificial](https://www.sas.com/el_gr/insights/analytics/what-is-artificial-intelligence.html)[intelligence.html](https://www.sas.com/el_gr/insights/analytics/what-is-artificial-intelligence.html)
- [2]R. Collobert, J. Weston, J. Com, M. Karlen, K. Kavukcuoglu, and P. Kuksa, "Natural Language Processing (Almost) from Scratch," *Journal of Machine Learning Research*, vol. 12, pp. 2493–2537, 2011, Available: <https://www.jmlr.org/papers/volume12/collobert11a/collobert11a.pdf>
- [3] "Software Engineering: Theory and Practice [Fourth edition] 9780136061694, 0136061699, 4920100051, 2842862872, 9780138141813, 0138141819," *dokumen.pub*. [https://dokumen.pub/qdownload/software-engineering-theory-and-practice](https://dokumen.pub/qdownload/software-engineering-theory-and-practice-fourth-edition-9780136061694-0136061699-4920100051-2842862872-9780138141813-0138141819.html)[fourth-edition-9780136061694-0136061699-4920100051-2842862872-](https://dokumen.pub/qdownload/software-engineering-theory-and-practice-fourth-edition-9780136061694-0136061699-4920100051-2842862872-9780138141813-0138141819.html) [9780138141813-0138141819.html](https://dokumen.pub/qdownload/software-engineering-theory-and-practice-fourth-edition-9780136061694-0136061699-4920100051-2842862872-9780138141813-0138141819.html) (accessed Aug. 02, 2023).
- $\bullet$  [4]A. awesome user, "Machine Learning Μηγανική μάθηση τι είναι; | Computer Science Center CSC," *csc.gr*, Nov. 18, 2018[.https://csc.gr/machine](https://csc.gr/machine-learning-michaniki-mathisi-ti-ine/)[learning-michaniki-mathisi-ti-ine/](https://csc.gr/machine-learning-michaniki-mathisi-ti-ine/) (accessed Aug. 02, 2023).
- [5]F. Shull and R. Tesoriero, "Study Guide to Accompany Shari Lawrence Pfleeger's Software Engineering: Theory and Practice." Available: [https://codecourse.sourceforge.net/materials/Software-Engineering-Theory](https://codecourse.sourceforge.net/materials/Software-Engineering-Theory-and-Practice.pdf)[and-Practice.pdf](https://codecourse.sourceforge.net/materials/Software-Engineering-Theory-and-Practice.pdf)
- [6]R. S. Pressman, *Software Engineering: A Practitioner's Approach*. Palgrave Macmillan, 2005. Accessed: Aug. 02, 2023. [Online]. Available: [https://books.google.gr/books?hl=el&lr=&id=bL7QZHtWvaUC&oi=fnd&pg=](https://books.google.gr/books?hl=el&lr=&id=bL7QZHtWvaUC&oi=fnd&pg=PR26&dq=Roger+S.+Pressman.+Software+engineering:+a+practitioner%27s+approach.+Palgrave+Macmillan) [PR26&dq=Roger+S.+Pressman.+Software+engineering:+a+practitioner%27s](https://books.google.gr/books?hl=el&lr=&id=bL7QZHtWvaUC&oi=fnd&pg=PR26&dq=Roger+S.+Pressman.+Software+engineering:+a+practitioner%27s+approach.+Palgrave+Macmillan) [+approach.+Palgrave+Macmillan](https://books.google.gr/books?hl=el&lr=&id=bL7QZHtWvaUC&oi=fnd&pg=PR26&dq=Roger+S.+Pressman.+Software+engineering:+a+practitioner%27s+approach.+Palgrave+Macmillan)
- [7]Ina, "The History of Chatbots From ELIZA to Alexa," *Chatbots and Voice Assistants from Onlim*, Oct. 12, 2017. [https://onlim.com/en/the-history](https://onlim.com/en/the-history-of-chatbots/)[of-chatbots/](https://onlim.com/en/the-history-of-chatbots/)
- [8]"History of chatbots: What was, what is and what will be," *Engati*, 2014. <https://www.engati.com/blog/history-of-chatbots>
- [9]A. Oberoi, "The History and Evolution of Chatbots," *insights.daffodilsw.com*, 2019. [https://insights.daffodilsw.com/blog/the](https://insights.daffodilsw.com/blog/the-history-and-evolution-of-chatbots)[history-and-evolution-of-chatbots](https://insights.daffodilsw.com/blog/the-history-and-evolution-of-chatbots)
- [10]J. Frankenfield, "What Is the Turing Test?," *Investopedia*, 2020. <https://www.investopedia.com/terms/t/turing-test.asp>
- [11]"What is the Turing Test?," *SearchEnterpriseAI*. <https://www.techtarget.com/searchenterpriseai/definition/Turing-test>
- [12]S. Chandler, "The evolution of evil chatbots is just around the corner," *The Daily Dot*, Dec. 26, 2018. [https://www.dailydot.com/debug/evil-chatbot](https://www.dailydot.com/debug/evil-chatbot-hackers-ai/)[hackers-ai/](https://www.dailydot.com/debug/evil-chatbot-hackers-ai/) (accessed Aug. 02, 2023).
- [13]"What are bots? Definition and Explanation," *www.kaspersky.com*, Mar. 22, 2021. [https://www.kaspersky.com/resource-center/definitions/what-are](https://www.kaspersky.com/resource-center/definitions/what-are-bots)[bots](https://www.kaspersky.com/resource-center/definitions/what-are-bots)
- [14]J. Vincent, "Twitter taught Microsoft's AI chatbot to be a racist asshole in less than a day," *The Verge*, Mar. 24, 2016. <https://www.theverge.com/2016/3/24/11297050/tay-microsoft-chatbot-racist>
- [15]"Top 10 Open Source Chatbot Platforms in 2023," *Verloop.io*, Nov. 30, 2022. [https://verloop.io/blog/the-best-open-source-chatbot-platforms/](1445.docx) (accessed Aug. 02, 2023).
- [16]"The Loebner Prize," *www.worldsbestchatbot.com*. [http://www.worldsbestchatbot.com/The\\_Loebner\\_Prize](http://www.worldsbestchatbot.com/The_Loebner_Prize)
- [17] Everything You Need to Know about Chatbots in the Gaming... Botpress," *Everything You Need to Know about Chatbots in the Gaming… | Botpress*.<https://botpress.com/blog/chatbots-in-the-gaming-industry>
- [18]The Medical Futurist, "The Top 12 Healthcare Chatbots," *The Medical Futurist*, Jan. 16, 2020.<https://medicalfuturist.com/top-12-health-chatbots/>
- $\bullet$  [19] "Blog," *TS2 SPACE*, Aug. 02, 2023. [https://ts2.space/el/chatbots-](https://ts2.space/el/chatbots-%CE%BA%CE%B1%CE%B9-%CF%84%CE%BF-%CE%BC%CE%AD%CE%BB%CE%BB%CE%BF%CE%BD-%CF%84%CE%B7%CF%82-%CE%B4%CE%B9%CE%B1%CE%B4%CE%B9%CE%BA%CF%84%CF%85%CE%B1%CE%BA%CE%AE%CF%82-%CE%B5%CE%BA%CF%80%CE%B1%CE%AF/) [%CE%BA%CE%B1%CE%B9-%CF%84%CE%BF-](https://ts2.space/el/chatbots-%CE%BA%CE%B1%CE%B9-%CF%84%CE%BF-%CE%BC%CE%AD%CE%BB%CE%BB%CE%BF%CE%BD-%CF%84%CE%B7%CF%82-%CE%B4%CE%B9%CE%B1%CE%B4%CE%B9%CE%BA%CF%84%CF%85%CE%B1%CE%BA%CE%AE%CF%82-%CE%B5%CE%BA%CF%80%CE%B1%CE%AF/) [%CE%BC%CE%AD%CE%BB%CE%BB%CE%BF%CE%BD-](https://ts2.space/el/chatbots-%CE%BA%CE%B1%CE%B9-%CF%84%CE%BF-%CE%BC%CE%AD%CE%BB%CE%BB%CE%BF%CE%BD-%CF%84%CE%B7%CF%82-%CE%B4%CE%B9%CE%B1%CE%B4%CE%B9%CE%BA%CF%84%CF%85%CE%B1%CE%BA%CE%AE%CF%82-%CE%B5%CE%BA%CF%80%CE%B1%CE%AF/) [%CF%84%CE%B7%CF%82-](https://ts2.space/el/chatbots-%CE%BA%CE%B1%CE%B9-%CF%84%CE%BF-%CE%BC%CE%AD%CE%BB%CE%BB%CE%BF%CE%BD-%CF%84%CE%B7%CF%82-%CE%B4%CE%B9%CE%B1%CE%B4%CE%B9%CE%BA%CF%84%CF%85%CE%B1%CE%BA%CE%AE%CF%82-%CE%B5%CE%BA%CF%80%CE%B1%CE%AF/) [%CE%B4%CE%B9%CE%B1%CE%B4%CE%B9%CE%BA%CF%84%CF](https://ts2.space/el/chatbots-%CE%BA%CE%B1%CE%B9-%CF%84%CE%BF-%CE%BC%CE%AD%CE%BB%CE%BB%CE%BF%CE%BD-%CF%84%CE%B7%CF%82-%CE%B4%CE%B9%CE%B1%CE%B4%CE%B9%CE%BA%CF%84%CF%85%CE%B1%CE%BA%CE%AE%CF%82-%CE%B5%CE%BA%CF%80%CE%B1%CE%AF/) [%85%CE%B1%CE%BA%CE%AE%CF%82-](https://ts2.space/el/chatbots-%CE%BA%CE%B1%CE%B9-%CF%84%CE%BF-%CE%BC%CE%AD%CE%BB%CE%BB%CE%BF%CE%BD-%CF%84%CE%B7%CF%82-%CE%B4%CE%B9%CE%B1%CE%B4%CE%B9%CE%BA%CF%84%CF%85%CE%B1%CE%BA%CE%AE%CF%82-%CE%B5%CE%BA%CF%80%CE%B1%CE%AF/) [%CE%B5%CE%BA%CF%80%CE%B1%CE%AF/](https://ts2.space/el/chatbots-%CE%BA%CE%B1%CE%B9-%CF%84%CE%BF-%CE%BC%CE%AD%CE%BB%CE%BB%CE%BF%CE%BD-%CF%84%CE%B7%CF%82-%CE%B4%CE%B9%CE%B1%CE%B4%CE%B9%CE%BA%CF%84%CF%85%CE%B1%CE%BA%CE%AE%CF%82-%CE%B5%CE%BA%CF%80%CE%B1%CE%AF/) (accessed Aug. 02, 2023).
- [20]"Τι Είναι τα Chatbots και Πώς Επηρεάζουν την Καθημερινότητά μας | Χρυσός Οδηγός," *Digital Marketing Agency | Online Διαφημιστικές Λύσεις*, Jul. 13, 2018. [https://adsolutions.xo.gr/blog/digital-marketing/ti-einai-ta](https://adsolutions.xo.gr/blog/digital-marketing/ti-einai-ta-chatbots/)[chatbots/](https://adsolutions.xo.gr/blog/digital-marketing/ti-einai-ta-chatbots/) (accessed Aug. 02, 2023).
- [21]R. Smith, "Pros And Cons Of AI Chatbots: All You Must Know," *Medium*, Jul. 31, 2020. [https://chatbotslife.com/pros-and-cons-of-ai-chatbots](https://chatbotslife.com/pros-and-cons-of-ai-chatbots-all-you-must-know-9de01ff3a373)[all-you-must-know-9de01ff3a373](https://chatbotslife.com/pros-and-cons-of-ai-chatbots-all-you-must-know-9de01ff3a373)
- [22]K. Taylor, "5 Pros and Cons of Chatbots," *HitechNectar*. <https://www.hitechnectar.com/blogs/pros-cons-chatbots/>
- [23]R. Carter, "Στατιστικά AI: Τα κορυφαία στατιστικά AI που πρέπει να γνωρίζετε το 2023 (Με Infographic)," *Ecommerce Platforms*, Apr. 05, 2023. <https://ecommerce-platforms.com/el/articles/ai-statistics> (accessed Aug. 02, 2023).
- [24]S. Bigelow, "What is Microsoft Azure and How Does It Work?," *SearchCloudComputing*, 2022. <https://www.techtarget.com/searchcloudcomputing/definition/Windows-Azure>
- [25]JonathanFingold, "Introduction to Bot Framework Composer," *learn.microsoft.com*. [https://learn.microsoft.com/en](https://learn.microsoft.com/en-us/composer/introduction?tabs=v2x)[us/composer/introduction?tabs=v2x](https://learn.microsoft.com/en-us/composer/introduction?tabs=v2x)
- [26]M. Eland, " Do you want to build a Chatbot? ," *Accessible AI*. [https://accessibleai.dev/post/do\\_you\\_want\\_to\\_build\\_a\\_chatbot/](https://accessibleai.dev/post/do_you_want_to_build_a_chatbot/)
- [27]"microsoft/BotFramework-Emulator," *GitHub*, Jul. 31, 2023. <https://github.com/microsoft/BotFramework-Emulator> (accessed Aug. 02, 2023).
- [28]JonathanFingold, "Test and debug bots using the Bot Framework Emulator - Bot Service," *learn.microsoft.com*. [https://learn.microsoft.com/en](https://learn.microsoft.com/en-us/azure/bot-service/bot-service-debug-emulator?view=azure-bot-service-4.0&tabs=csharp)[us/azure/bot-service/bot-service-debug-emulator?view=azure-bot-service-](https://learn.microsoft.com/en-us/azure/bot-service/bot-service-debug-emulator?view=azure-bot-service-4.0&tabs=csharp)[4.0&tabs=csharp](https://learn.microsoft.com/en-us/azure/bot-service/bot-service-debug-emulator?view=azure-bot-service-4.0&tabs=csharp)

# **Παράρτημα 1(ερωτηματολόγιο χωρίς το bot)**

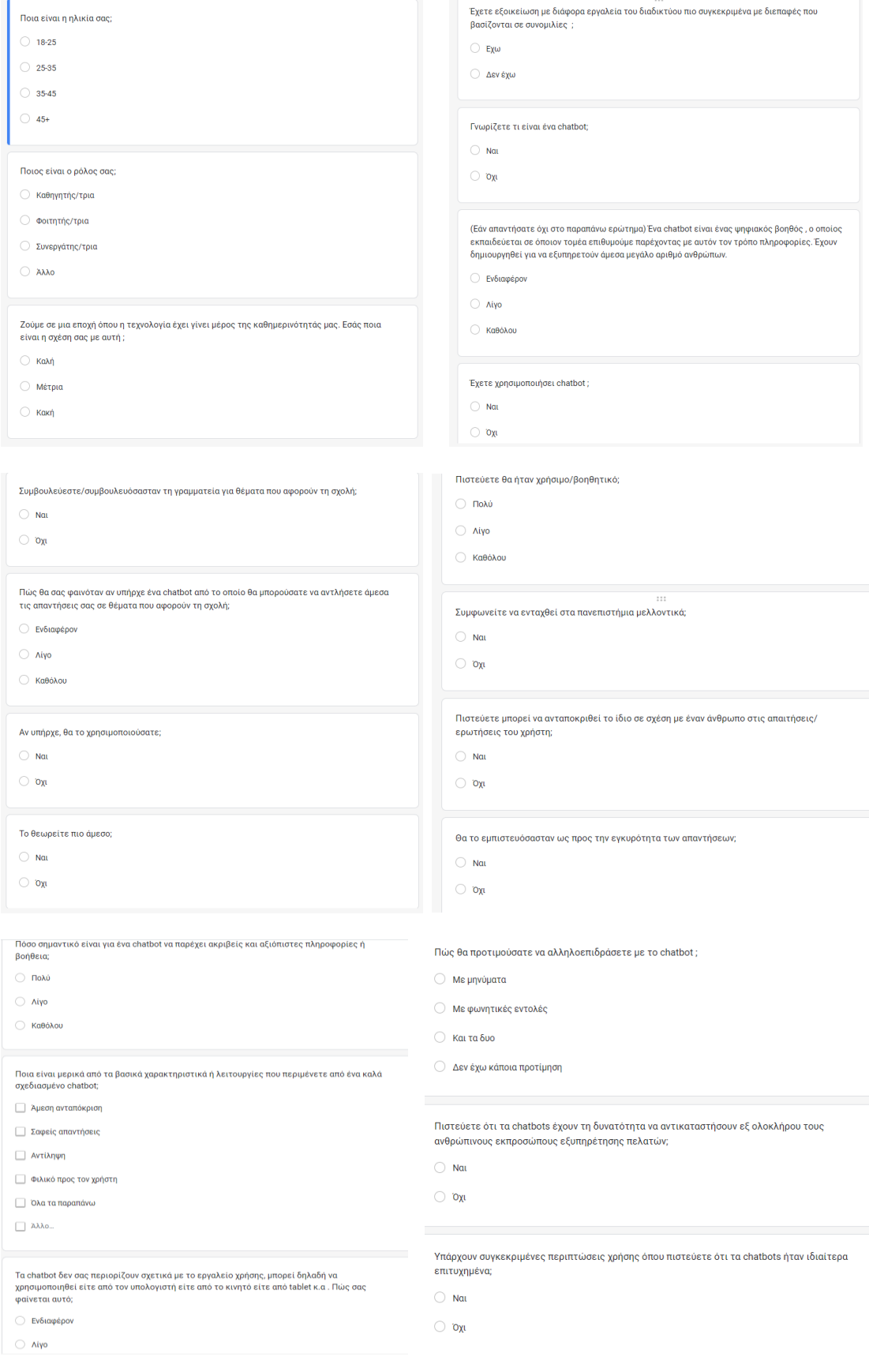

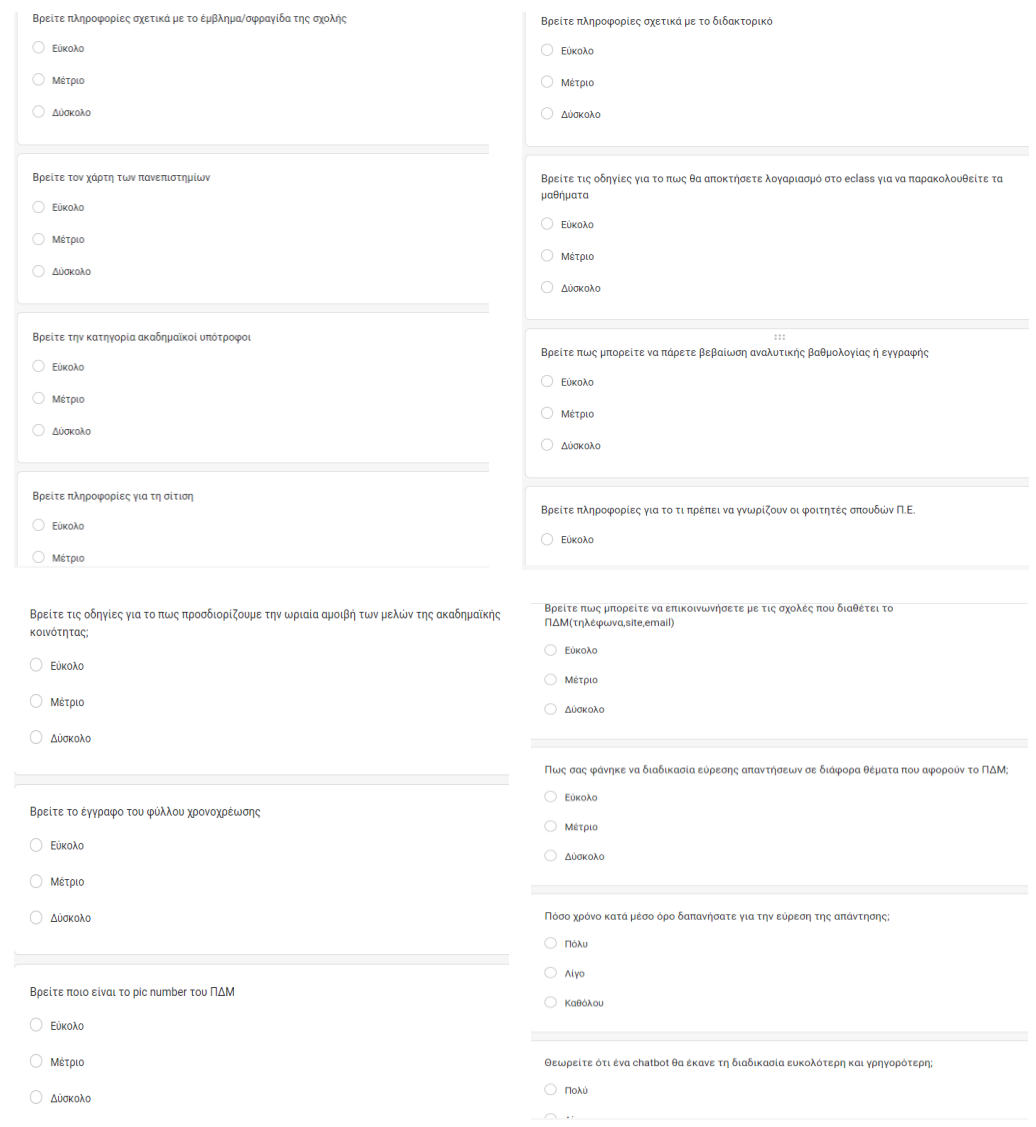

### **Παράρτημα 2(ερωτηματολόγιο με το bot)**

Η πρώτη ενότητα του ερωτηματολογίου είναι ίδια (γενικές ερωτήσεις), παρακάτω είναι η δεύτερη ενότητα (ερωτήσεις για το bot).

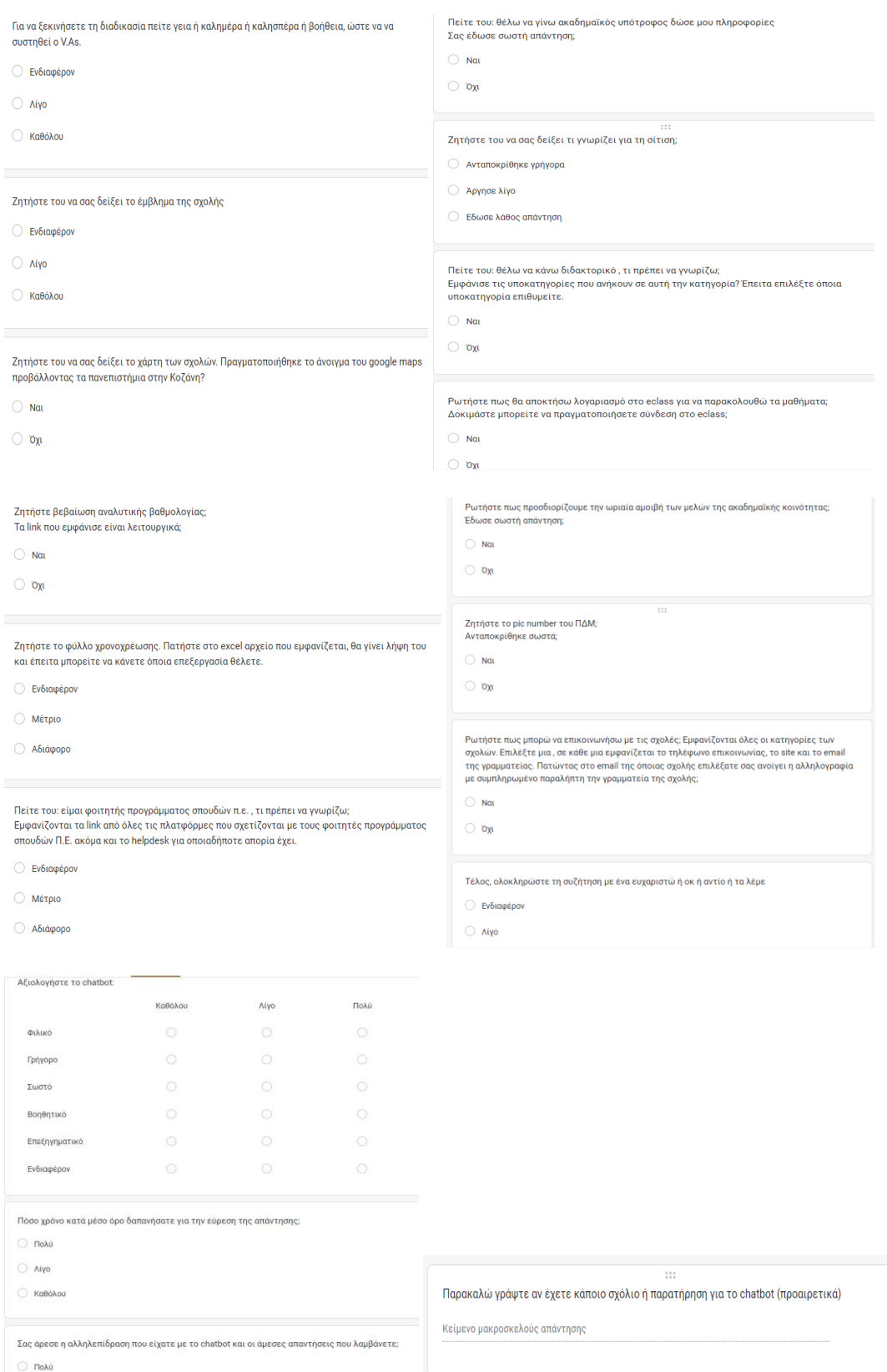

 $\circ$  Aiyo

# **Παράρτημα 3 (απαντήσεις στις γενικές ερωτήσεις ερωτηματολογίου χωρίς bot)**

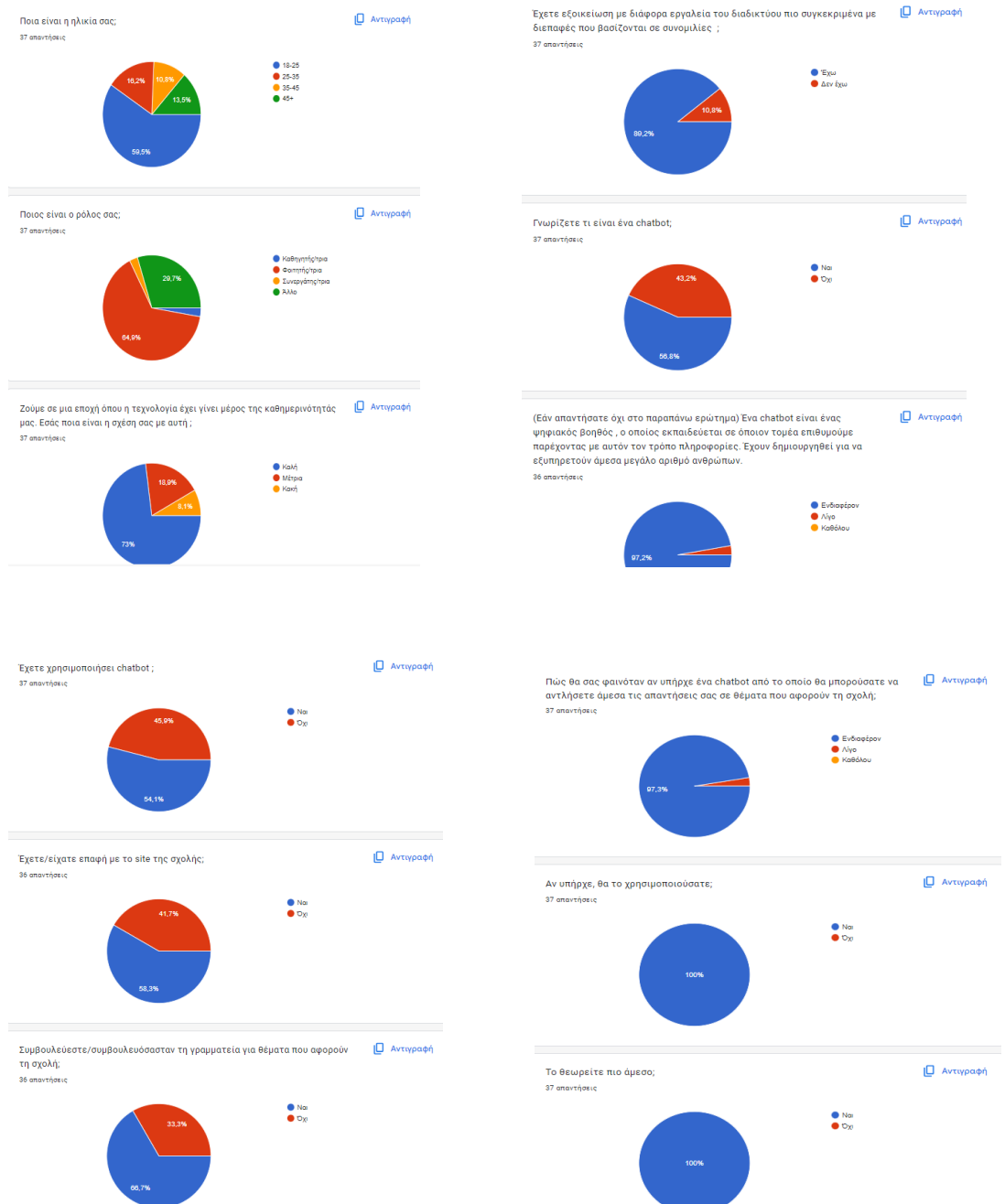

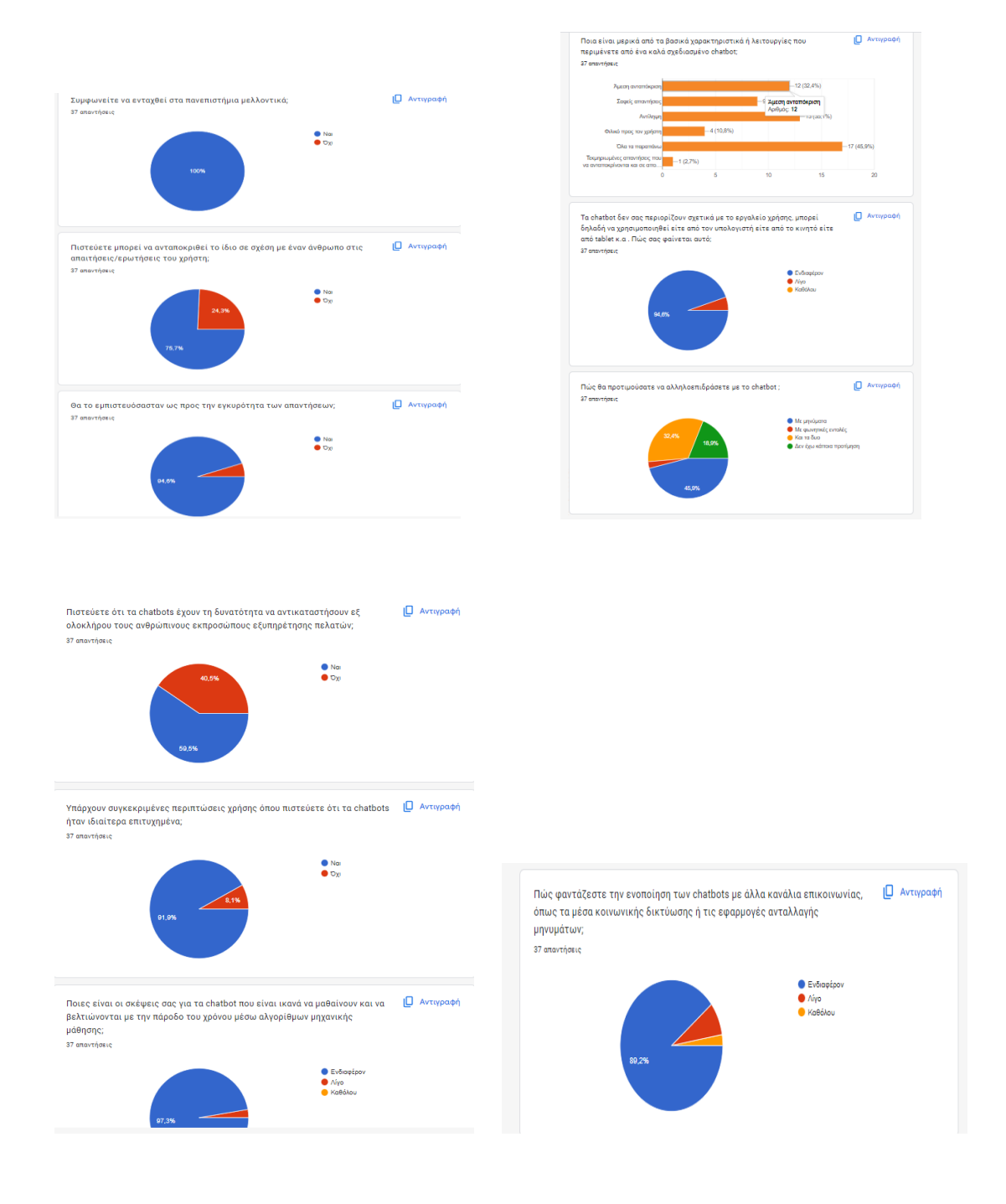

Τα αποτελέσματα της δεύτερης ενότητας του ερωτηματολογίου βρίσκονται στην ενότητα 9.3 Αποτελέσματα φόρμας.

# **Παράρτημα 4 (απαντήσεις στις γενικές**  ερωτήσεις ερωτηματολογίου με bot)

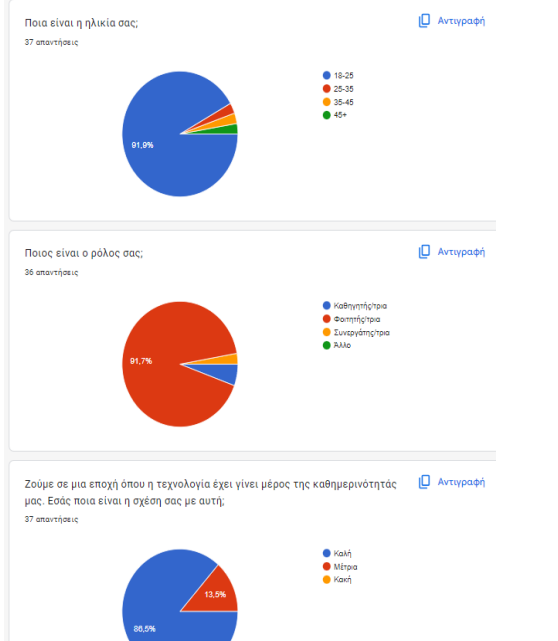

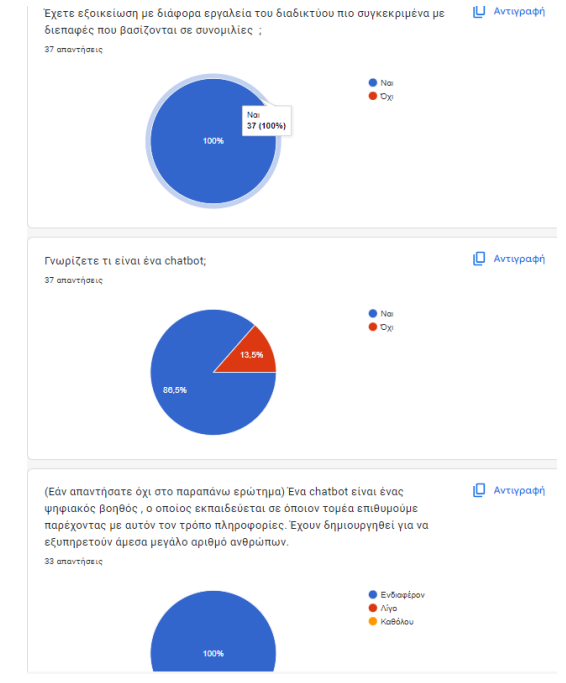

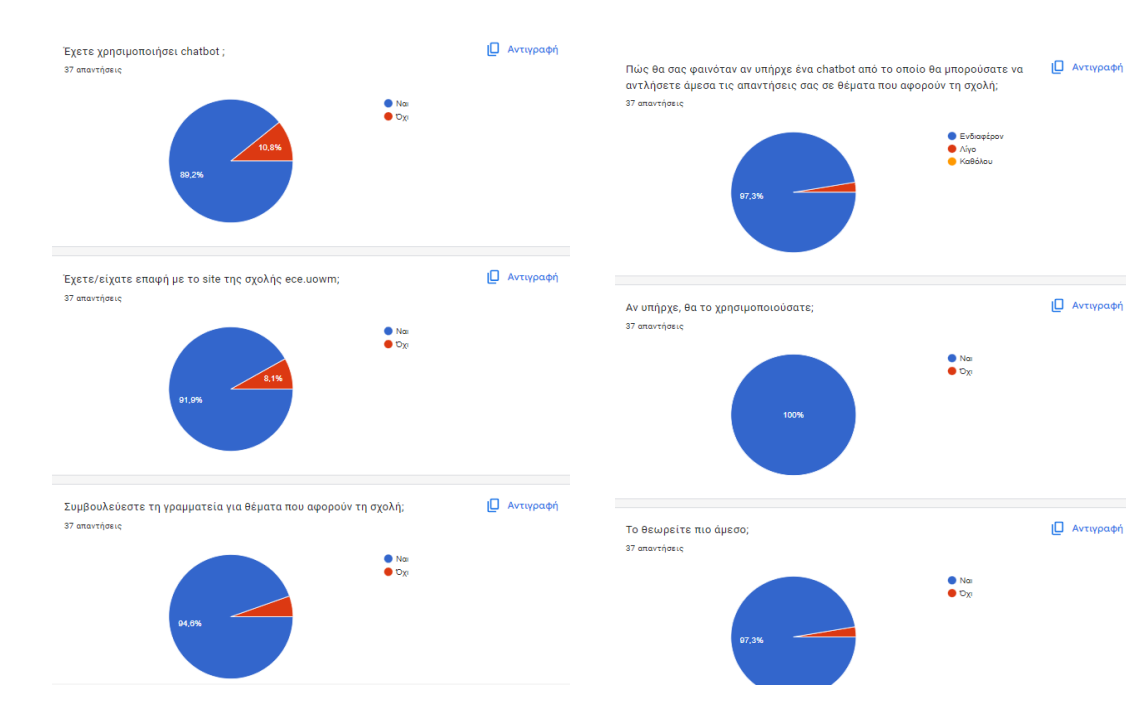

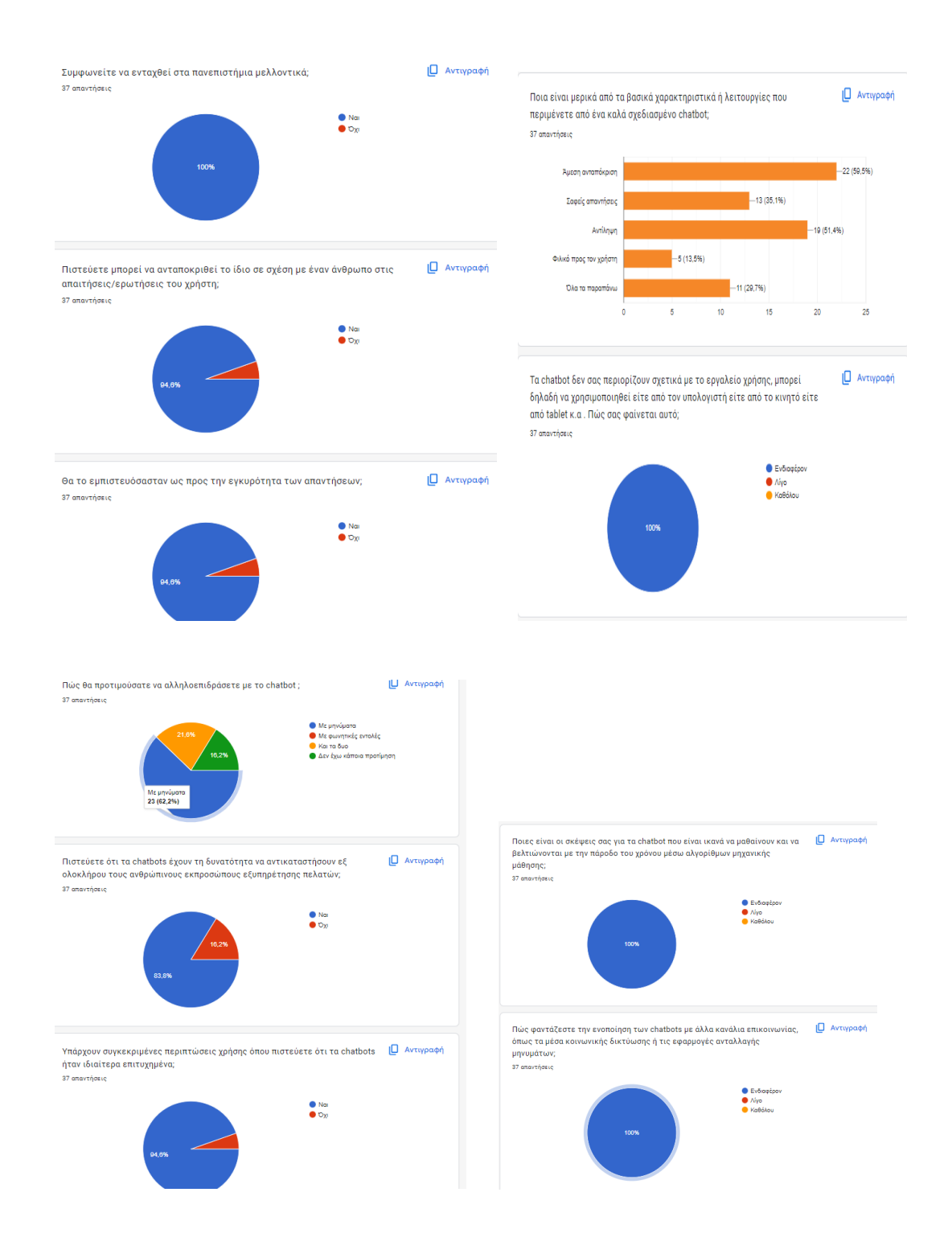

Τα αποτελέσματα της δεύτερης ενότητας του ερωτηματολογίου βρίσκονται στην ενότητα 9.3 Αποτελέσματα φόρμας.

#### **Παράρτημα 5 (αρχείο html)**

<!DOCTYPE html>

<html lang="en-US">

<head>

<title>University Chatbot</title>

<meta name="viewport" content="width=device-width, initial-scale=1.0" />

<script crossorigin="anonymous" src="https://cdn.botframework.com/botframework-webchat/latest/webchat.js"></script>

```
 <style>
    html,
    body {
    height: 100%;
    }
    body {
    margin: 0;
    }
    #webchat {
    height: 100%;
     width: 100%;
    }
   </style>
  </head>
  <body>
   <div id="webchat" role="main"></div>
   <script>
    (async function() {
     const res = await fetch('https://webchat-mockbot.azurewebsites.net/directline/token', { method: 'POST' });
   const \{ token \} = await res.json():
     window.WebChat.renderWebChat(
      { directLine: window.WebChat.createDirectLine({ secret:'9WBWOi12fCY.W-utAPWUEbHNtx0lBUyztqL57B71hL_ZzT78o0dP_2A' }) },
      document.getElementById('webchat') );
     document.querySelector('#webchat > *').focus();
    })().catch(err => console.error(err));
   </script>
  </body>
</html>
```